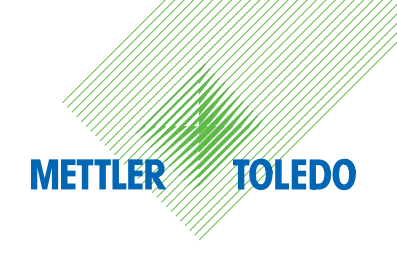

# **Anleitung zu Aufstellung und Betrieb**

# **METTLER TOLEDO Wägemodule WXS und WXT**

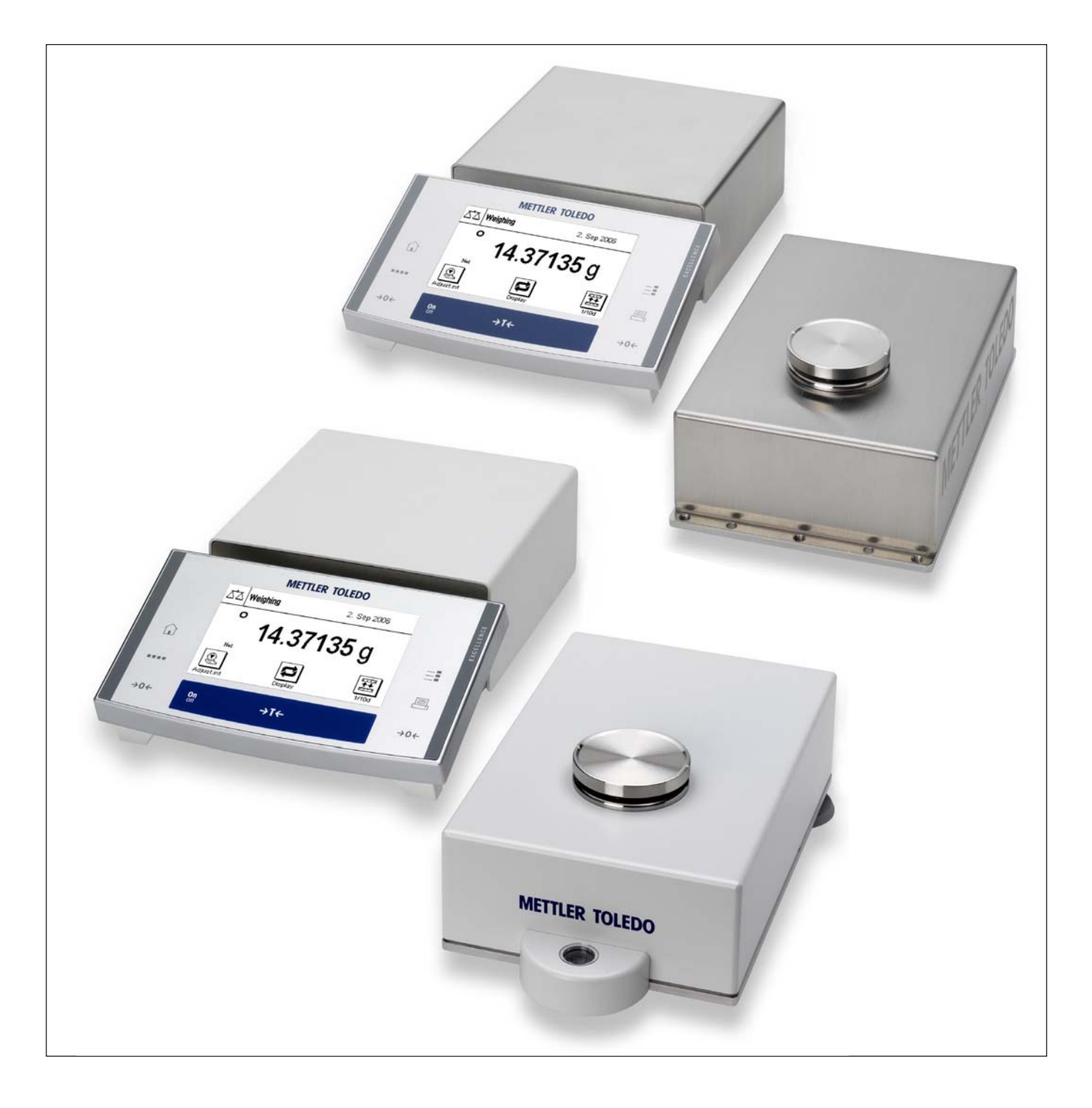

# **Die Wägemodule WXS und WXT im Überblick**

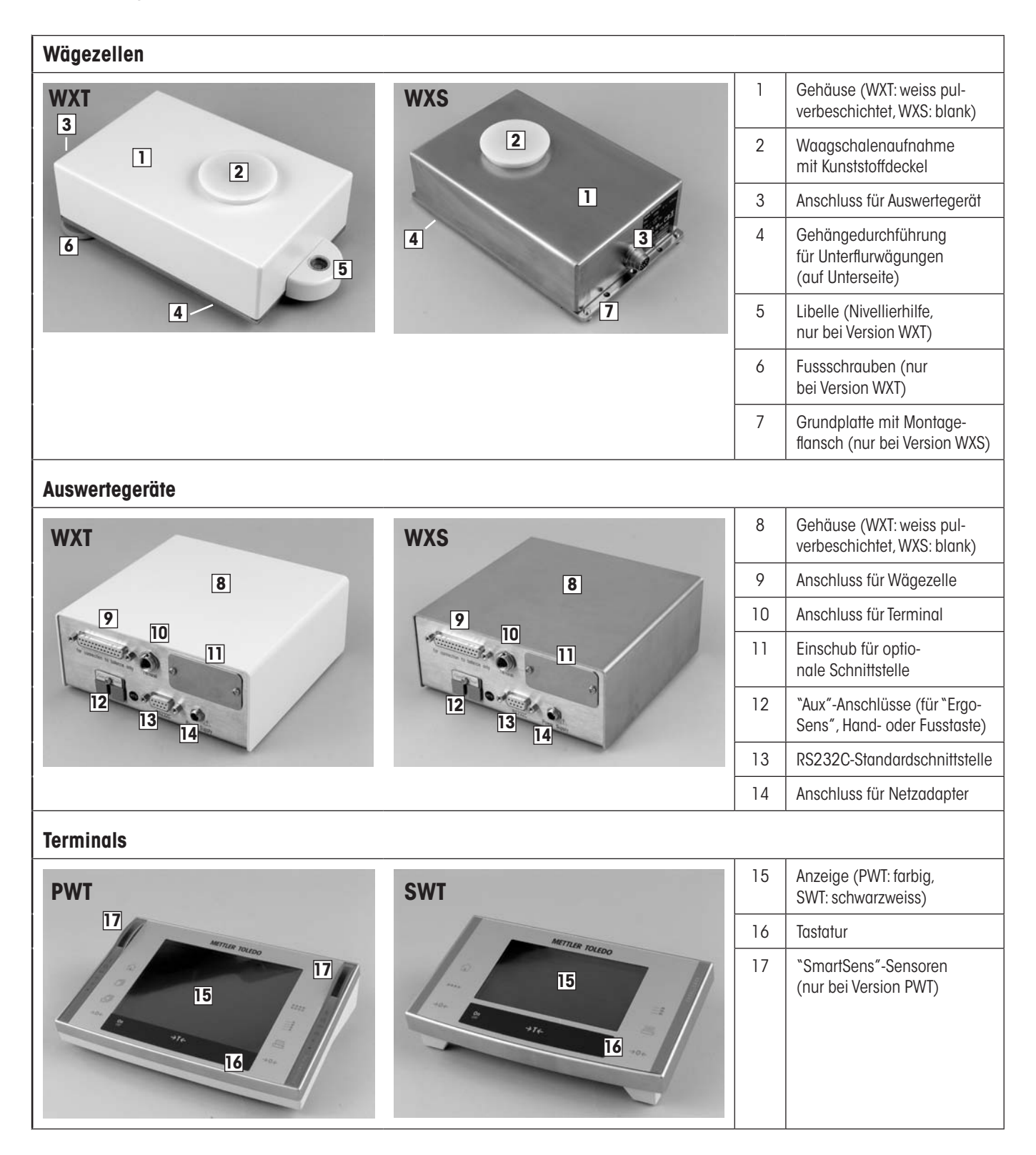

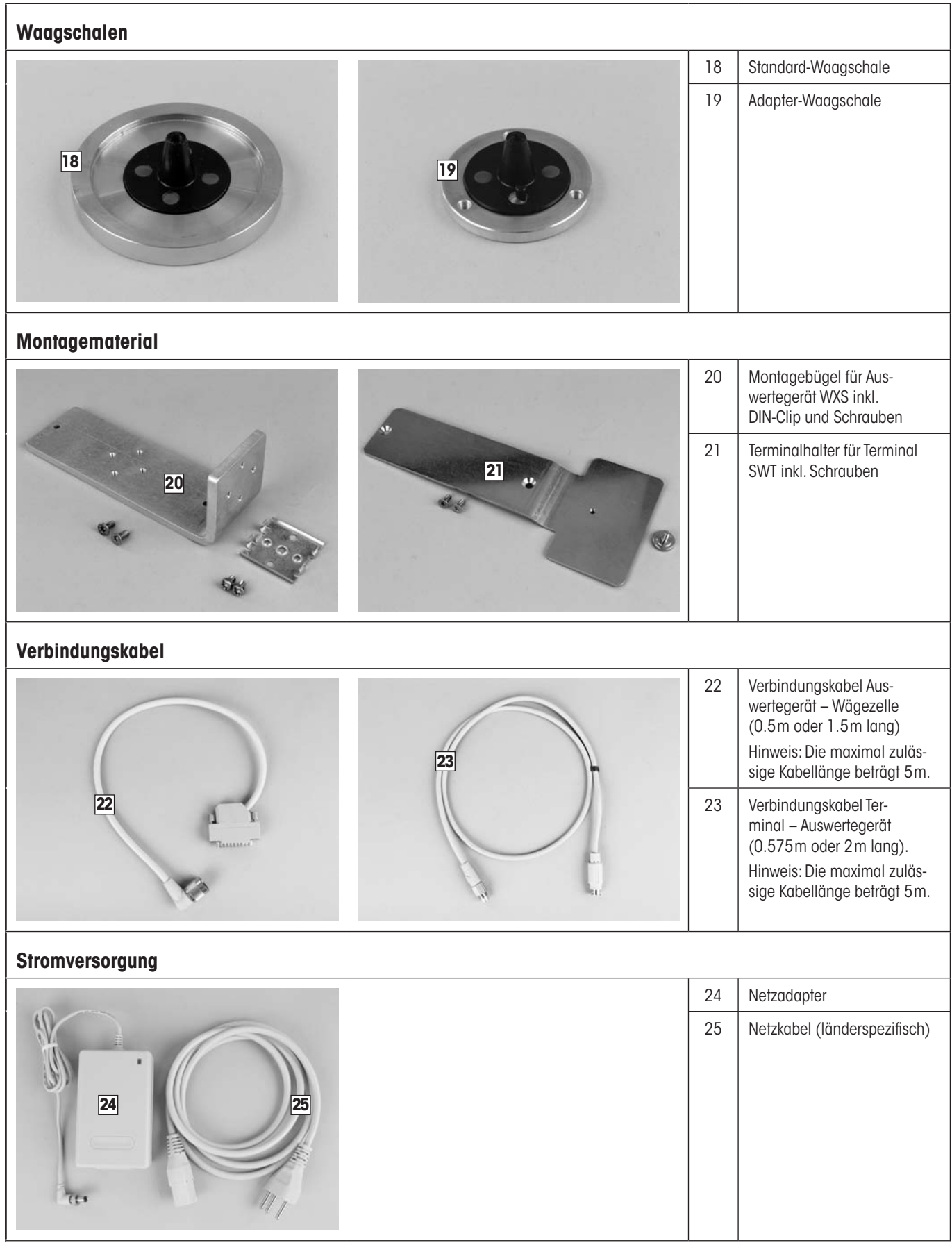

# **Inhaltsverzeichnis**

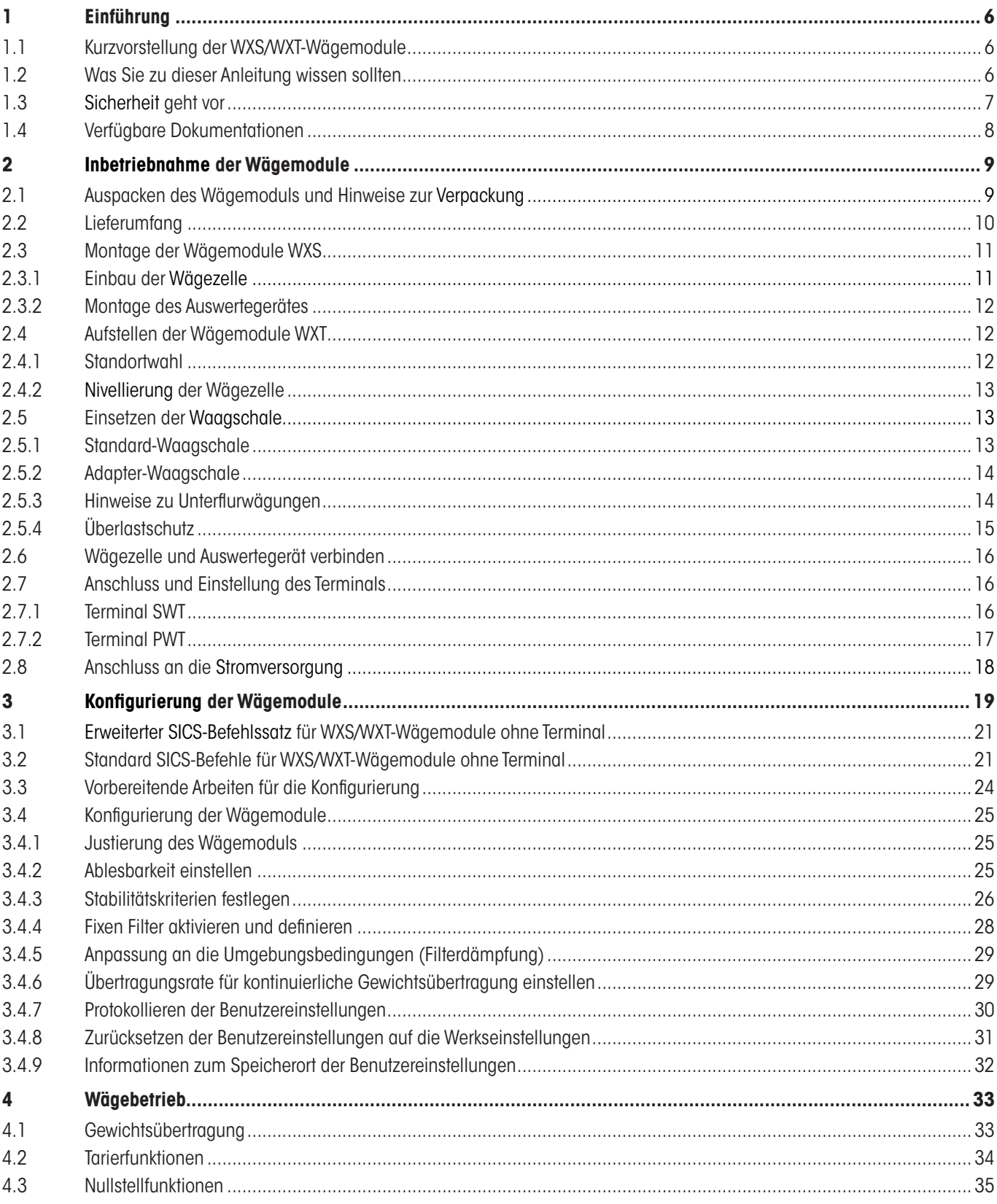

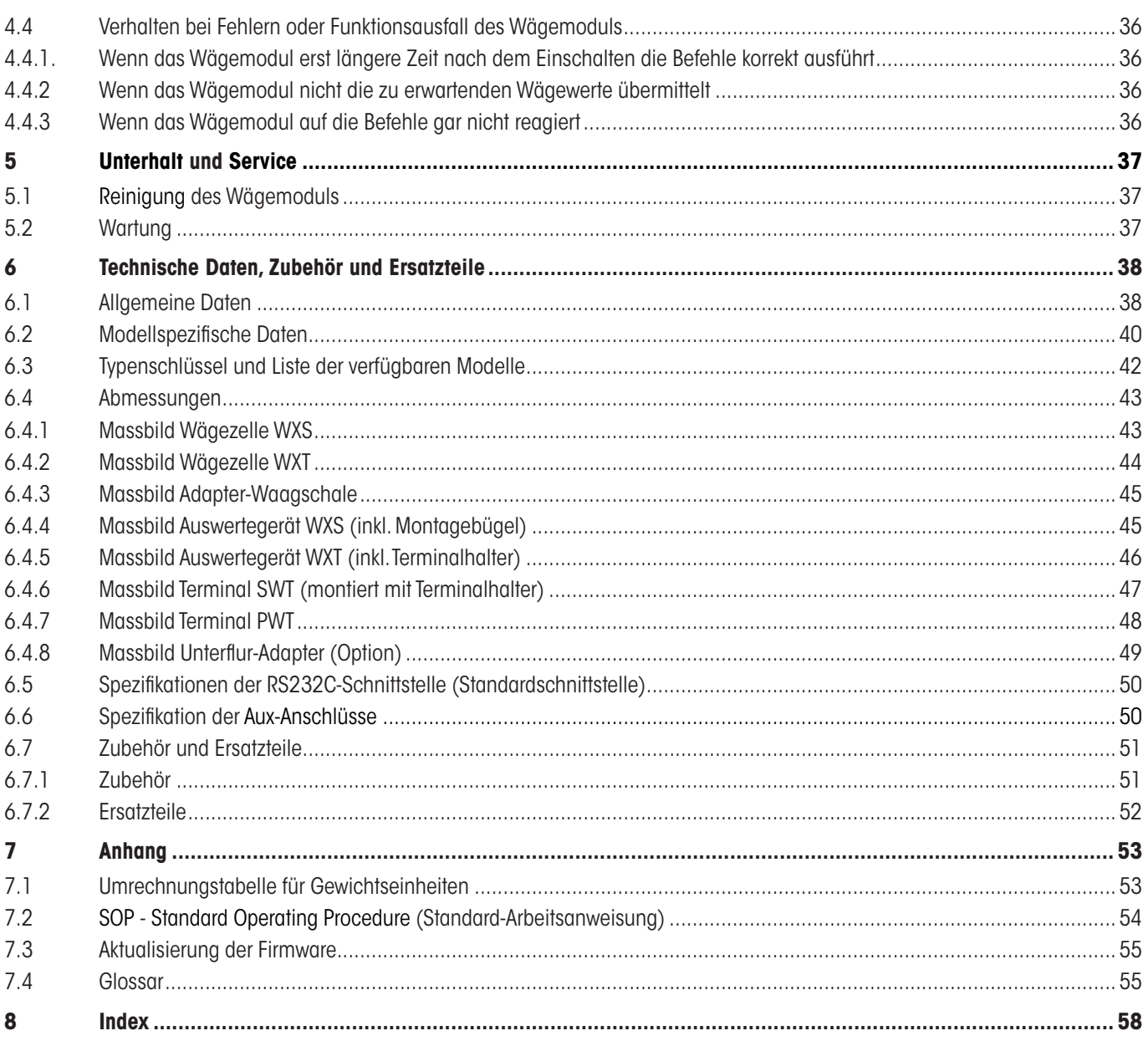

# **1 Einführung**

Wir danken Ihnen, dass Sie sich für ein Wägemodul von METTLER TOLEDO entschieden haben.

In diesem Kapitel erhalten Sie grundlegende Informationen zu den Wägemodulen WXS und WXT. Bitte lesen Sie dieses Kapitel aufmerksam durch, selbst wenn Sie bereits Erfahrungen mit anderen Waagen oder Wägemodulen von METTLER TOLEDO haben. Beachten Sie unbedingt die Sicherheitshinweise!

# **1.1 Kurzvorstellung der WXS/WXT-Wägemodule**

Diese Anleitung gilt für alle Wägemodule der WXS/WXT-Reihe. Die verschiedenen Modelle unterscheiden sich durch den Wägebereich, die Auflösung, den mechanischen Aufbau, die Leistungsmerkmale und den Lieferumfang. Wo dies für die Bedienung von Bedeutung ist, wird im Text speziell darauf hingewiesen.

Grundsätzlich sind die Wägemodule in zwei verschiedenen Ausführungen erhältlich: **WXT** bezeichnet die **Tischversionen** und **WXS** die **Einbauversionen**.

Jedes Wägemodul besteht aus einer Wägezelle, einem Auswertegerät und wahlweise einem Terminal. Wägezelle und Auswertegerät sind jeweils in einer Tisch- oder Einbauversion verfügbar. Es stehen zwei Terminals zur Verfügung, die sich sowohl mit der Tisch- als auch der Einbauversion kombineren lassen. Das kleinere SWT-Terminal verfügt über eine schwarzweisse Anzeige und eingebaute Applikationen. Das grosse PWT-Terminal verfügt über eine Farbanzeige, unterstützt mehrere Benutzerprofile und verfügt über eine zusätzliche "Minimaleinwaage"-Applikation. Für die Terminals steht jeweils eine eigene Anleitung zur Verfügung.

Alle Modelle der WXS/WXT-Familie verfügen über die folgenden gemeinsamen Merkmale:

- Justierung und Linearisierung "Fact" mit zwei internen Gewichten
- Eingebaute RS232C-Schnittstelle
- Einschub für optionale Schnittstelle
- Mitgelieferte Standard-Waagschale und zusätzliche Adapter-Waagschale für die Realisierung eigener Aufbauten
- Mitgelieferter Kunststoffdeckel für die Reinigung des Wägemoduls mit einer Brause
- Kompletter Kabelsatz und Montagematerial mitgeliefert
- Mitgelieferte CD-ROM mit zusätzlichen Anleitungen und PC-Programm zur Inbetriebnahme und Bedienung des Wägemoduls.

Ein kurzes Wort zu Normen, Richtlinien und Verfahren zur Qualitätssicherung: Die WXS/WXT-Wägemodule sind konform mit gängigen Standards und Richtlinien. Sie unterstützen Standardabläufe, Vorgaben und Arbeitstechniken nach **GLP** (**G**ood **L**aboratory **P**ractice) und **GMP** (**G**ood **M**anufacturing **P**ractice) und erlauben die Erstellung von **SOP's** (**S**tandard **O**perating **P**rocedure – Standard-Arbeitsanweisung). Die WXS/WXT-Wägemodule verfügen über eine CE-Konformitätserklärung. METTLER TOLEDO als Hersteller ist nach ISO 9001 und ISO 14001 zertifiziert.

# **1.2 Was Sie zu dieser Anleitung wissen sollten**

Die folgenden Konventionen gelten für die gesamte Anleitung:

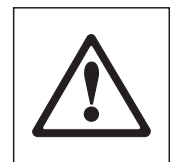

Diese Symbole kennzeichnen Sicherheits- und Gefahrenhinweise. Deren Missachtung kann zu einer persönlichen Gefährdung des Anwenders, zur Beschädigung des Wägemoduls oder weiterer Sachwerte oder zu Fehlfunktionen führen.

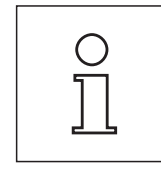

Dieses Symbol kennzeichnet zusätzliche Informationen und Hinweise. Die Beachtung erleichtert Ihnen den Umgang mit Ihrem Wägemodul und trägt zu einem sachgerechten und wirtschaftlichen Einsatz des Gerätes bei.

<span id="page-5-0"></span>**6**

<span id="page-6-0"></span>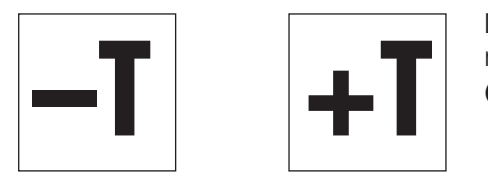

Diese Symbole kennzeichnen spezifische Informationen für den Aufbau, die Konfigurierung oder die Bedienung von Wägemodulen **ohne Terminal ("-T")** oder **mit Terminal** ("+T").

# **1.3 Sicherheit geht vor**

Bitte beachten Sie die folgenden Hinweise für einen sicheren Betrieb Ihres WXS/WXT-Wägemoduls. Bedienen und verwenden Sie Ihr Wägemodul ausschliesslich gemäss den Angaben in dieser Anleitung, andernfalls kann der vorgesehene Schutz des Gerätes beeinträchtigt werden. Beachten Sie unbedingt die Hinweise zur Inbetriebnahme Ihres neuen Wägemoduls.

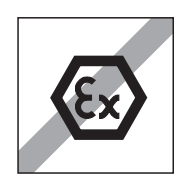

WXS/WXT-Wägemodule dürfen nur in geschlossenen Innenräumen verwendet werden. Der Betrieb in explosionsgefährdeter Umgebung ist nicht zulässig.

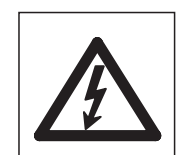

METTLER TOLEDO empfiehlt, die Wägemodule mit dem mitgelieferten Netzadapter zu betreiben. Stellen Sie sicher, dass der aufgedruckte Spannungswert mit der lokalen Netzspannung übereinstimmt. Schliessen Sie den Adapter nur an Steckdosen mit Erdanschluss an.

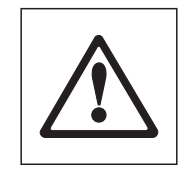

Ihr WXS/WXT-Wägemodul ist sehr robust gebaut, es ist aber dennoch ein Präzisionsinstrument. Behandeln Sie es entsprechend sorgfältig.

Öffnen Sie das Wägemodul nicht, es enthält keine Teile, die durch den Anwender gewartet, repariert oder ausgetauscht werden können. Falls Sie einmal Probleme mit Ihrem Wägemodul haben sollten, wenden Sie sich bitte an Ihre zuständige METTLER TOLEDO-Vertretung.

Verwenden Sie mit Ihrem Wägemodul ausschliesslich Zubehör und Peripheriegeräte von METTLER TOLEDO; diese sind optimal auf Ihr WXS/WXT-Wägemodul abgestimmt.

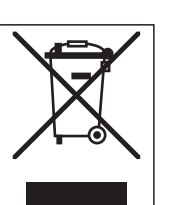

#### **Entsorgung**

In Übereinstimmung mit den Anforderungen der Europäischen Richtlinie 2002/96/EG über Elektro- und Elektronik-Altgeräte (WEEE) darf dieses Gerät nicht mit dem Hausmüll entsorgt werden.

Sinngemäss gilt dies auch für Länder ausserhalb der EU entsprechend den geltenden nationalen Regelungen.

Bitte entsorgen Sie dieses Produkt gemäss den örtlichen Bestimmungen in einer getrennten Sammlung für Elektro- und Elektronikgeräte.

Bei allfälligen Fragen wenden Sie sich bitte an die zuständige Behörde oder den Händler, bei dem Sie dieses Gerät erworben haben.

Bei Weitergabe dieses Gerätes (z.B. für private oder gewerbliche/industrielle Weiternutzung) ist diese Bestimmung sinngemäss weiterzugeben.

Vielen Dank für Ihren Beitrag zum Schutz der Umwelt.

# <span id="page-7-0"></span>**1.4 Verfügbare Dokumentationen**

Die nachstehende Tabelle gibt Ihnen einen Überblick über alle Dokumentationen zu den Wägemodulen WXS und WXT, zusammen mit den entsprechenden Nummern der Dokumente.

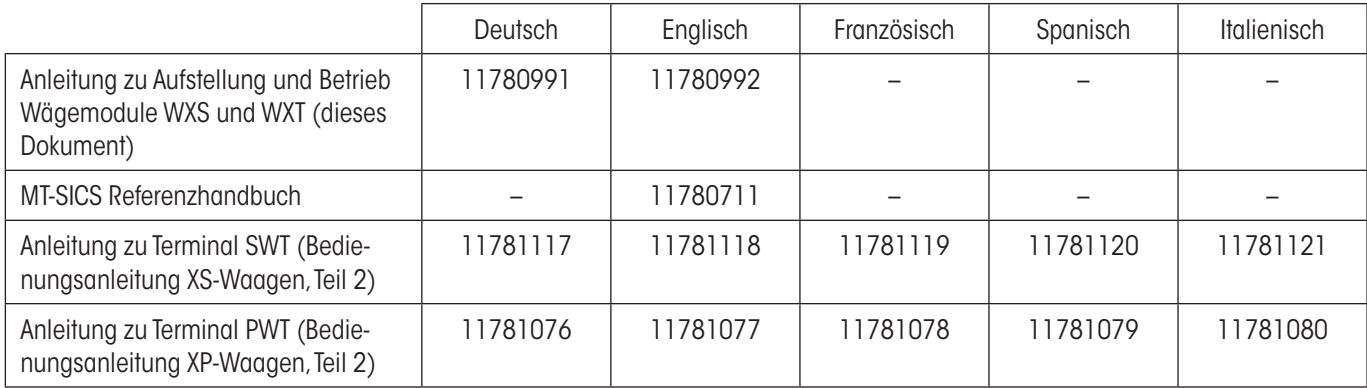

Sämtliche der oben aufgeführten Dokumente finden Sie auf der mitgelieferten CD-ROM (11781008). Zusätzlich sind alle Anleitungen in gedruckter Form in der jeweiligen Landessprache der Lieferung beigelegt. Die Anleitung zu den Terminals SWT oder PWT wird nur bei Wägemodulen **mit** Terminal in gedruckter Form beigelegt.

# <span id="page-8-0"></span>**2 Inbetriebnahme der Wägemodule**

In diesem Kapitel erfahren Sie, wie Sie Ihr neues Wägemodul auspacken, aufstellen und für den Betrieb vorbereiten.

# **2.1 Auspacken des Wägemoduls und Hinweise zur Verpackung**

Die Wägezelle, das Auswertegerät und das Terminal sind jeweils in einer eigenen Kartonschachtel verpackt, zusammen mit den zugehörigen Kleinteilen und dem entsprechenden Montagematerial. Die Schachteln sind entsprechend dem Inhalt gekennzeichnet mit: "Weighing Module" (Wägezelle), "Electronic Unit" (Auswertegerät) oder "Terminal" (Terminal).

Abhängig davon, ob Sie ein Wägemodul mit oder ohne Terminal bestellt haben, erhalten Sie folglich 2 oder 3 Schachteln, die in einer grossen Transportschachtel untergebracht sind.

#### **Auspacken von Auswertegerät und Terminal**:

Entfernen Sie das obere Schaumstoffpolster und entnehmen Sie das Gerät und die Kleinteile.

#### **Auspacken der Wägezelle**:

Entfernen Sie das schwarze Schaumstoffpolster und entnehmen Sie die Kleinteile.

Heben Sie vorsichtig die weisse Polsterung mit der Wägezelle aus der Schachtel und legen Sie diese auf eine ebene Fläche.

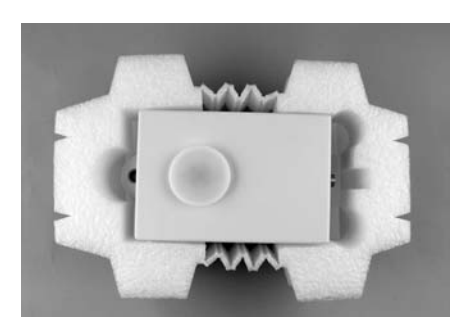

Ziehen Sie die weisse Polsterung vorsichtig etwas auseinander und entnehmen Sie die Wägezelle.

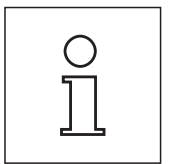

**Bewahren Sie für einen allfälligen zukünftigen Transport alle Teile der Verpackung auf, denn die Wägemodule sollten grundsätzlich nur in der Originalverpackung transportiert werden**.

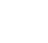

**9**

# <span id="page-9-0"></span>**2.2 Lieferumfang**

Der Lieferumfang des Wägemoduls ist modellabhängig. Bitte überprüfen Sie den Lieferumfang anhand der folgenden Tabelle. Sollten Teile fehlen oder defekt sein, informieren Sie bitte umgehend Ihre METTLER TOLEDO Vertretung bzw. den Transporteur.

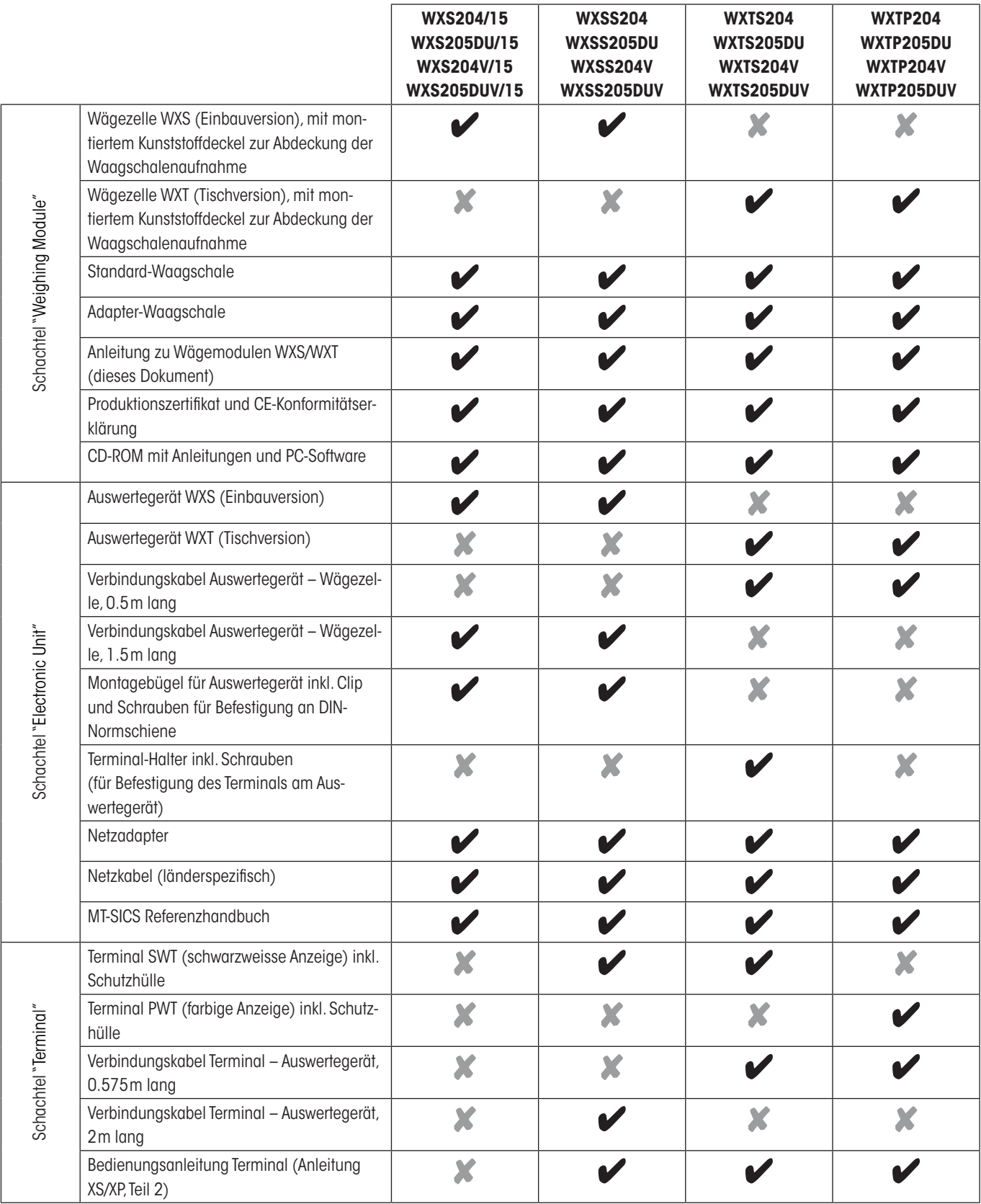

# <span id="page-10-0"></span>**2.3 Montage der Wägemodule WXS**

Die Wägemodule WXS (Einbauversion) lassen sich in übergeordnete Systeme (Maschinen, Anlagen, etc.) integrieren. Bitte beachten Sie unbedingt die Hinweise in den folgenden Kapiteln zur Wahl der optimalen Einbauart.

#### **2.3.1 Einbau der Wägezelle**

Die Wägemodule wurden so konzipiert, dass sie unter normalen Bedingungen ein Gewicht sehr schnell und sehr genau erfassen und das Resultat über die eingebaute Schnittstelle übermitteln bzw. am Terminal anzeigen. In der Praxis beeinflussen die Umgebungsbedingungen (Vibrationen, Schwingungen, Erschütterungen, Luftbewegungen und Temperaturschwankungen) die Wägedauer und die erreichbare Genauigkeit bzw. Wiederholbarkeit der Messresultate.

Bei Ihrem Wägemodul können verschiedene Parameter eingestellt werden (Kapitel 3). Wir empfehlen Ihnen, die Einstellungen so zu wählen, dass Sie für Ihren Anwendungszweck ausreichend sind, denn höhere Anforderungen verlängern die Wägedauer (Zeit zwischen dem Auflegen des Gewichtes bis zum Vorliegen eines stabilen Messresultates).

Ungünstige Umgebungsbedingungen müssen durch eine stärkere Filtereinstellung kompensiert werden (Kapitel 3), dies geht ebenfalls zu Lasten der Wägedauer. Beachten Sie deshalb die folgenden Hinweise:

– Montieren Sie die Wägezelle auf eine Unterlage, die von der Anlage mechanisch entkoppelt und damit erschütterungsfei ist. Falls eine mechanische Entkoppelung nicht möglich ist, können Sie geeignete Dämpfungselemente zwischen der Anlage und der Halterung der Wägezelle verwenden.

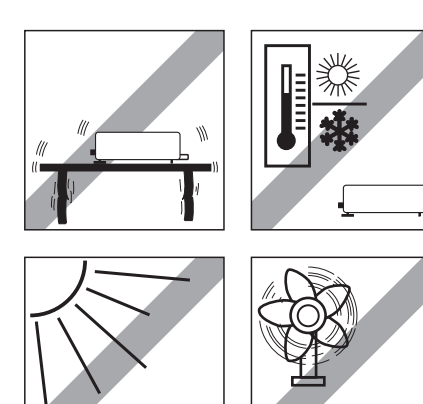

- Am Standort der Wägezelle sollten kein Luftzug, keine direkte Sonneneinstrahlung und keine starken Temperaturschwankungen herrschen.
- Vergewissern Sie sich, dass keine Gebäudeschwingungen über den Boden auf die Wägezelle übertragen werden.
- Stellen Sie sicher, dass die Wägezelle möglichst genau horizontal liegt. Verwenden Sie für die exakte Nivellierung eine Präzisionslibelle. Eine nicht genau horizontale Lage ist dann zulässig, wenn diese nach der Justierung nicht mehr verändert wird (z.B bei einem festen Einbau in die Anlage).
- Befestigen Sie die Wägezelle möglichst grossflächig auf der Unterlage. Verwenden Sie dazu die entsprechenden Bohrungen im vorstehenden Teil der Grundplatte der Zelle (4 Schrauben M5, Anzugsdrehmoment 4 – 6Nm). Die Unterlage muss absolut plan sein, damit sich die Grundplatte der Wägezelle nicht verspannt.
- Stellen Sie sicher, dass keine Schwingungen über das Verbindungskabel zwischen der Wägezelle und dem Auswertegerät übertragen werden können.
- Es muss sichergestellt werden, dass das Gehäuse der Wägezelle elektrisch leitend mit der Maschinenstruktur verbunden ist.

Bei hohen Anforderungen (kurze Wägezeit, hohe Genauigkeit) empfehlen wir Ihnen, vorab einen Versuchsaufbau zu erstellen und die ganze Anlage anschliessend unter realen Bedingungen mit verschiedenen Einstellungen (Kapitel 3) zu testen. So können Sie das System schrittweise optimieren.

#### <span id="page-11-0"></span>**2.3.2 Montage des Auswertegerätes**

Das Auswertegerät kann in jeder beliebigen Lage montiert werden. Es wird mit einem Montagebügel und einem Clip für die Befestigung an einer DIN-Normschiene geliefert. Für die Montage gehen Sie wie folgt vor:

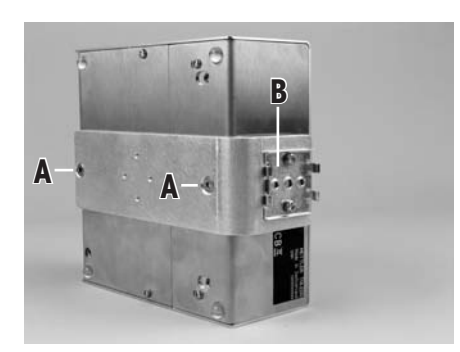

Entfernen Sie die beiden vorhandenen Schrauben an der Unterseite des Auswertegerätes (Torx T-20) und befestigen Sie den Montagebügel mit den beiden mitgelieferten Senkkopfschrauben Torx T-20 (A).

Befestigen Sie den Clip (B) an der Stirnseite oder an der Unterseite des Montagebügels. Verwenden Sie dazu die beiden mitgelieferten M4-Zylinderkopfschrauben (Torx T-20). **Hinweis**: Das Auswertegerät kann auch direkt (ohne Clip) über die M4-Gewinde in des Montagebügels mit einer Tragekonstruktion verschraubt werden.

**Wichtig**: Das Auswertegerät entspricht den Anforderungen der Schutzklasse IP40. Falls erforderlich, sind geeignete Schutzmassnahmen gegen Verschmutzung zu treffen.

#### **Weitere Montagearbeiten**:

- Einsetzen der Waagschale (Kapitel 2.5)
- Wägezelle und Auswertegerät verbinden (Kapitel 2.6)
- Anschluss und Einstellung des Terminals (Kapitel 2.7)
- Anschluss an die Stromversorgung (Kapitel 2.8)

# **2.4 Aufstellen der Wägemodule WXT**

Die Wägemodule WXT (Tischversion) erfordern keine eigentlichen Montagearbeiten. Beachten Sie die Informationen in den folgenden Kapiteln zur Wahl eines optimalen Standortes und zum Nivellieren der Wägezelle.

## **2.4.1 Standortwahl**

Ihr Wägemodul ist ein Präzisionsinstrument. Es dankt Ihnen mit hoher Genauigkeit und Zuverlässigkeit für einen optimalen Standort.

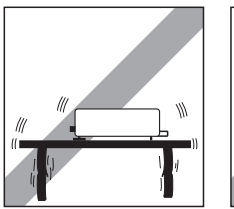

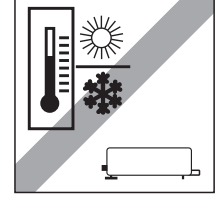

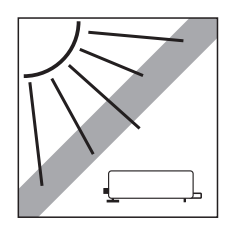

Stabile, erschütterungsfreie und möglichst horizontale Lage wählen. Der Untergrund muss das Gewicht des Wägemoduls mit voll belasteter Wägezelle sicher tragen können.

Zulässige Umgebungsbedingungen beachten (Kapitel 6).

Vermeiden Sie:

- Direkte Sonneneinstrahlung
- Starken Luftzug (z.B. von Ventilatoren oder Klimaanlagen)
- Übermässige Temperaturschwankungen.

# <span id="page-12-0"></span>**2.4.2 Nivellierung der Wägezelle**

Nach der Aufstellung am gewählten Standort muss die Wägezelle horizontal ausgerichtet (nivelliert) werden.

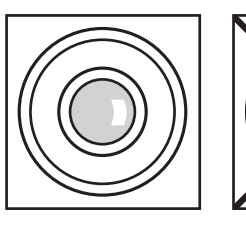

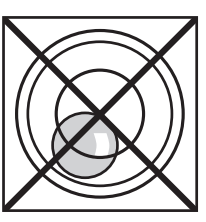

Für die Ausrichtung verfügt die Wägezelle über eine Nivellierkontrolle (Libelle) und über 2 Fussschrauben. Sobald sich die Luftblase genau in der Mitte der Nivellierkontrolle befindet, steht die Wägezelle exakt horizontal (linke Abbildung = korrekt nivelliert, rechte Abbildung = nicht korrekt nivelliert).

Drehen Sie die beiden Fussschrauben, bis sich die Luftblase in der Mitte der Nivellierkontrolle befindet.

**Hinweis:** Nach jedem Standortwechsel sollten Sie die Wägezelle neu nivellieren.

#### **Weitere Arbeiten**:

- Einsetzen der Waagschale (Kapitel 2.5)
- Wägezelle und Auswertegerät verbinden (Kapitel 2.6)
- Anschluss und Einstellung des Terminals (Kapitel 2.7)
- Anschluss an die Stromversorgung (Kapitel 2.8)

# **2.5 Einsetzen der Waagschale**

Die Wägemodule WXS und WXT werden mit zwei Waagschalen ausgeliefert, einer Standard-Waagschale und einer Adapter-Waagschale zur Realisierung eigener Aufbauten.

## **2.5.1 Standard-Waagschale**

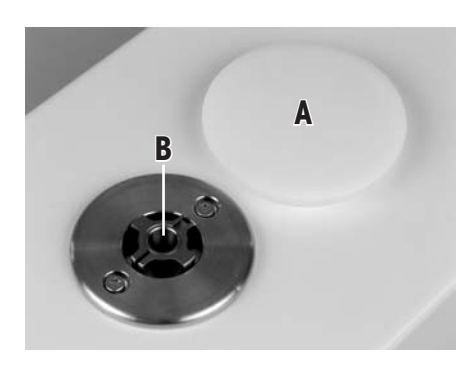

Entfernen Sie den weissen Kunststoffdeckel (A) von der Wägezelle. Dieser Deckel schützt die Waagschalen-Aufnahme (B) vor Beschädigungen beim Transport und die Wägezelle vor dem Eindringen von Flüssigkeit bei der Reinigung. Bewahren Sie den Deckel deshalb an einem sicheren Ort auf!

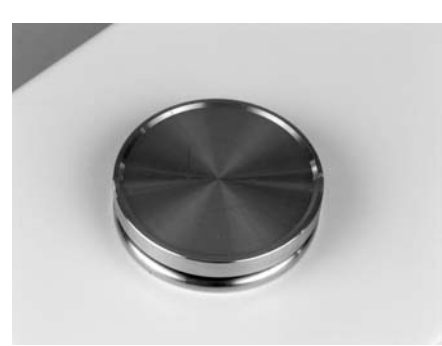

Setzen Sie den Konus der Waagschale in die Waagschalen-Aufnahme ein. Dabei braucht keine bestimmte Position beachtet zu werden, die Standard-Waagschale ist frei drehbar.

#### <span id="page-13-0"></span>**2.5.2 Adapter-Waagschale**

Die Adapter-Waagschale wird für die Realisierung kundenspezifischer Aufbauten zur Aufnahme des Wägegutes verwendet.

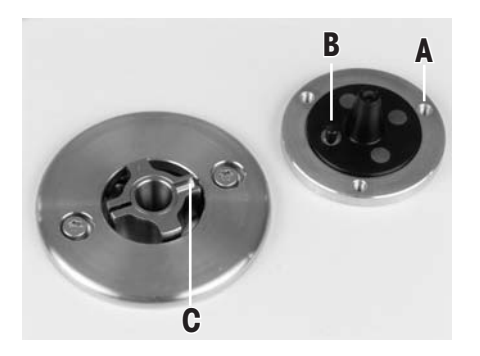

Der kundenspezifische Aufbau lässt sich in den drei um jeweils 120° versetzten Gewindebohrungen M3 (A) auf der Waagschale befestigen. Die genauen Abmessungen der Adapter-Waagschale finden Sie in Kapitel 6.

Beachten Sie, dass der Aufbau **mindestens 55g** wiegen muss, damit die erforderliche Totlast von 65g (Waagschale + Aufbau) erreicht wird. Wird die erforderliche Totlast nicht erreicht, gibt das Wägemodul beim Aufstarten eine Fehlermeldung aus.

Soll der volle Wägebereich erhalten bleiben, darf die gesamte Vorlast (Waagschale + Aufbau) **maximal 88g** betragen. Schwerere Vorlasten gehen zu Lasten des verfügbaren Wägebereichs.

Da kundenspezifische Aufbauten in der Regel in einer festen Position verbleiben sollen, verfügt die Adapter-Waagschale über einen Positionierstift (B). Dieser Stift passt genau in die breitere der beiden Nuten in der Waagschalen-Aufnahme (C) und verhindert ein freies Drehen der Waagschale. Dieser Verdrehschutz funktioniert aber nur bis zu einem gewissen Drehmoment. Wird dieses überschritten, drehen sich Waagschale und Waagschalen-Aufnahme gemeinsam um eine Beschädigung der Wägezelle zu verhindern. Gleichzeitig dient die Waagschalen-Aufnahme als Schutz gegen laterale Kräfte.

#### **2.5.3 Hinweise zu Unterflurwägungen**

Für Wägungen unterhalb der Arbeitsfläche (Unterflurwägung) ist die Wägezelle mit einer **Gehängedurchführung** ausgestattet. Bei Unterflurwägungen wird das Wägegut nicht auf die Waagschale aufgelegt, sondern auf eine anwendungsspezifische Aufnahmevorrichtung, die unterhalb der Wägezelle befestigt ist. Für Unterflurwägungen wird die Standard-Waagschale entfernt und die Waagschalen-Aufnahme mit dem Kunststoffdeckel verschlossen, damit kein Schmutz und keine Fremdkörper in die Wägezelle gelangen können.

Unterflurwägungen werden beispielsweise in folgenden Fällen angewendet:

- wenn die Zuführung des Wägegutes zur Waagschale schwierig oder unmöglich ist
- wenn die Platzverhältnisse eine Wägung von oben nicht zulassen
- wenn die Wägung von oben zu einer Verschmutzung der Wägezelle führen könnte.

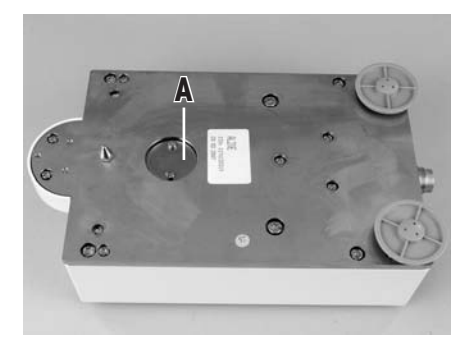

Die Gehängedurchführung befindet sich an der Unterseite der Zelle unter einem runden Deckel (A).

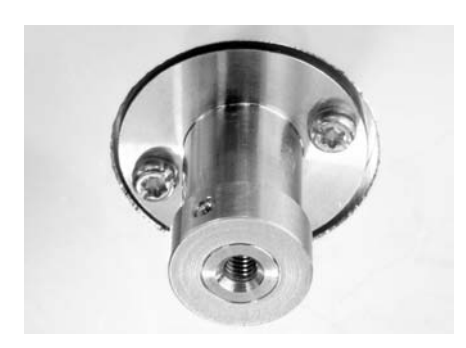

Zur Befestigung der kundenspezifischen Wägegut-Aufnahme ist der optionale **Unterflur-Adapter** erforderlich, der vorzugsweise durch einen METTLER TOLEDO-Servicetechniker installiert werden sollte (Bestellinformationen siehe Kapitel 6).

<span id="page-14-0"></span>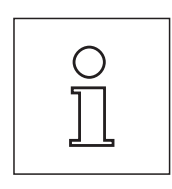

Bitte beachten Sie die folgenden Hinweise bei der Planung einer Wägegut-Aufnahme für Unterflurwägungen:

- Die Aufnahmevorrichtung muss **mindestens 52g** wiegen, damit die erforderliche Totlast von 65g (Unterflur-Adapter + Aufnahmevorrichtung) erreicht wird. Wird die erforderliche Totlast nicht erreicht, gibt das Wägemodul beim Aufstarten eine Fehlermeldung aus. Soll der volle Wägebereich erhalten bleiben, darf das Gesamtgewicht von Unterflur-Adapter und Aufnahmevorrichtung **maximal 88g** betragen. Schwerere Vorlasten gehen zu Lasten des verfügbaren Wägebereichs.
- Befestigen Sie die Aufnahmevorrichtung am M4-Gewinde des Unterflur-Adapters (max. Eindringtiefe: 8mm, max. Anzugsdrehmoment: 1Nm, siehe auch Massbild in Kapitel 6.4.8).
- Positionieren Sie den Schwerpunkt der Aufnahmevorrichtung möglichst nahe und senkrecht unterhalb des Befestigungspunktes.
- Die Wägegut-Aufnahme muss frei am Befestigungspunkt des Unterflur-Adapters hängen, ohne feste Teile der Wägezelle oder der Anlage zu berühren. Der maximale Durchmesser bzw. der Querschnitt der Aufnahmevorrichtung unmittelbar beim Befestigungspunkt beträgt 8mm.
- Beschränken Sie die vertikale und horizontale Bewegung sowie die Verdrehung der Aufnahmevorrichtung durch mechanische Anschläge, um eine Überlastung der Wägezelle zu verhindern.
- Um eine möglichst kurze Wägedauer zu erreichen, vermeiden Sie Schwingungen und Vibrationen der Aufnahmevorrichtung und des Wägegutes.

## **2.5.4 Überlastschutz**

Die Wägemodule WXS/WXT verfügen über einen in alle Richtungen wirksamen Überlastschutz, der bis zu folgenden Grenzwerten wirksam ist:

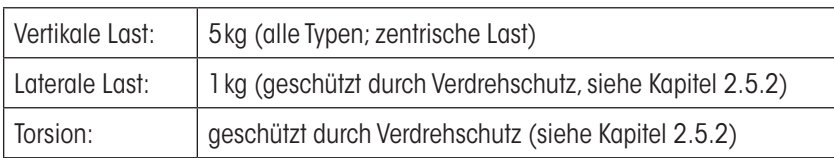

# <span id="page-15-0"></span>**2.6 Wägezelle und Auswertegerät verbinden**

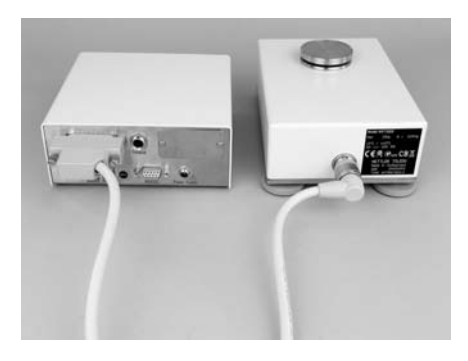

Verwenden Sie das mitgelieferte Kabel (0.5m oder 1.5m lang) um die Wägezelle mit dem Auswertegerät zu verbinden (ein 5m langes Verbindungskabel ist als Zubehör erhältlich).

Schrauben Sie die Stecker an beiden Geräten fest.

**Hinweis**: Wägezelle und Auswertegerät können bei Bedarf unahängig voneinander ausgetauscht werden.

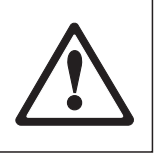

Verlegen Sie das Kabel so, dass es keine Stolperfalle bildet und dass keine Schwingungen über das Kabel auf die Wägezelle übertragen werden können.

# **2.7 Anschluss und Einstellung des Terminals**

Dieses Kapitel brauchen Sie nur zu lesen falls Ihr Wägemodul mit einem Terminal geliefert wurde.

## **2.7.1 Terminal SWT**

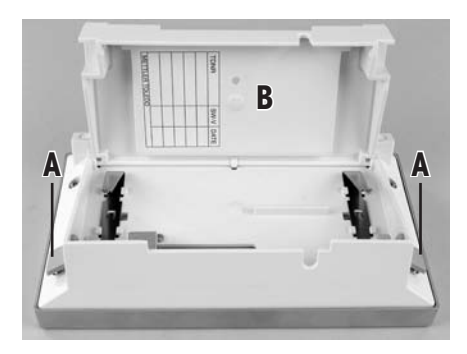

Legen Sie das Terminal mit der Anzeige nach unten auf eine ebene Fläche. Betätigen Sie die beiden seitlichen Laschen (A) um das Terminal zu öffnen und klappen Sie den Boden des Terminals (B) auf.

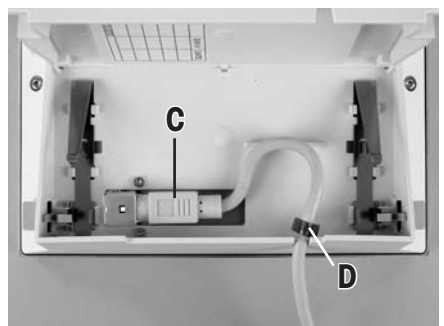

Führen Sie das Terminalkabel durch die Aussparung in der Rückwand und schliessen Sie den Stecker (C) an. Stellen Sie sicher, dass die Zugentlastung (D) **innerhalb des Terminals** liegt.

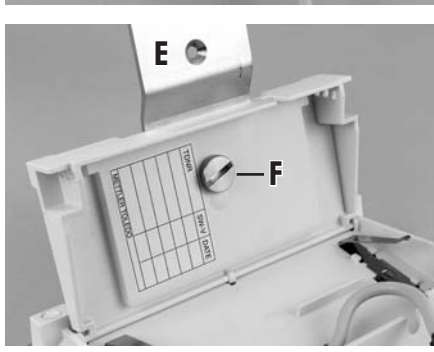

Falls Sie das Terminal fest mit dem Auswertegerät verbinden möchten, können Sie jetzt auch gleich den Terminalhalter befestigen:

Legen Sie den Terminalhalter (E) in die entsprechende Aussparung im Boden des Terminals und befestigen Sie ihn von der Terminal-Innenseite her mit der mitgelieferten Rändelschraube (F).

Schliessen Sie den Boden des Terminals. Betätigen Sie anschliessend die beiden seitlichen Laschen, um das Terminal vollständig zu schliessen.

<span id="page-16-0"></span>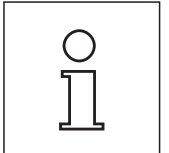

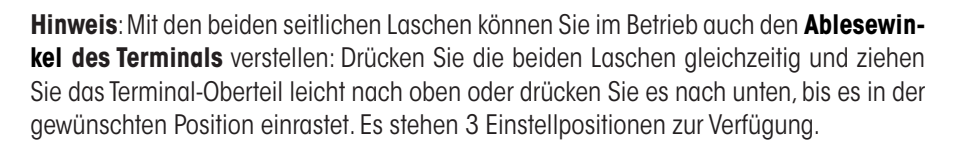

Entfernen Sie die beiden Schrauben (Torx T-20) im Boden des Auswertegerätes und bewahren Sie diese an einem sicheren Ort auf. Richten Sie den Terminalhalter genau auf die beiden Bohrungen aus und befestigen Sie ihn mit den mitgelieferten Torx-T20 Senkkopfschrauben (G).

Verbinden Sie den Stecker des Terminalkabels (H) mit der entsprechenden Buchse an der Rückseite des Auswertegerätes und schrauben Sie den Stecker fest. Führen Sie das Terminalkabel möglichst parallel zum Terminalhalter.

## **2.7.2 Terminal PWT**

**G**

**G**

**H**

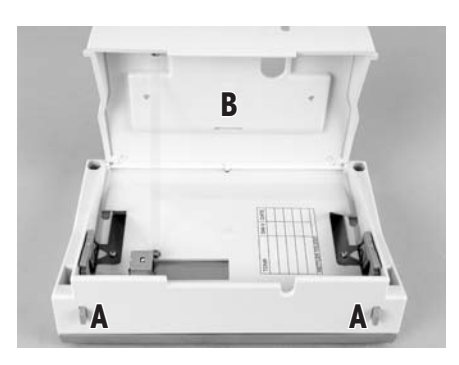

Legen Sie das Terminal mit der Anzeige nach unten auf eine ebene Fläche. Betätigen Sie die beiden Tasten (A) an der Rückseite des Terminals um das Terminal zu öffnen und klappen Sie den Boden des Terminals (B) auf.

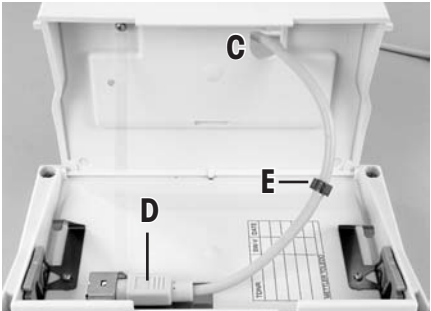

Führen Sie das Terminalkabel durch die Aussparung (C) im Boden des Terminals und schliessen Sie den Stecker (D) an. Stellen Sie sicher, dass die Zugentlastung (E) **innerhalb des Terminals** liegt.

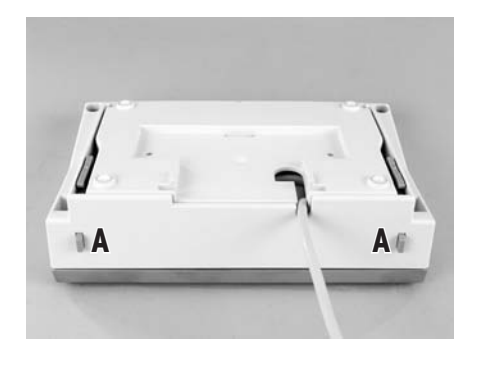

Schliessen Sie die Boden des Terminals. Betätigen Sie anschliessend die beiden Tasten (A) an der Rückseite des Terminals, um das Terminal vollständig zu schliessen.

**Hinweis**: Mit den beiden Tasten an der Rückseite können Sie im Betrieb auch den **Ablesewinkel des Terminals** verstellen: Drücken Sie die beiden Tasten gleichzeitig und ziehen Sie das Terminal-Oberteil leicht nach oben oder drücken Sie es nach unten, bis es in der gewünschten Position einrastet. Es stehen 3 Einstellpositionen zur Verfügung.

Verbinden Sie den Stecker des Terminalkabels mit der entsprechenden Buchse an der Rückseite des Auswertegerätes und schrauben Sie den Stecker fest.

# <span id="page-17-0"></span>**2.8 Anschluss an die Stromversorgung**

Das Auswertegerät Ihres Wägmoduls wird mit einem Netzadapter und einem länderspezifischen Netzkabel ausgeliefert. Der Netzadapter eignet sich für alle Netzspannungen im Bereich von:

100 – 240 VAC, 50/60Hz (genaue Spezifikationen siehe Kapitel 6).

Prüfen Sie, ob die lokale Netzspannung in diesem Bereich liegt. **Sollte dies nicht der Fall sein, schliessen Sie das Auswertegerät bzw. den Netzadapter auf keinen Fall ans Stromnetz an** und wenden Sie sich an die zuständige METTLER TOLEDO-Vertretung.

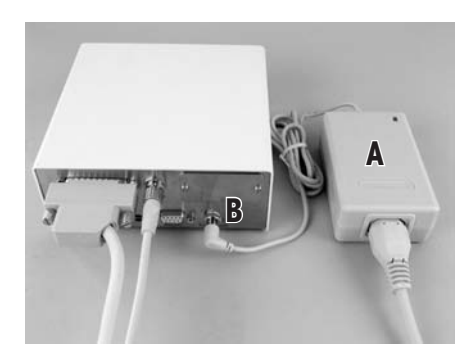

Schliessen Sie den Netzadapter (A) an die Anschlussbuchse (B) auf der Rückseite des Auswertegerätes und ans Stromnetz an. Sichern Sie die Verbindung am Auswertegerät indem Sie den Stecker festschrauben.

**Wichtig: Verlegen Sie die Kabel so, dass sie nicht beschädigt werden können und Sie bei Ihrer Arbeit nicht behindern! Achten Sie darauf, dass der Netzadapter nicht mit Flüssigkeiten in Berührung kommen kann!**

Nach dem Anschliessen ans Stromnetz führt das Wägemodul einen Selbsttest durch und ist dann betriebsbereit.

# <span id="page-18-0"></span>**3 Konfigurierung der Wägemodule**

Nach der Installation der Wägemodule müssen diese konfiguriert, d.h. für den Betrieb vorbereitet werden. Bei Wägemodulen mit Terminals können praktisch alle Konfigurationsarbeiten über das Terminal ausgeführt werden, während Wägemodule ohne Terminal mit MT-SICS Befehlen über einen Host-Rechner konfiguriert werden. Für die produktespezifischen Konfigurationsarbeiten steht dazu eine Erweiterung des MT-SICS Befehlssatzes zur Verfügung.

Alle Wägemodule verfügen ab Werk über eine eingebaute RS232C-Schnittstelle. Zusätzlich können die Module mit einer zweiten, optionalen Schnittstelle ausgerüstet werden (Kapitel 6), die in das Auswertegerät eingeschoben wird. Die optionalen Schnittstellen werden mit eigenen Anleitungen ausgeliefert, in denen der Einbau und allfällige Konfigurationsarbeiten beschrieben sind.

**Das Vorgehen bei der Konfigurierung der Wägemodule und die Funktionalität der Schnittstellen sind abhängig von der Ausstattung des Wägemoduls**. Grundsätzlich sind 4 Konfigurationen möglich:

- 1 Wägemodul ohne Terminal, mit eingebauter RS232C-Standardschnittstelle
- 2 Wägemodul ohne Terminal, mit eingebauter RS232C-Standardschnittstelle und zusätzlicher optionaler Schnittstelle
- 3 Wägemodul mit Terminal und eingebauter RS232C-Standardschnittstelle
- 4 Wägemodul mit Terminal und eingebauter RS232C-Standardschnittstelle und zusätzlicher optionaler Schnittstelle.

Auf der folgenden Seite finden Sie eine Übersicht über die verschiedenen Konfigurationen und die zur Verfügung stehenden Einstellmöglichkeiten.

<span id="page-19-0"></span>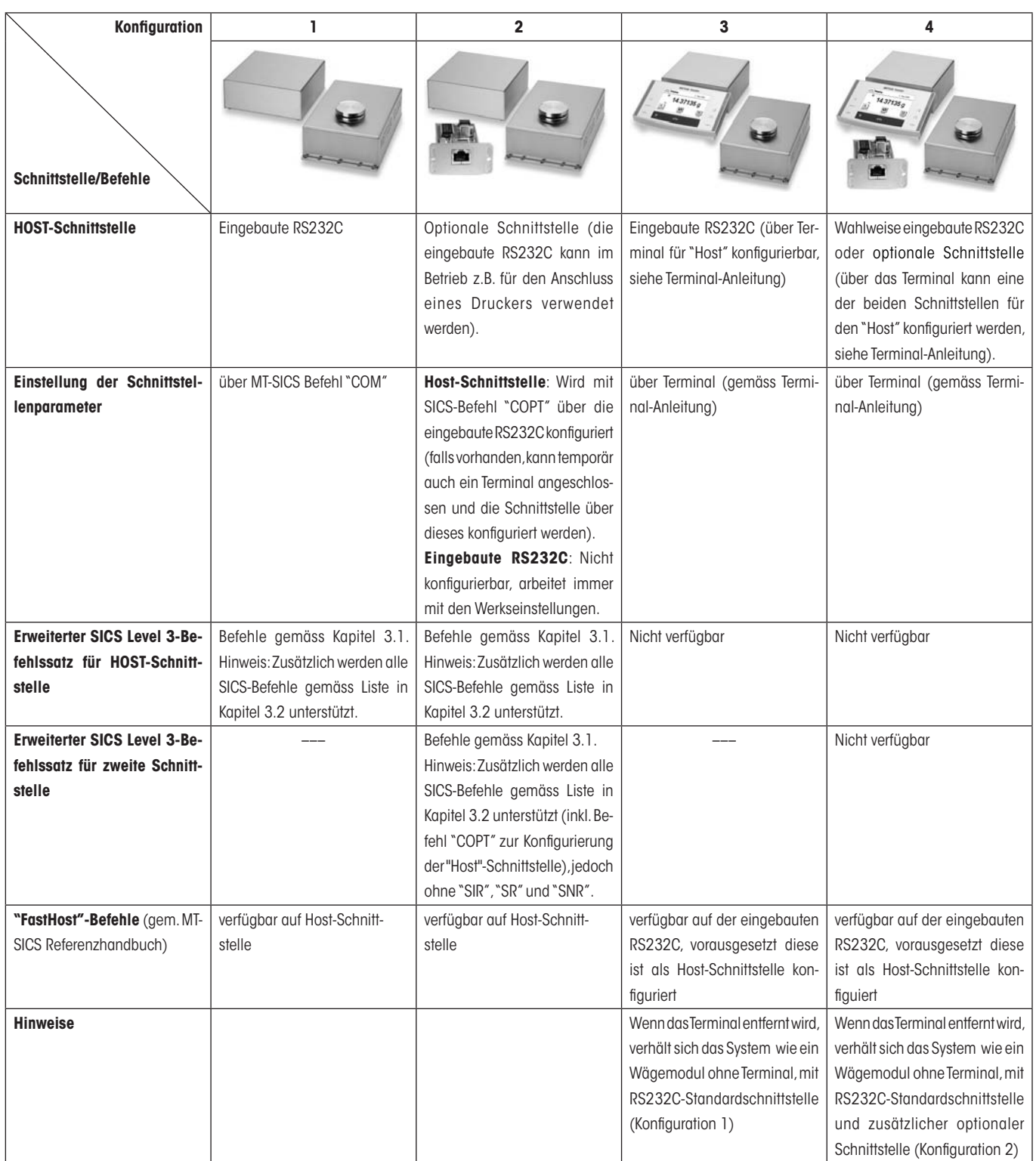

# <span id="page-20-0"></span>**3.1 Erweiterter SICS-Befehlssatz für WXS/WXT-Wägemodule ohne Terminal**

Spezifisch für die Konfigurierung der WXS/WXT-Wägemodule wurde der MT-SICS Level 3-Befehlssatz um die folgenden Befehle erweitert:

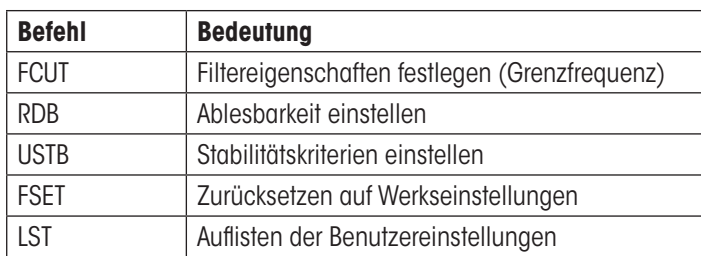

# **3.2 Standard SICS-Befehle für WXS/WXT-Wägemodule ohne Terminal**

Die folgende Liste gibt einen Überblick über die Befehle aus dem Standard SICS-Befehlssatz, die von den WXS/WXT-Wägemodulen ohne Terminals unterstützt werden. Genaue Informationen zu den einzelnen Befehlen und deren Parametern finden Sie im mitgelieferten MT-SICS Referenzhandbuch:

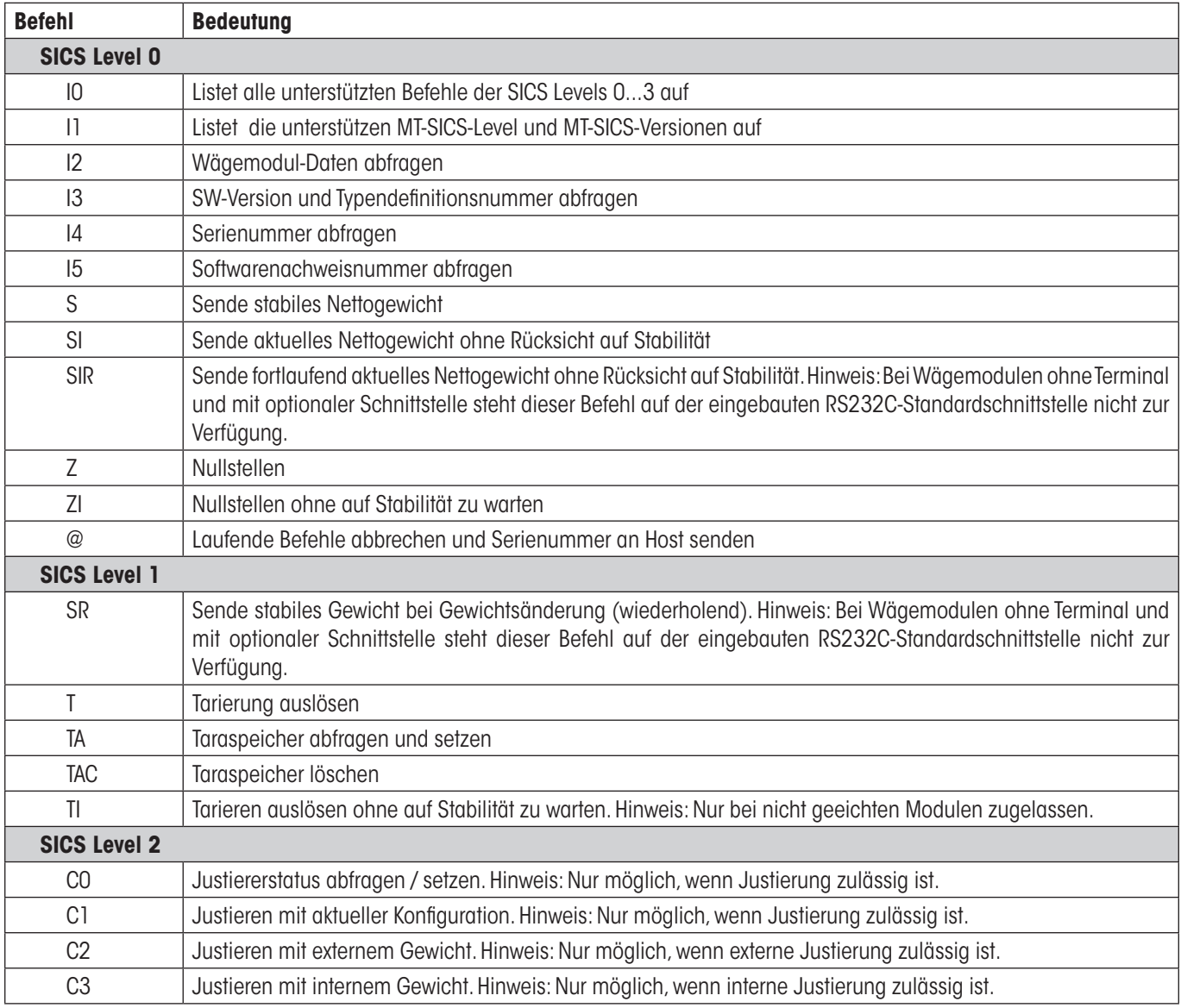

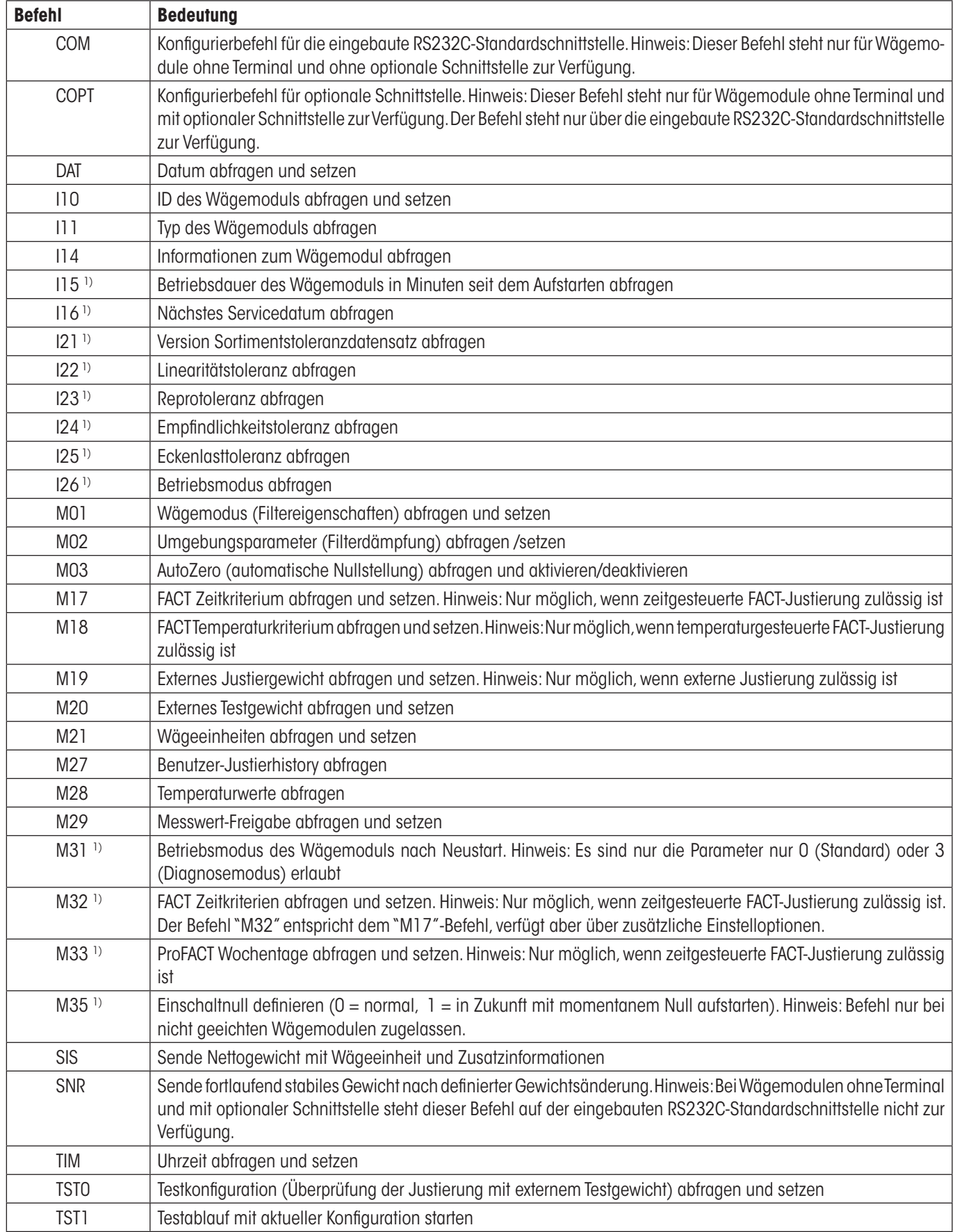

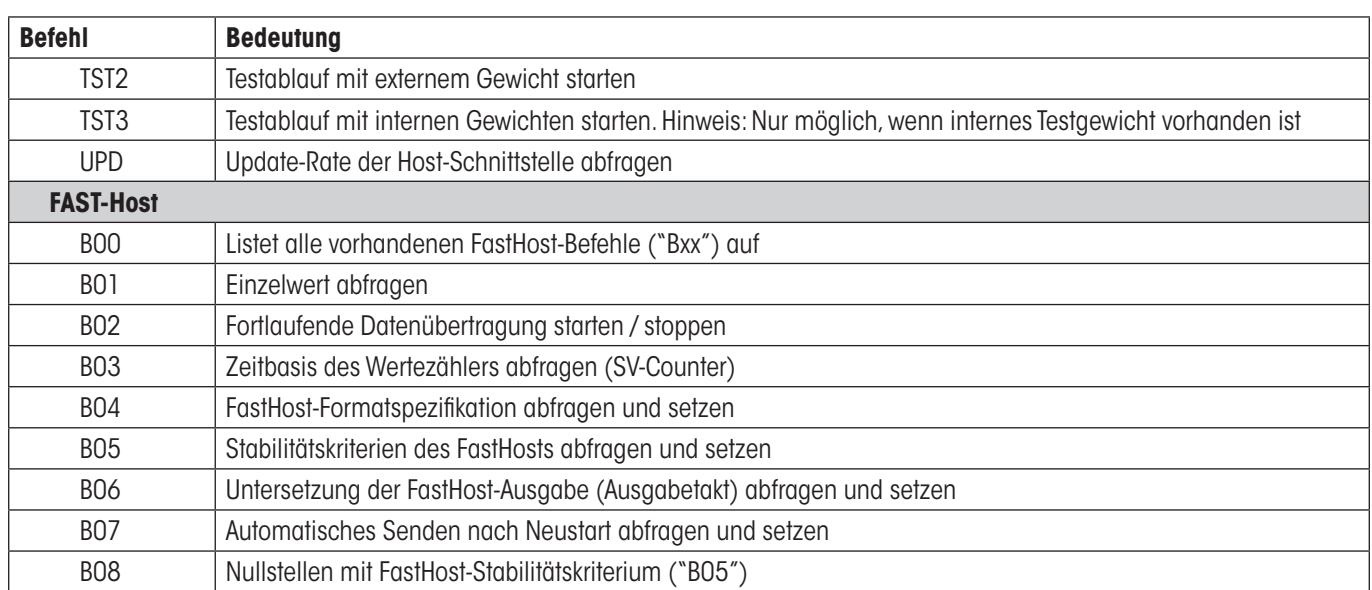

<sup>1)</sup> Diese Befehle sind im aktuellen MT-SICS Referenzhandbuch noch nicht aufgeführt. Für weitere Informationen wenden Sie sich bitte an Ihre METTLER TOLEDO-Vertretung.

# **3.3 Vorbereitende Arbeiten für die Konfigurierung**

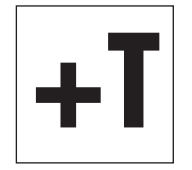

Bei **Wägemodulen mit Terminal** werden die in den folgenden Kapiteln beschriebenen Konfigurierungsarbeiten über das Terminal durchgeführt. Es sind deshalb keine vorbereitenden Arbeiten erforderlich, es wird jedoch vorausgesetzt, dass Sie die Terminalanleitung zur Hand haben und bereits mit der Bedienung des Terminals und der Menüstruktur vertraut sind.

Bei den **SWT-Terminals** finden Sie die Menüoptionen zur Konfigurierung des Wägemoduls in den Systemeinstellungen.

Bei den **PWT-Terminals** ist ein Teil der Konfigurationsmenüs ebenfalls in den Systemeinstellungen zu finden. Da das PWT-Terminal mehrere Benutzer unterstützt, ist ein weiterer Teil der Konfigurationsoptionen in den benutzerspezifischen Einstellungen untergebracht.

Die im folgenden Kapitel beschriebenen Konfigurationsarbeiten beziehen sich auf Wägemodule ohne Terminal. Am Ende jedes Kapitels finden Sie für Wägemodule mit Terminal einen Hinweis, wo die entsprechenden Einstellungen am Terminal zu finden sind.

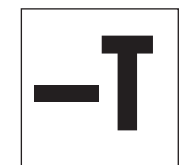

**Wägemodule ohne Terminal** werden über die Schnittstelle mit MT-SICS Befehlen konfiguriert. Dazu benötigen Sie einen Host-Rechner (PC) und ein Terminalprogramm. Unter Microsoft Windows XP® können Sie dazu das Programm HyperTerminal verwenden, das im Lieferumfang von Windows XP enthalten ist. Microsoft Windows Vista® wird ohne Terminalprogramm ausgeliefert. In diesem Falle können Sie das auf der CD-ROM mitgelieferte Programm "WM\_term\_disp" ("WM Terminal Display") einsetzen. Mit diesem Programm können Sie unter anderem die PC-Schnittstelle konfigurieren und SICS-Befehle absetzen. Lesen Sie bitte vor der Installation von "WM\_term\_disp" die Hilfedatei auf der CD-ROM.

Verbinden Sie den Host-Rechner mit der eingebauten RS232C-Standardschnittstelle des Wägemoduls. Stellen Sie die Kommunikationsparameter des Terminalprogramms wie folgt ein:

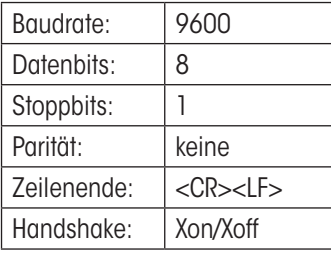

Diese entspricht der Werkseinstellung der eingebauten RS232C-Standardschnittstelle des Wägemoduls.

**Bei Wägemodulen, die nur über die RS232C-Standardschnittstelle verfügen**, können Sie bei Bedarf mit dem "COM"-Befehl (SICS Level 2) die Kommunikationsparameter der RS232C-Standardschnittstelle ändern. Nach der Änderung müssen Sie die Kommunikationsparameter des Terminalprogramms entsprechend anpassen, damit Sie weiterhin mit dem Wägemodul kommunizieren können.

**Bei Wägemodulen, die über eine zusätzliche optionale Schnittstelle verfügen**, können Sie diese mit dem "COPT"-Befehl (SICS Level 2) konfigurieren. Der "COPT"-Befehl wird nur von der RS232C-Standardschnittstelle unterstützt, für diese Konfigurierung muss das Wägemodul also vorerst über die Standardschnittstelle mit dem Hostrechner verbunden sein. Nach der Konfigurierung können Sie den Host-Rechner mit der optionalen Schnittstelle verbinden. Die RS232C-Standardschnittstelle selbst ist nicht konfigurierbar, sie arbeitet immer mit den Werkseinstellungen (siehe oben). Falls eine optionale Schnittstelle verfügbar ist, wird die RS232C-Standardschnittstelle als Service-Schnittstelle verwendet.

**Hinweis**: Falls Sie über ein Terminal verfügen, können Sie dieses temporär anschliessen und die optionale Schnittstelle über das Terminal konfigurieren. Dies ist einfacher und schneller als die Konfigurierung mit dem "COPT"- Befehl. Nach der Konfigurierung der optionalen Schnittstelle können Sie das Terminal wieder entfernen.

Im folgenden Kapitel sind die wichtigsten Konfigurationsarbeiten (Benutzereinstellungen) beschrieben unter spezieller Berücksichtigung des erweiterten MT-SICS Befehlssatzes für WXS/WXT-Wägemodule ohne Terminal (Kapitel 3.1). Für weitere Konfigurationsarbeiten stehen die Standard SICS-Befehle zur Verfügung (Kapitel 3.2).

<span id="page-23-0"></span>**24**

# <span id="page-24-0"></span>**3.4 Konfigurierung der Wägemodule**

Vor dem Betrieb müssen die Wägemodule konfiguriert werden. In den folgenden Kapiteln finden Sie Informationen zu den wichtigsten Konfigurationsarbeiten.

# **3.4.1 Justierung des Wägemoduls**

Nach der ersten Inbetriebnahme muss das Wägemodul mit dem eingebauten oder einem externen Gewicht justiert werden. Für die Justierung können verschiedene Parameter eingestellt werden. Die WXS/WXT-Wägemodule verfügen über die vollautomatische Justierfunktion ProFACT. Im Betrieb justiert ProFACT das Modul automatisch aufgrund vorgegebener Kriterien.

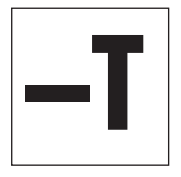

Bei **Wägemodulen ohne Terminal** werden die Justierung und die entsprechenden Einstellungen mit den Befehlen "C0", "C1", "C2" und "C3" (SICS Level 2) vorgenommen. Falls Sie ein externes Justiergewicht verwenden, können Sie dessen Gewicht mit dem Befehl "M19" festlegen. Die vollautomatische Justierfunktion ProFACT kann mit den Befehlen "M17" und "M18" konfiguriert werden. Die entsprechenden Erläuterungen finden Sie im MT-SICS Referenzhandbuch.

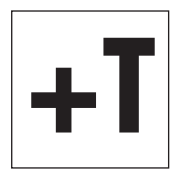

**Wägemodule mit Terminal**: Die Einstellungen für die manuelle Justierung und für die vollautomatische Justierfunktion ProFACT sind ein Bestandteil der Systemeinstellungen. Die Durchführung der Justierung ist in der Beschreibung der Applikation "Wägen" zu finden. Die entsprechenden Informationen finden Sie in der Terminal-Anleitung.

# **3.4.2 Ablesbarkeit einstellen**

Die Ablesbarkeit bezeichnet den kleinsten Gewichtsunterschied, den das Wägemodul noch messen und über die Schnittstelle übertragen bzw. am Terminal anzeigen kann (siehe auch technische Daten in Kapitel 6). Die ab Werk voreingestellte Ablesbarkeit (= maximal mögliche Anzahl Nachkommastellen) lässt sich bei Bedarf verringern um die Wägedauer zu verkürzen.

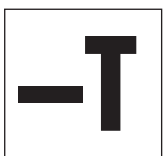

Bei **Wägemodulen ohne Terminal** kann die Ablesbarkeit mit dem Befehl "**RDB**" eingestellt werden:

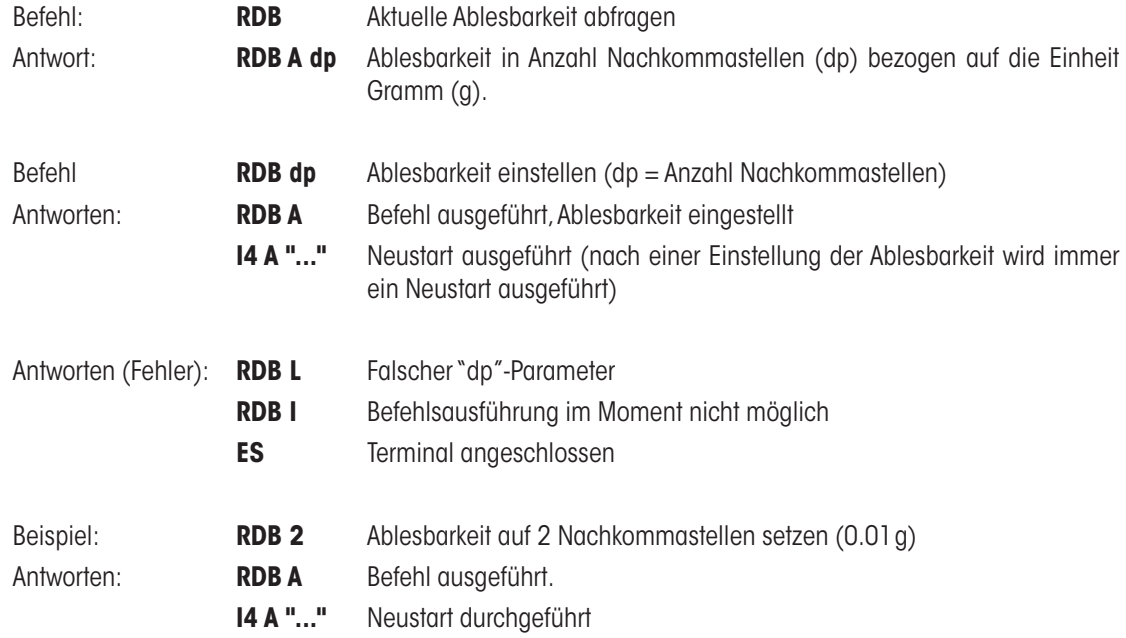

#### <span id="page-25-0"></span>**Hinweise**:

- Die Definition der Ablesbarkeit bezieht sich immer auf die Einheit Gramm (g), unabhängig von der aktuellen Anzeigeeinheit.
- Der Befehl "RDB" ermöglicht die Reduzierung der Ablesbarkeit um maximal 3 Nachkommastellen gegenüber der Maximalauflösung des Wägemoduls.
- Beim automatischen Neustart des Wägemoduls nach der Ausführung des "RDB"-Befehls wird ein neuer Einschaltnullpunkt festgelegt und der Taraspeicher wird gelöscht.
- Die gewählte Ablesbarkeit beeinflusst verschiedene andere Einstellungen und Funktionen wie die Stabilitätskriterien für das Wägen, Tarieren und Nullstellen sowie die Justierung.

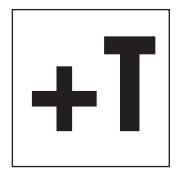

Bei **Wägemodulen mit Terminal** lässt sich die Ablesbarkeit mit der Funktionstaste «**1/10d**» einstellen. **Hinweis**: Je nach Wägemodul stehen mehrere dieser Funktionstasten zur Verfügung, z.B. «**1/100d**», «**1/1000d**». Die Erläu- **+T** terung dieser Funktionstasten ist in der Beschreibung der Applikation "Wägen" zu finden (Terminal-Anleitung).

## **3.4.3 Stabilitätskriterien festlegen**

Das Stabilitätskriterium legt fest, wann ein Wägeresultat als stabil gilt. Auch für die Ausführung der Nullstell- und Tarierfunktionen muss ein Stabilitätskriterium erfüllt sein. Für jeden Modus (Wägen, Nullstellen und Tarieren) lässt sich ein eigenes Stabilitätskriterium definieren. Ein Wert gilt dann als stabil, wenn er sich während einer bestimmten Beobachtungsdauer innerhalb einer definierten Bandbreite bewegt. Diese beiden Parameter (Beobachtungsdauer und Bandbreite) definieren das Stabilitätskriterium.

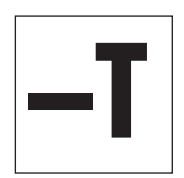

Bei **Wägemodulen ohne Terminal** können die Stabilitätskriterien mit dem Befehl "**M29**" (Messwert-Freigabe, siehe MT-SICS Referenzhandbuch) oder dem nachstehend erläuterten Befehl "**USTB**" eingestellt werden. **Wichtig: Bei geeichten Wagen steht dieser Befehl nicht zur Verfügung!**

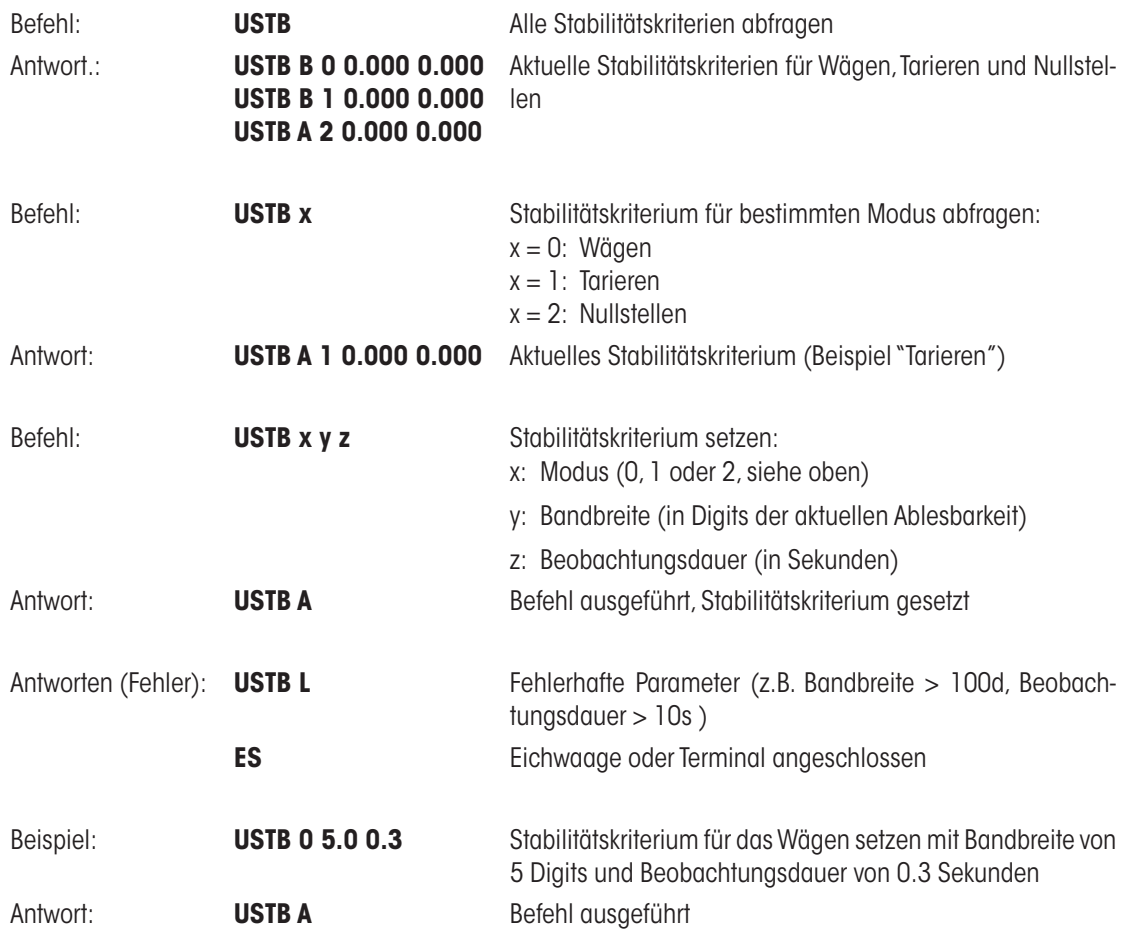

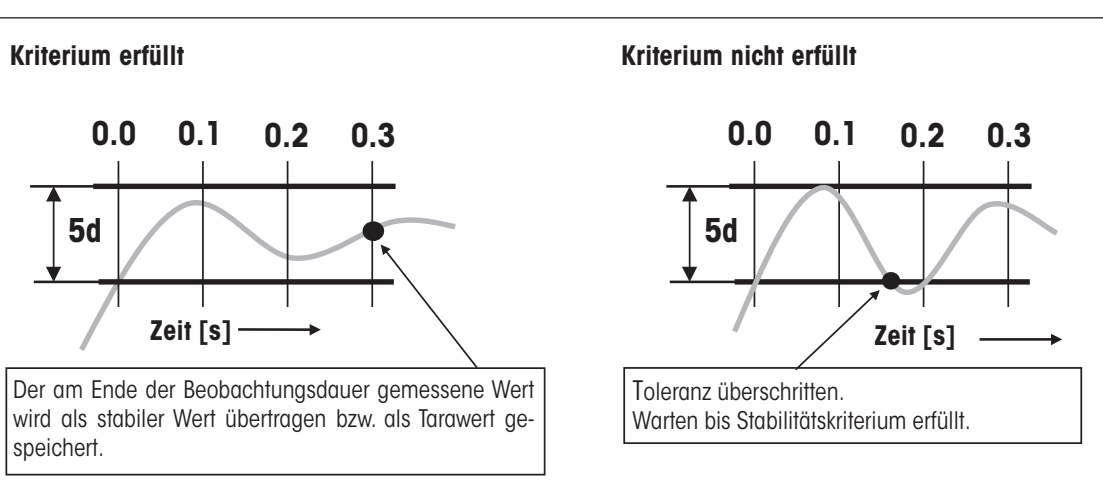

Die nachstehende Abbildung veranschaulicht die Funktionsweise des Stabilitätskriteriums.

#### **Hinweise**:

- Ab Werk sind alle "USTB"-Stabilitätskriterien auf 0.0000 eingestellt (in diesem Fall gelten die Einstellungen für die Messwert-Freigabe, die mit dem Befehl "M29" gesetzt wurden).
- Eine Bandbreite von <0.001d und eine Beobachtungsdauer von <0.001s werden als 0.0 interpretiert.
- Ist einer der Parameter des Befehls "USTB" ungleich Null, ist die Einstellung für die Messwert-Freigabe (Befehl "M29" für den entsprechenden Modus (Wägen, Tarieren oder Nullstellen) unwirksam.
- Die Beobachtungsdauer ist ereignisorientiert, sie wird jedes Mal neu gestartet wenn der Messwert die definierte Bandbreite verlässt.
- Die Stabilitätskriterien gelten für den gesamten Wägebereich, eine Anpassung bei Umschaltungen des Wägebereichs (Grob-/Feinbereich bei Zweibereichs-Wägemodulen) ist nicht möglich.
- Die benutzerspezifischen Stabilitätskriterien sind nur beim Betrieb ohne Terminal wirksam. Wird nachträglich ein Terminal angeschlossen, werden die im Terminal gespeicherten Einstellungen wirksam.
- Für die Justierung werden immer werkseitig festgelegte Stabilitätskriterien verwendet mit Berücksichtigung der Einstellung für die Messwert-Freigabe (Befehl "M29").

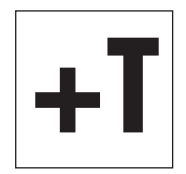

Bei **Wägemodulen mit Terminal** ist die Einstellung der Stabilitätskriterien (Messwert-Freigabe) ein Teil der Wägeparameter. Beim SWT-Terminal finden Sie diese in den Systemeinstellungen, beim PWT-Terminal in den benutzerspezifischen Einstellungen.

#### <span id="page-27-0"></span>**3.4.4 Fixen Filter aktivieren und definieren**

Mit dem Befehl "M01" können Sie die Wägeart festlegen und mit dem Befehl "M02" die Umgebungsbedingungen (Kapitel 3.4.5). Diese beiden Einstellungen entscheiden über die Art und Stärke der Signalfilterung.

Für die Wägeart "Sensor mode" (Befehl "M01 2") steht mit dem Befehl "**FCUT**" eine zusätzliche Möglichkeit für die Definition des Filterverhaltens zur Verfügung. Die Filterung im "Sensor mode" verhält sich zeitlich linear (fixer, nicht adaptiver Filter) und ist geeignet für die kontinuierliche Messwertverarbeitung.

**Wichtig: Der Befehl "FCUT" steht nur für die Wägeart "Sensor mode" zur Verfügung. Ab Werk ist der fixe Filter deaktiviert**.

Befehl: **FCUT** Eckfrequenz des fixen Filters abfragen

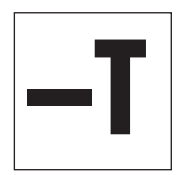

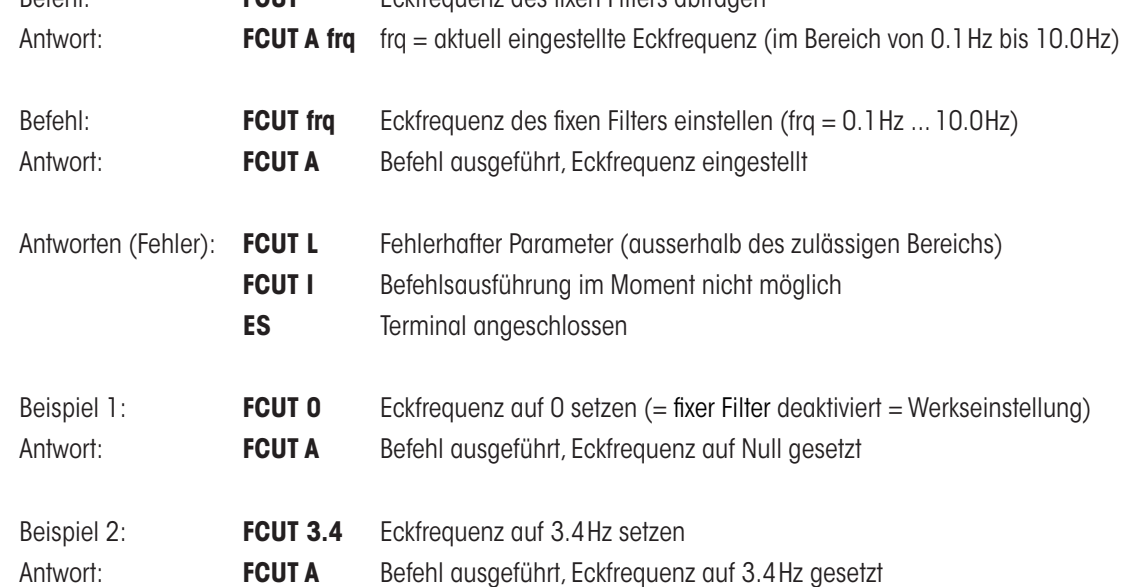

#### **Hinweise**:

- Ab Werk ist der fixe Filter deaktiviert und die Filterung wird durch die Einstellung der Umgebungsbedingungen definiert (Befehl "M02", siehe Kapitel 3.4.5).
- Ist der fixe Filter aktiviert (frq ≠ 0), wird die Einstellung der Umgebungsbedingungen (Befehl "M02") für den "Sensor mode" unwirksam.
- Werte für frq < 0.05 werden als Null interpretiert (in diesem Fall wird die Filterfrequenz gemäss Befehl "M02" verwendet)

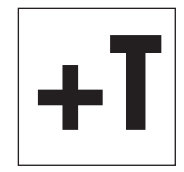

Bei **Wägemodulen mit Terminal** ist die Wahl der Wägeart ein Teil der Wägeparameter. Beim SWT-Terminal finden Sie diese in den Systemeinstellungen, beim PWT-Terminal in den benutzerspezifischen Einstellungen. Die Filterdämpfung des Wägesignals wird über die Umgebungsbedingungen festgelegt (Kapitel 3.4.5). Diese beiden Einstellungen bestimmen die Filterung des Wägesignals. Wenn Sie den "Sensor mode" aktivieren, arbeitet das Wägemodul automatisch mit einem werkseitig vordefinierten fixen Filter mit 5 wählbaren Stufen.

## <span id="page-28-0"></span>**3.4.5 Anpassung an die Umgebungsbedingungen (Filterdämpfung)**

Durch die Einstellung der Filterdämpfung lässt sich das Wägemodul optimal an die Umgebungsbedingungen am Standort anpassen. Diese Einstellung bestimmt, wie schnell das Wägemodul auf eine Gewichtsveränderung reagiert aber gleichzeitig auch, wie empfindlich dieses gegenüber äusseren Störeinflüssen ist. Bei starker Filterdämpfung wird das Modul langsamer auf kleine Gewichtsänderungen ansprechen, dafür jedoch unempfindlicher auf Umwelteinflüsse wie Luftbewegungen und Vibrationen reagieren. Damit erhöht sich auch die erzielbare Messgenauigkeit (Wiederholbarkeit). Die effektive Messgenauigkeit und die Wägedauer können Sie zusätzlich durch die Einstellung der Stabilitätskriterien beeinflussen (Kapitel 3.4.3).

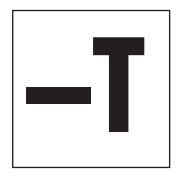

Bei **Wägemodulen ohne Terminal** lässt sich die Anpassung an die Umgebungsbedingungen (Filterdämpfung) mit dem Befehl "**M02**" vornehmen. Dieser Befehl aus dem Standard SICS-Befehlssatz (Level 2) ist im MT-SICS Referenzhandbuch beschrieben.

**Hinweis**: Ist die Wägeart "Sensor mode" aktiviert und mit dem Befehl "FCUT"ein fixer Filter definiert (Kapitel 3.4.4), ist die Einstellung für die Umgebungsbedingungen für den "Sensor mode" unwirksam. In diesem Fall wird das Wägesignal vom fixen Filter verarbeitet.

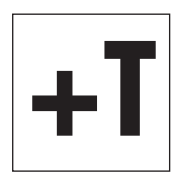

Bei **Wägemodulen mit Terminal** ist die Anpassung an die Umgebungsbedingungen ein Teil der Wägeparameter. Beim SWT-Terminal finden Sie diese in den Systemeinstellungen, beim PWT-Terminal in den benutzerspezifischen Einstellungen.

## **3.4.6 Übertragungsrate für kontinuierliche Gewichtsübertragung einstellen**

Bei Wägeanwendungen wie dem Dosieren auf ein vorgegebenes Zielgewicht muss das Wägemodul die Gewichtsveränderungen laufend erfassen und die Werte ohne Rücksicht auf deren Stabilität an das Dosiersystem weitergeben, damit dieses den Dosierprozess regeln kann. Für diesen Fall können Sie den sogenannten "send continuous mode" für die fortlaufende Übertragung von Gewichtswerten aktivieren und die Anzahl der Gewichtswerte einstellen, die pro Sekunde über die Schnittstelle übertragen werden sollen (Aktualisierungsrate).

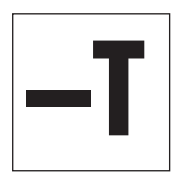

Bei **Wägemodulen ohne Terminal** schalten Sie den Modus für die fortlaufende Übertragung von Gewichtswerten ("send continuous mode") mit dem Befehl "**SIR**" ein (Standard SICS Level 0). Die Anzahl der Gewichtswerte, die pro Sekunde übermittelt werden sollen lässt sich mit dem Befehl "**UPD**" (Standard SICS Level 2) einstellen.

#### **Hinweise**:

- Bei Wägemodulen mit optionaler Schnittstelle steht der Befehl "SIR" nur auf der optionalen Schnittstelle ("Host"-Schnittstelle) zur Verfügung, nicht jedoch auf der RS232C-Standardschnittstelle.
- Es lassen sich Aktualisierungsraten von bis zu 92 Werten pro Sekunde erreichen.

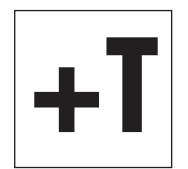

Bei **Wägemodulen mit Terminal** sind die Aktivierung des Modus für die fortlaufende Übertragung von Gewichtswerten ("send continuous mode") und die Festlegung der Aktualisierungsrate ein Teil der Schnittstellendefinition in den Systemeinstellungen.

#### <span id="page-29-0"></span>**3.4.7 Protokollieren der Benutzereinstellungen**

Die aktuellen Benutzereinstellungen lassen sich über die Schnittstelle ausgeben.

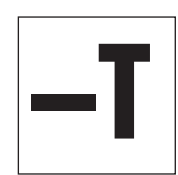

Bei **Wägemodulen ohne Terminal** gibt der Befehl "**LST**" (erweiterter SICS-Befehlssatz für WXS/WXT-Wägemodule) eine Liste aller benutzerspezifischen Einstellungen aus. Das nachstehende Beispiel zeigt einen Ausschnitt aus einer solchen Liste:

**LST B C0 0 0 "" LST B FCUT 2.800000 LST B M01 0 LST B M02 2 LST B M03 0 LST B M07 0 LST B M17 00 00 00 0 LST B M18 1**

**.**

#### **LST A USTB 2 0.0000000 0.000000**

Diese Liste lässt sich unter folgenden Bedingungen auch zum **Wiederherstellen der Einstellungen** verwenden:

- Der Befehls-Identifikator ""LST B" bzw. "LST A" zu Beginn jeder Zeile muss entfernt werden, inkl. dem nachfolgenden Leerzeichen.
- Nach jeder Zeile muss eine Pause von 300ms eingefügt werden.
- Leere Textstrings (" ") müssen entfernt werden inkl. dem Leerzeichen davor. Dies gilt z.B. für die Parameter "C0" und "TST0".

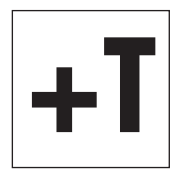

Bei **Wägemodulen mit Terminal** lassen sich sowohl die Systemeinstellungen als auch die benutzerspezifischen Einstellungen protokollieren. Drücken Sie dazu innerhalb der Systemeinstellungen oder der benutzerspezifischen Einstellungen die Print-Taste am Terminal (Taste mit dem Druckersymbol). Die aktuellen Einstellungen werden über die Schnittstelle ausgegeben.

# <span id="page-30-0"></span>**3.4.8 Zurücksetzen der Benutzereinstellungen auf die Werkseinstellungen**

Die aktuellen Benutzereinstellungen lassen sich bei Bedarf auf die Werkseinstellungen zurücksetzen.

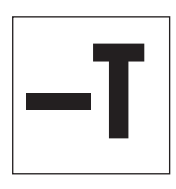

Bei **Wägemodulen ohne Terminal** können die Benutzereinstellungen mit dem Befehl "**FSET**" zurückgesetzt werden:

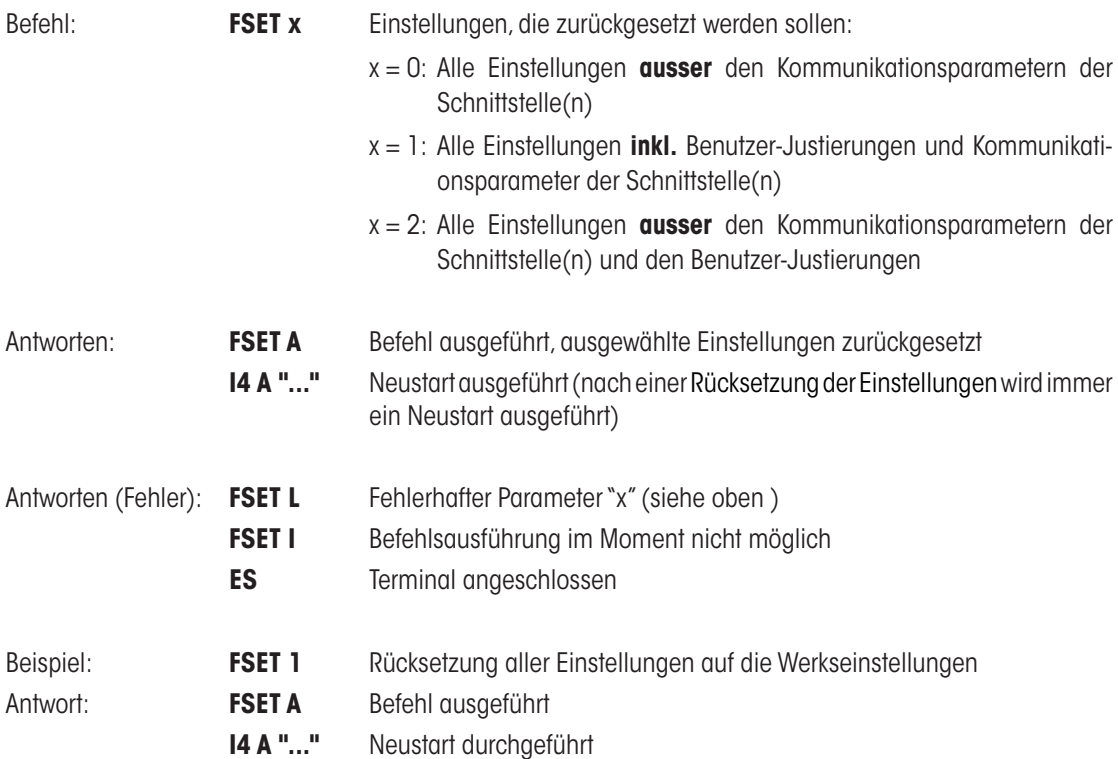

#### **Hinweise**:

- Das Datum ("DAT") und die Uhrzeit ("TIM") werden durch den Befehl "FSET" nicht zurückgesetzt.
- Falls die Kommunikationsparameter zurückgesetzt werden ("FSET 1"), erfolgt die Rücksetzung erst nach der Bestätigung der Befehlausführung (Antwort).
- Die Ausführung des "FSET"-Befehls kann nicht abgebrochen werden (mit dem Befehl @).

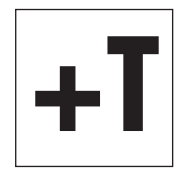

#### **Wägemodule mit Terminal**:

Beim SWT- und PWT-Terminal lassen sich sämtliche Einstellungen in den Systemeinstellungen zurücksetzen. Beim PWT-Terminal steht in den benutzerspezifischen Einstellungen zusätzlich die Möglichkeit zur Verfügung, nur die Einstellungen des aktuellen Benutzerprofils zurückzusetzen. Lesen Sie bitte die entsprechenden Hinweise und Warnungen in der Terminal-Anleitung.

## <span id="page-31-0"></span>**3.4.9 Informationen zum Speicherort der Benutzereinstellungen**

Der Speicherort der Benutzereinstellungen hängt davon ab, ob es ich um ein Wägmodul mit oder ohne Terminal handelt.

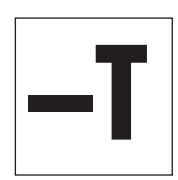

Bei **Wägemodulen ohne Terminal** werden einige der Benutzereinstellungen **permanent im Auswertegerät** gespeichert. Es handelt sich dabei um die folgenden Einstellungen:

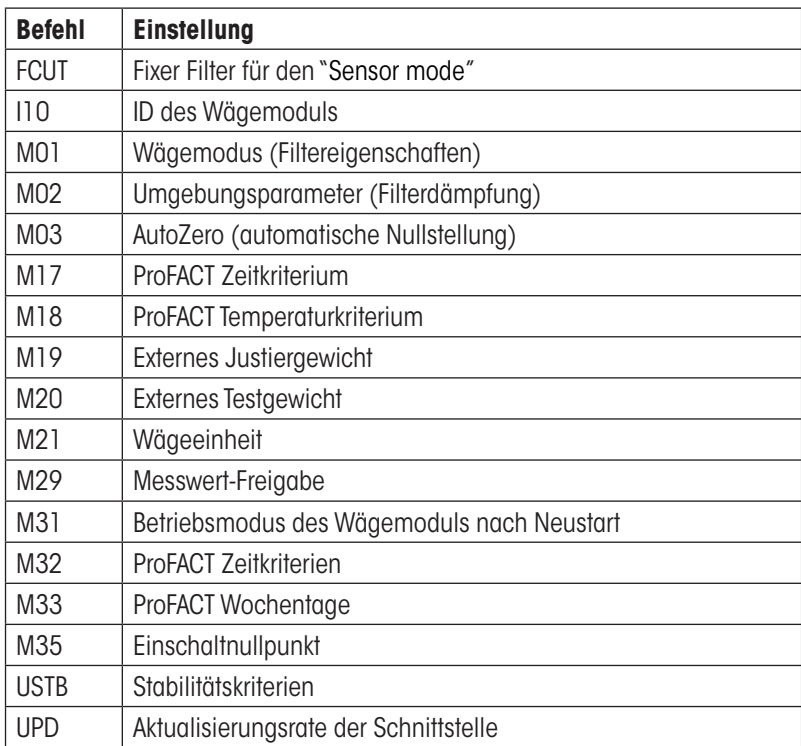

**Hinweis**: Die Parameter der Befehle "C0" (Justierstatus) und "TST0" (Testkonfiguration) werden im Auswertegerät nicht permanent gespeichert.

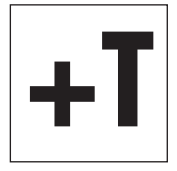

Bei **Wägemodulen mit Terminal** werden alle Benutzereinstellungen im Terminal permanent gespeichert.

**Ausnahmen**: Die Einstellungen für den Einschaltnullpunkt ("M35") und für die Aktualisierungsrate der Schnittstelle ("UPD") werden im Auswertegerät gespeichert.

# <span id="page-32-0"></span>**4 Wägebetrieb**

In diesem Kapitel finden Sie nützliche Hinweise für den Wägebetrieb und Informationen zu möglichen Fehlermeldungen. Wägemodule mit Terminal werden über das Terminal bedient und allfällige Fehlermeldungen werden am Terminal in Klartext angezeigt, die entsprechenden Informationen finden Sie in der Terminal-Anleitung).

Die Informationen in diesem Kapitel beziehen sich auf **Wägemodule ohne Terminal**. Die aufgeführten MT-SICS Befehle stellen lediglich eine Auswahl der zur Verfügung stehenden Befehle für den Wägebetrieb dar. Weitere Informationen und detaillierte Befehlsbeschreibungen finden Sie im MT-SICS Referenzhandbuch.

# **4.1 Gewichtsübertragung**

Die über die Schnittstelle übertragenen Gewichtswerte beziehen sich entweder auf den Nullpunkt oder auf den Punkt, der aufgrund des Tarabefehls entstand, abhängig davon, ob die zuvor ausgeführte Funktion ein Nullstellen oder Tarieren war Beachten Sie, dass beim Einschalten jedes Mal ein neuer Nullpunkt bestimmt wird (Einschaltnullpunkt). Befehle, die erst bei Erfüllung eines Stabilitätskriteriums normal abgeschlossen werden, antworten mit einem Abbruch, wenn die Stabilität nicht innerhalb von ca. 40 Sekunden erreicht wurde (Zeitüberschreitung)

#### **Gewichtsabfrage und Übertragung eines einzelnen, stabilen Gewichtswertes**

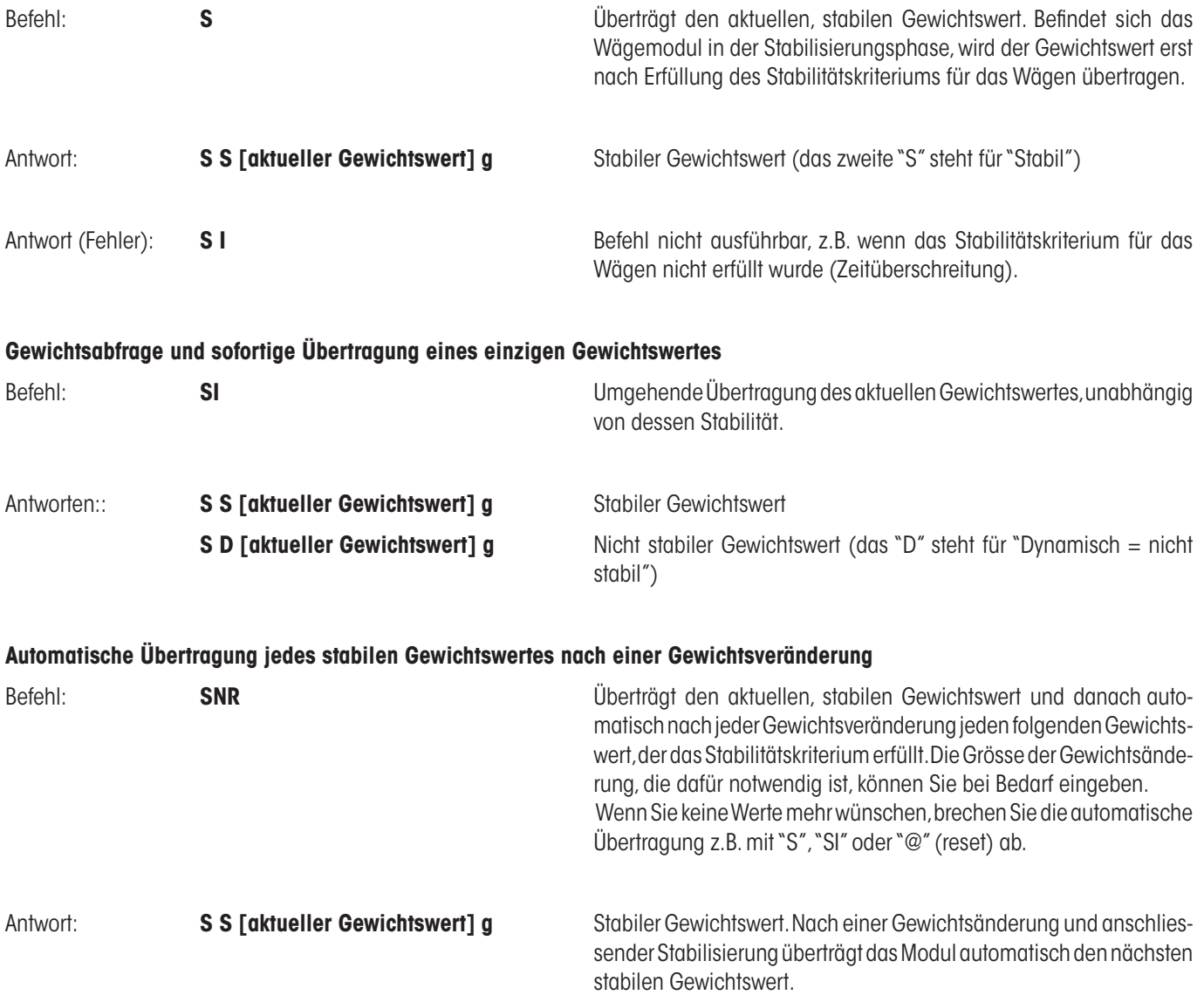

# <span id="page-33-0"></span>**Kontinuierliche Übertragung aller Gewichtswerte ("continuous mode")**

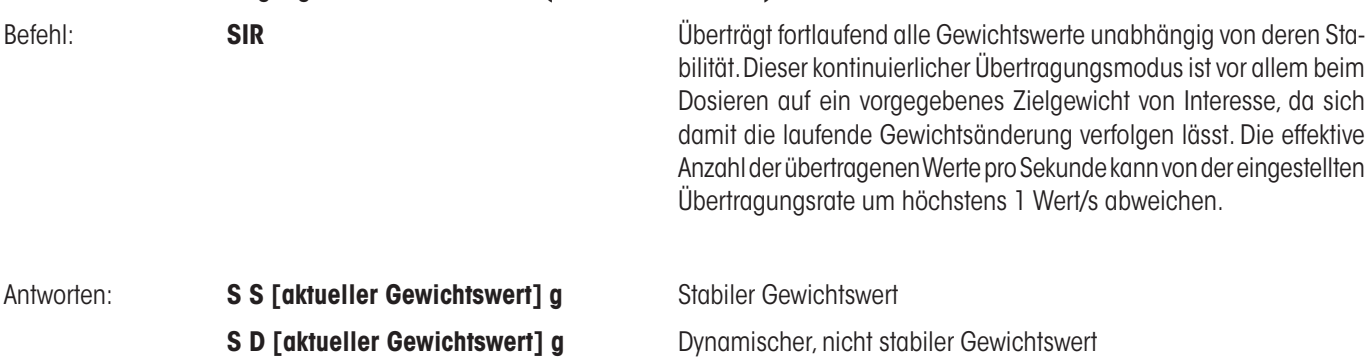

# **4.2 Tarierfunktionen**

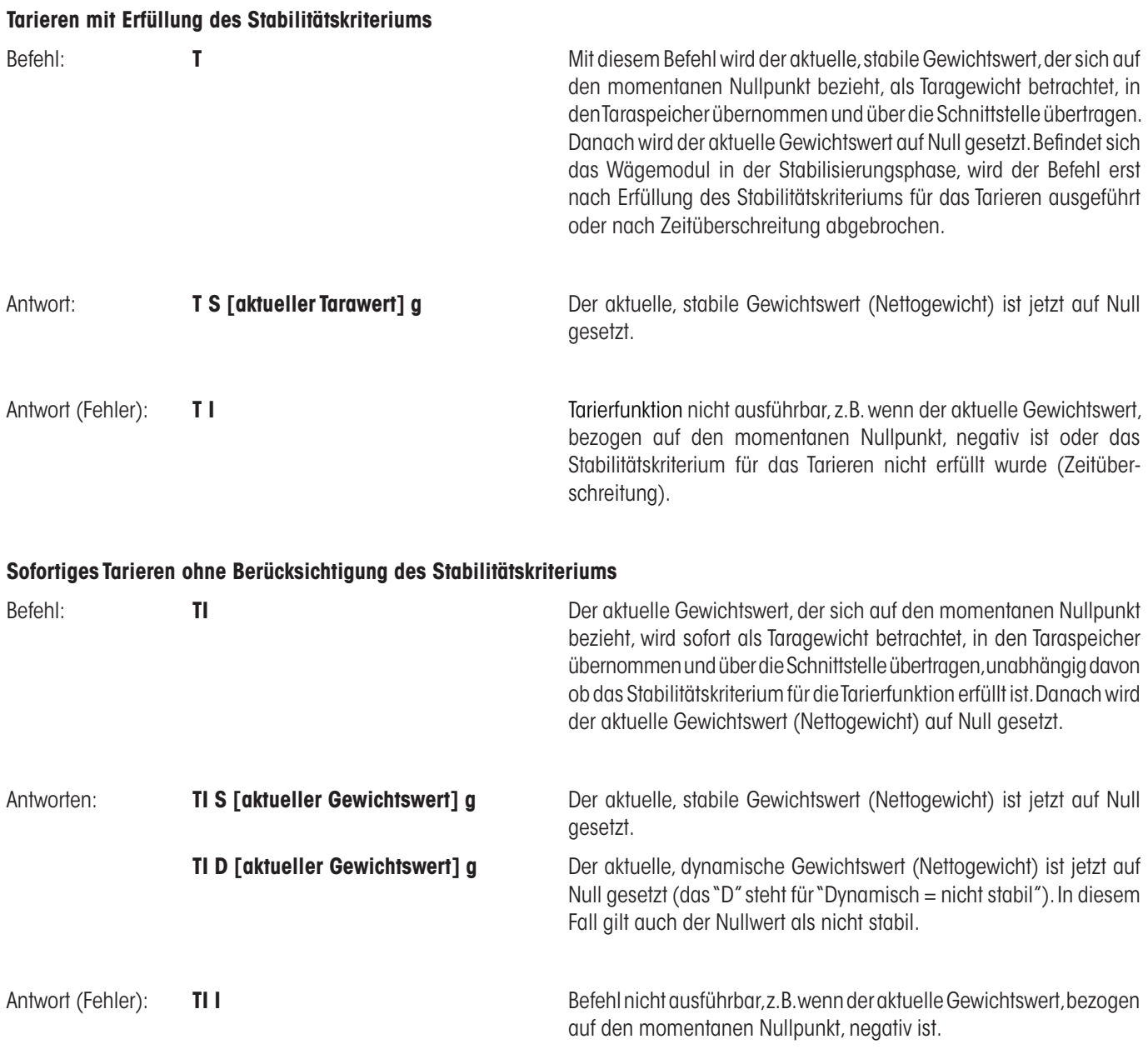

# <span id="page-34-0"></span>**4.3 Nullstellfunktionen**

Mit der Nullstellfunktion wird ein neuer Nullpunkt (Bezugspunkt) gebildet, der aktuelle Gewichtswert auf Null gesetzt und der Taraspeicher gelöscht. Die Nullstellfunktion wird automatisch bei jedem Einschalten des Wägemoduls ausgeführt.

Findet das Wägemodul beim Einschalten aufgrund der Filtereinstellung und der herrschenden Umgebungsbedingungen keinen Nullpunkt, wird nach Ablauf des Zeitlimits der System-Nullpunkt verwendet. Dies hat zur Folge, dass sich alle Gewichtswerte auf diesen Nullpunkt beziehen und dass ein Test oder eine Justierung solange nicht möglich sind, bis der Nullstell-Befehl erfolgreich abgeschlossen werden konnte.

#### **Nullstellen mit Erfüllung des Stabilitätskriteriums**

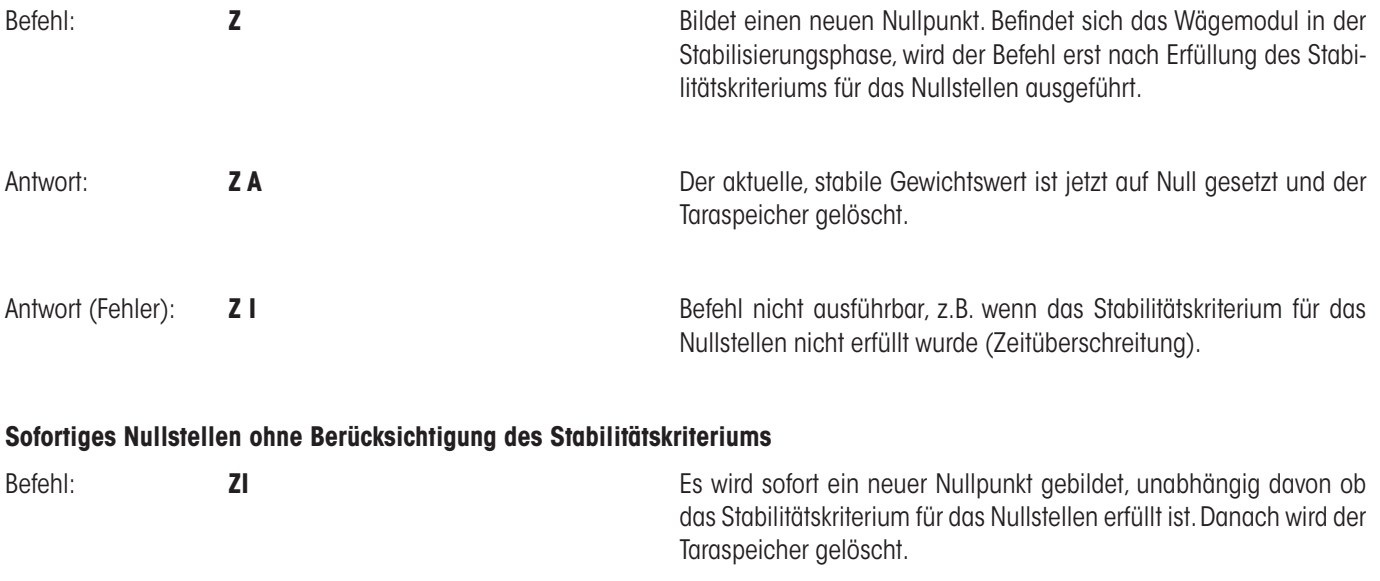

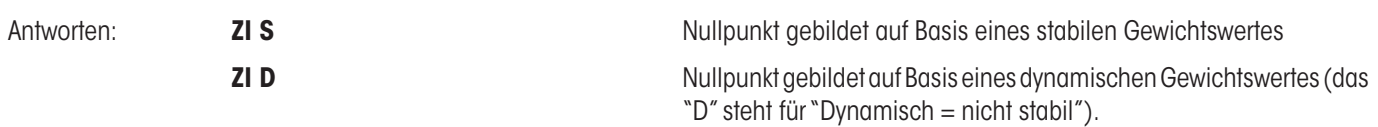

# <span id="page-35-0"></span>**4.4 Verhalten bei Fehlern oder Funktionsausfall des Wägemoduls**

Gehen Sie die folgenden Schritte nacheinander durch und versuchen Sie den Fehler selbst zu beheben, der unter Umständen mit den Einstellungen zusammenhängen könnte. Öffnen Sie auf keinen Fall das Gehäuse des Wägemoduls.

## **4.4.1. Wenn das Wägemodul erst längere Zeit nach dem Einschalten die Befehle korrekt ausführt**

Wenn das Wägemodul nach dem Einschalten auf Sende-, Tarier- oder Nullstellbefehle während längerer Zeit mit "SI", "TI" bzw. "ZI" antwortet:

- Überprüfen Sie die Umgebungsbedingungen.
- Überprüfen Sie den Nullpunkt nach dem Einschalten, indem Sie einen "SI"-Befehl ausführen. Weicht der übermittelte Gewichtswert um mehr als nur um wenige Anzeigeschritte vom Null ab, konnte beim Einschalten kein stabiler Wert und somit kein Einschaltnullpunkt bestimmt werden.
- Ändern Sie vorübergehend die Einstellung der Filter und/oder des Stabilitätskriteriums für das Nullstellen so, dass ein Nullstellen mit "Z" erfolgreich abgeschlossen werden kann (Antwort "Z A").
- Stellen Sie die Filter, wenn nötig zurück (Kapitel 3.4).

## **4.4.2 Wenn das Wägemodul nicht die zu erwartenden Wägewerte übermittelt**

- Überprüfen Sie die Einstellungen des Wägmoduls mit Hilfe des Befehls "LST" (Einstellungen auflisten).
- Führen Sie die Testfunktion mit den Befehlen "TST2" oder "TST3" durch (siehe MT-SICS Referenzhandbuch). Die danach übertragene Differenz entspricht dem Justierfehler, auch Empfindlichkeitsabweichung genannt, die durch Drift oder längere Beanspruchung seit der letzten Justierung entstand. Anhand des Resultats können Sie entscheiden, ob eine Justierung notwendig ist. **Hinweis**: Beträgt die ermittelte Differenz Hunderte von Anzeigeschritten (Digits), muss angenommen werden, dass das Wägemodul möglicherweise unsachgemäss behandelt wurde, einen Schock oder Schlag erlitt. In diesem Fall sollten Sie das Wägemodul durch eine Fachperson überprüfen lassen, bevor Sie es weiter verwenden.
- Schalten Sie die Versorgungsspannung aus und wieder ein und überprüfen Sie die Meldung, die nach der Startphase vom Wägemodul über die Schnittstelle übermittelt wird. Wenn anstelle der Seriennummer eine Fehlermeldung erscheint, kontaktieren Sie Ihre METTLER TOLEDO-Vertretung.

## **4.4.3 Wenn das Wägemodul auf die Befehle gar nicht reagiert**

- Überprüfen Sie den Anschluss der Versorgungsspannung.
- Überprüfen Sie die Schnittstellen und die Einstellung der Schnittstellenparameter.

Wenn Sie oder die für den Unterhalt und die Wartung des Wägemoduls verantwortliche Fachperson den Fehler nicht beheben konnten, wenden Sie sich bitte an Ihren Lieferanten oder Ihren METTLER TOLEDO-Berater. Halten Sie die folgenden Informationen griffbereit:

- Aktuelle Einstellungen des Wägemoduls (Befehl "LST").
- Grösse der Vorlast, sofern Sie mit der Adapter-Waagschale und einem eigenen Aufbau zur Aufnahme des Wägegutes arbeiten.
- Kurzer Beschrieb der Wägeanwendung und des Fehlers oder der Funktionsstörung.

# <span id="page-36-0"></span>**5 Unterhalt und Service**

Um Funktionalität, Zuverlässigkeit und Genauigkeit ihres Wägemoduls über lange Zeit zu gewährleisten, müssen die einzelnen Komponenten entsprechend der Verschmutzungsgefahr und der Nutzungsintensität periodisch gereinigt und gewartet werden.

# **5.1 Reinigung des Wägemoduls**

Reinigen Sie die Waagschale und das Gehäuse der Wägezelle hin und wieder mit einem leicht feuchten Lappen. Bei Bedarf können auch das Auswertegerät und das Terminal auf diese Weise gereinigt werden. Bei stärkeren Verschmutzungen kann auch ein handelsübliches, mildes Reinigungsmittel verwendet werden. Achten Sie darauf, dass keine Flüssigkeit in das Innere der Komponenten gelangt!

Verwenden Sie auf keinen Fall Reinigungsmittel, die Lösungsmittel oder scheuernde Bestandteile enthalten, diese können gewisse Oberflächen angreifen oder zerkratzen (dies gilt insbesondere für das Sichtfenster des Terminals).

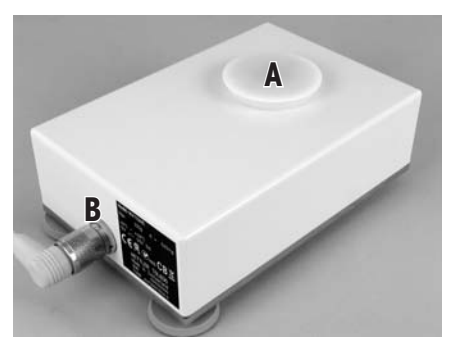

Die Wägezelle kann auch mit einer **Brause mit weichem Wasserstrahl** gereinigt werden. Dazu ist die Waagschale zu entfernen und die Waagschalen-Aufnahme mit dem weissen Kunststoffdeckel (A) zu verschliessen (achten Sie darauf, dass der Deckel richtig einrastet!). Das Verbindungskabel zum Auswertegerät muss korrekt verschraubt sein, damit die Buchse (B) dicht ist. Damit entspricht die Wägezelle den Anforderungen nach IP45. Nach der Reinigung trocknen Sie die Wägezelle mit einem weichen Lappen ab.

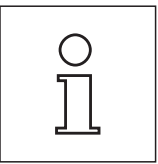

Bei häufiger Verwendung kann die Dichtfunktion des Kunststoffdeckels mit der Zeit beeinträchtigt werden. Prüfen Sie den Zustand des Deckels bevor Sie diesen aufsetzen. Bei Bedarf ist der Deckel als Ersatzteil verfügbar (Kapitel 6).

# **5.2 Wartung**

Ihr Wägemodul ist ein hochpräzises Messinstrument und eine periodische Wartung ist eine der Grundvoraussetzungen für eine einwandfreie Funktion über lange Zeit.

Die Wartungsabstände hängen von der Nutzungsdauer und von den Einsatz- und Umgebungsbedingungen ab. Wartungsarbeiten dürfen nur von einer durch METTLER TOLEDO geschulten Fachperson durchgeführt werden.

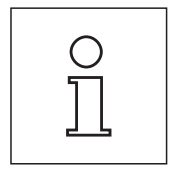

Erkundigen Sie sich bei Ihrer METTLER TOLEDO-Vertretung nach den **Service-Dienstleistungen** – die regelmässige Wartung durch einen autorisierten Servicetechniker garantiert eine über Jahre gleichbleibende Wägegenauigkeit und verlängert die Lebensdauer Ihres Wägemoduls.

# <span id="page-37-0"></span>**6 Technische Daten, Zubehör und Ersatzteile**

In diesem Kapitel finden Sie die wichtigsten technischen Daten Ihres Wägemoduls. Das Zubehör aus dem METTLER TOLEDO-Sortiment steigert die Funktionalität Ihres Wägemoduls und erschliesst Ihnen zusätzliche Einsatzbereiche. In diesem Kapitel finden Sie eine Liste der derzeit erhältlichen Optionen, sowie eine Liste der verfügbaren Ersatzteile.

# **6.1 Allgemeine Daten**

#### **Stromversorgung**

- 
- 
- 

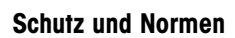

- Überspannungskategorie: Klasse II
- Verschmutzungsgrad:
- 

- 
- 

#### **Umgebungsbedingungen**

- Höhe über NN: bis 4000 m
- Umgebungstemperatur: 5-40 °C
- 
- 

#### **Materialien**

- 
- 
- 
- 

• Externes Netzgerät: 11107909, HEG 42-120200-7 Primär: 100-240V, -15%/+10%, 50/60Hz, 0.5A Sekundär: 12VDC +/-3%, 2A (elektronisch gegen Überlast geschützt) **Bitte beachten Sie die Erläuterungen zum Netzgerät auf der nächsten Seite**. • Kabel zu Netzgerät: 3-polig, mit länderspezifischem Stecker • Einspeisung am Auswertegerät: 12VDC +/-3%, 5W, maximaler Ripple: 80mVpp Nur mit einem geprüften Netzgerät betreiben, dessen SELV-Ausgang strombegrenzt ist. Polarität beachten ⊖—(●

 $\Lambda$ 

• Schutz: Die Wägezelle entspricht bei aufgesetztem Kunststoffdeckel und angeschlossenem Verbindungskabel der Schutzart IP45. Wenn Sie die Wägezelle mit Brause oder Wasserstrahl reinigen möchten, müssen Sie durch geeignete Massnahmen verhindern, dass sich Wasser zwischen der Grundplatte und der Auflage stauen und so von der Unterseite in die Wägezelle eindringen kann. In diesem Fall sollten Sie den Spalt zwischen Ihrer Unterlage und der Grundplatte der Wägezelle mit einer geeigneten Dichtmasse abdichten. Die Wägezelle im Betrieb entspricht IP30. Das Auswertegerät erfüllt die Schutzart IP40. Die Terminals PWT und SWT entsprechen IP54.

• Normen für Sicherheit und EMV: siehe Konformitätserklärung (separat mitgeliefert)

• Verwendungsbereich: Nur in geschlossenen Innenräumen verwenden, Betrieb in explosionsgefährdeter Umgebung nicht zulässig

• Relative Luftfeuchtigkeit: max. 80% bis 31°C, linear abnehmend bis 50% bei 40 °C, nicht betauend

• Anwärmzeit: mindestens 180 Minuten nachdem das Wägemodul ans Stromnetz angeschlossen wurde; beim Einschalten aus dem Standby-Modus ist das Wägemodul sofort betriebsbereit.

```
• Gehäuse Wägezelle: Einbauversion (WXS): Chromstahl blank X2CrNiMo17-12 (1.4404 bzw. 316L), 
                                  Tischversion (WXT): Chromstahl lackiert
  • Gehäuse Auswertegerät Einbauversion (WXS): Chromstahl blank X2CrNiMo17-12 (1.4404 bzw. 316L), 
                                  Tischversion (WXT): Chromstahl lackiert
  • Terminalgehäuse: Zink-Druckguss lackiert und Kunststoff
 • Waagschalen: Chromstahl X2CrNiMo-17-13-2 und Kunststoff
Standardausrüstung siehe Lieferumfang in Kapitel 2.2
```
#### <span id="page-38-0"></span>**Erläuterungen zum METTLER TOLEDO Netzgerät**

METTLER TOLEDO Wägemodule werden mit einem externen Netzgerät ausgeliefert. Dieses ist gemäss der Schutzklasse ll doppelt isoliert und zertifiziert. Es ist mit einer funktionellen Erdung zur Gewährleistung der Elektromagnetischen Verträglichkeit (EMV) versehen. Die Erdverbindung hat KEINE sicherheitstechnische Funktion. Weitere Informationen über die Konformität unserer Produkte sind in der Konformitätserklärung, die jedem Produkt beiliegt, zu finden, oder können von www.mt.com heruntergeladen werden.

Bei Prüfungen gemäss Direktive 2001/95/EG sind Netzgerät und Wägemodul als doppelt schutzisoliertes Gerät der Schutzklasse ll zu behandeln.

Eine Erdungsprüfung ist demzufolge nicht erforderlich. Ebenso ist ein Erdungstest zwischen der Schutzerde des Netzsteckers und einer metallischen Fläche des Wägemodulgehäuses unnötig.

Weil Präzisionswägemodule empfindlich auf elektrostatische Ladungen reagieren, ist ein Ableitwiderstand von typischerweise 10kΩ zwischen Erdleiter (am Netzgeräteeingang) und Netzgeräteausgang geschaltet. Die Anordnung ist im Ersatzschaltbild ersichtlich.

Dieser Widerstand ist nicht Gegenstand des elektrischen Sicherheitskonzepts und verlangt demzufolge keine Prüfung in regelmässigen Abständen.

#### **Ersatzschaltbild**:

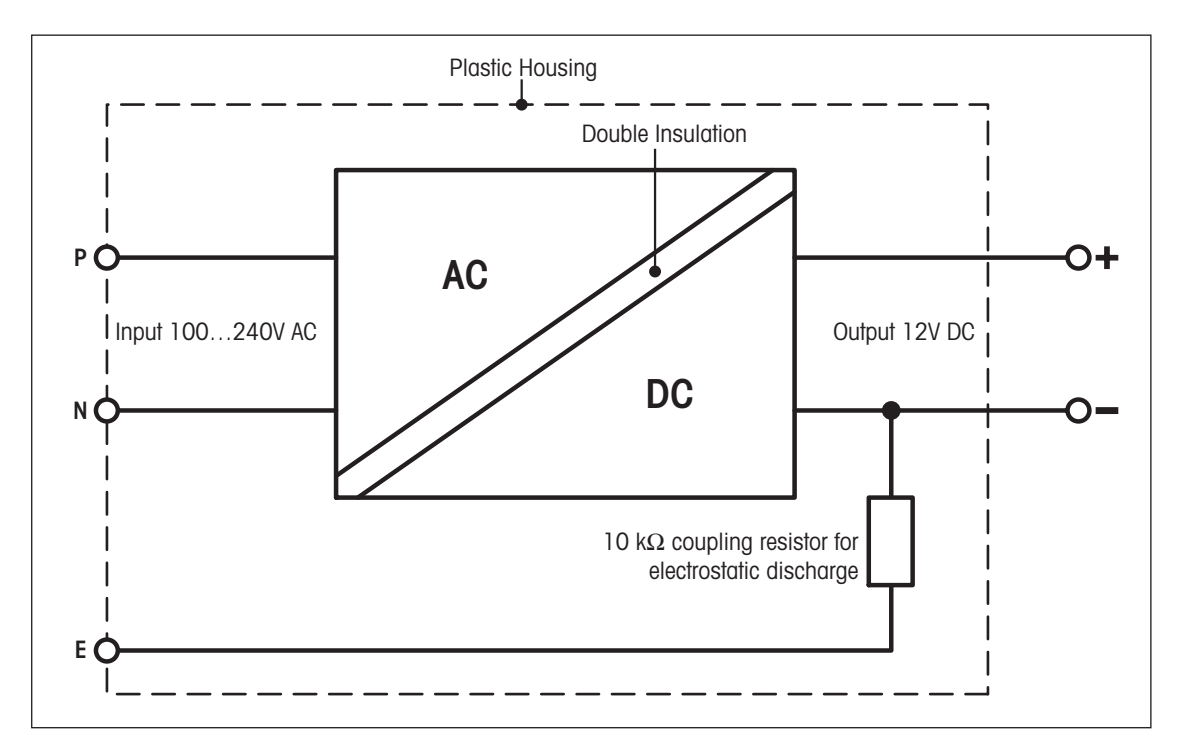

# <span id="page-39-0"></span>**6.2 Modellspezifische Daten**

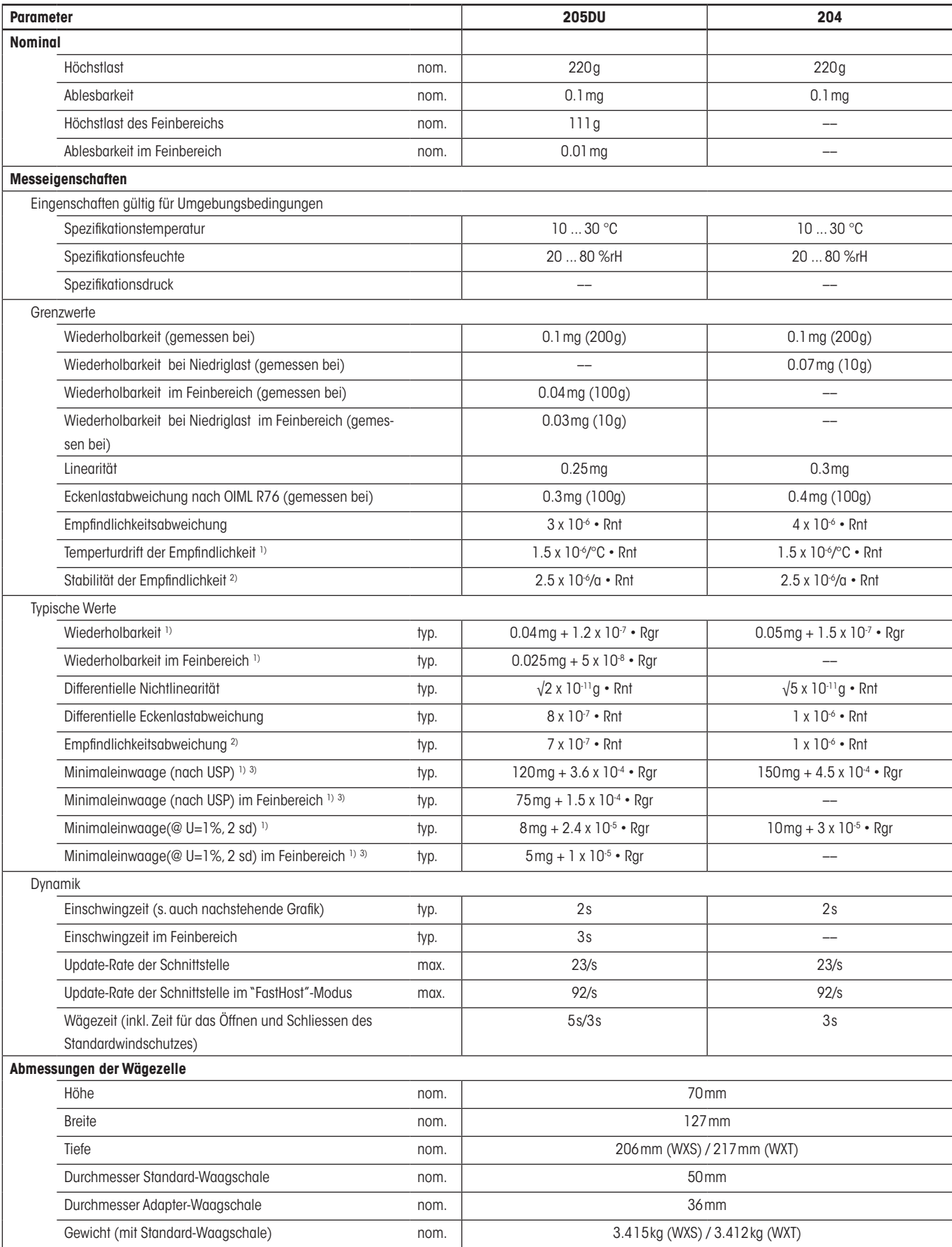

#### <span id="page-40-0"></span>**Legende:**

- Rgr = Bruttogwicht
- Rnt = Nettogewicht (Einwaage)
- sd = Standardabweichung
- $a =$  Jahr (annum)
- <sup>1)</sup> Temperaturbereich 10 ... 30 °C
- <sup>2)</sup> Stabilität der Empfindlichkeit ab erster Inbetriebnahme mit eingeschalteter Selbstjustierung FACT
- 3) Die Minimaleinwaage kann durch folgende Massnahmen verbessert werden:
	- Auswahl geeigneter Wägeparameter
	- Wahl eines besseren Standortes
	- Verwendung von kleineren Taragefässen

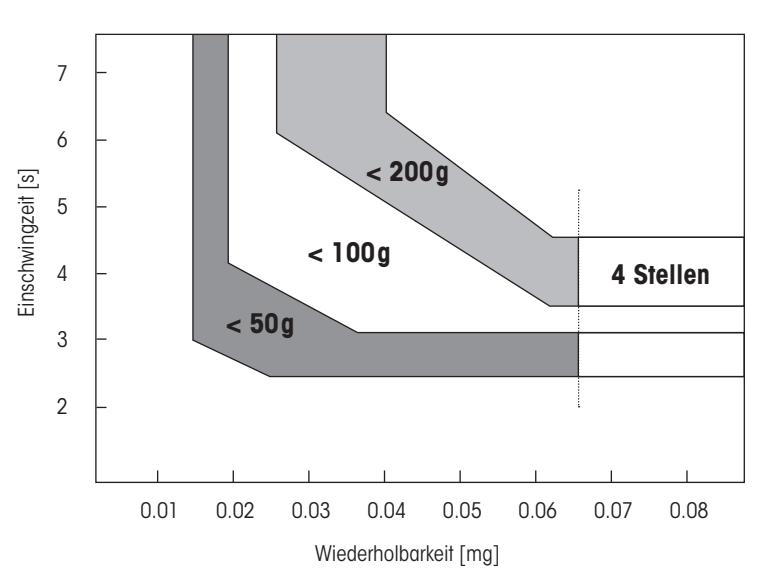

#### **Grafische Darstellung der Einschwingzeit**

Die Einschwingzeit versteht sich als Zeit, die vom Auflegen des Wägegutes bis zur Ausgabe eines stabilen Signals verstreicht, dies bei optimalen Umgebungsbedingungen (inkl. geeignetem Windschutz) und Parametereinstellungen. Die nebenstehende Grafik zeigt die ungefähre Einschwingzeit in Abhängigkeit des Gewichtes und der gewählten Wiederholbarkeit.

# <span id="page-41-0"></span>**6.3 Typenschlüssel und Liste der verfügbaren Modelle**

Anhand der Typenbezeichnung können Sie Ihr Wägemodul eindeutig identifizieren. Die Typenbezeichnung ist auf dem Typenschild der Wägezelle und des Auswertegerätes zu finden.

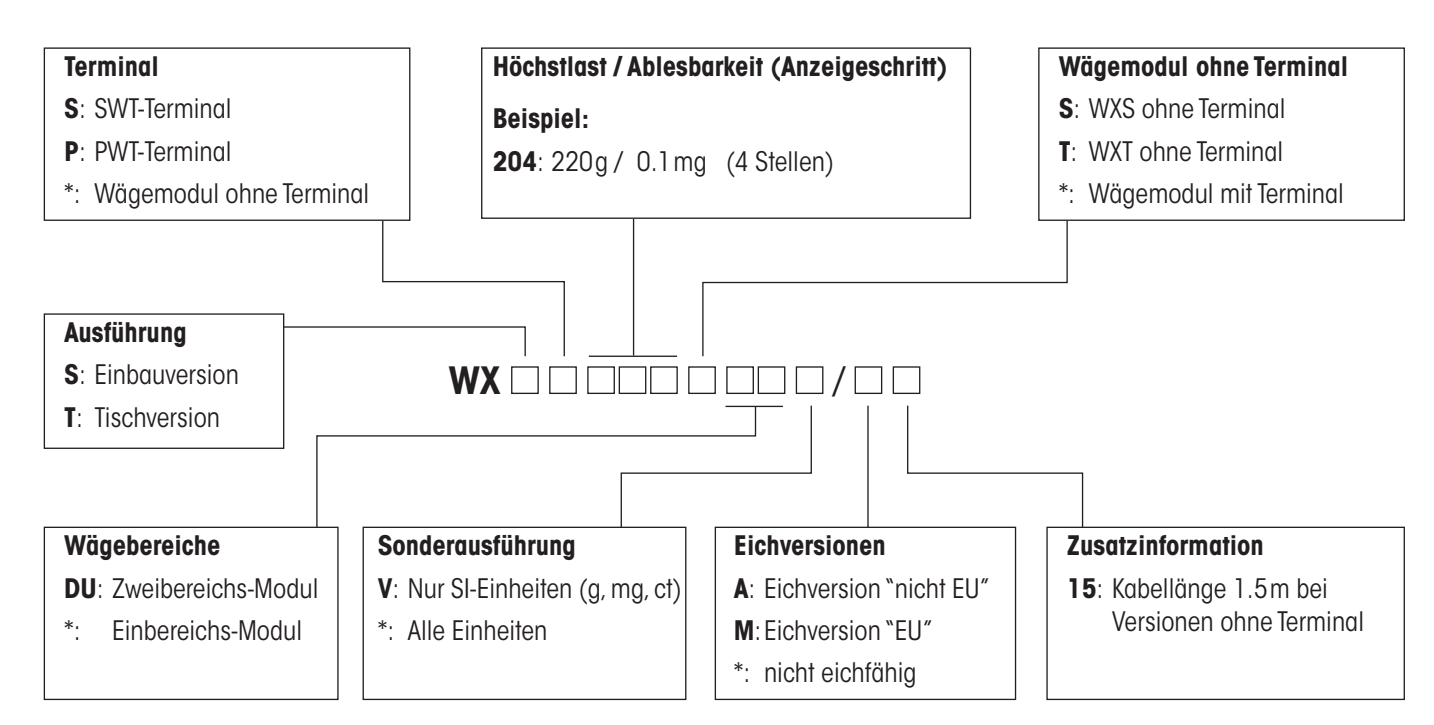

**\***: leer (nicht verwendete, leere Stellen werden bei der Typenbezeichnung weggelassen, d.h. die Typenbezeichnung weist keine Leerstellen und keine feste Länge auf).

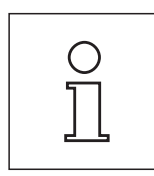

Die Typenbezeichnung bezieht sich immer auf die ursprünglich ausgelieferte Konfiguration. Wird z.B. an ein Wägemodul ohne Terminal nachträglich ein Terminal angeschlossen, stimmt die auf dem Typenschild aufgedruckte Typenbezeichnung nicht mehr. In diesem Falle prüft das Terminal alle Komponenten des Wägemoduls und generiert daraus eine neue Typenbezeichnung. Diese kann direkt am Terminal oder über einen Software-Befehl abgefragt werden.

## **Liste der verfügbaren Modelle**

Die Modelle in den grau hinterlegten Feldern mit einer Bestellnummer sind derzeit verfügbar.

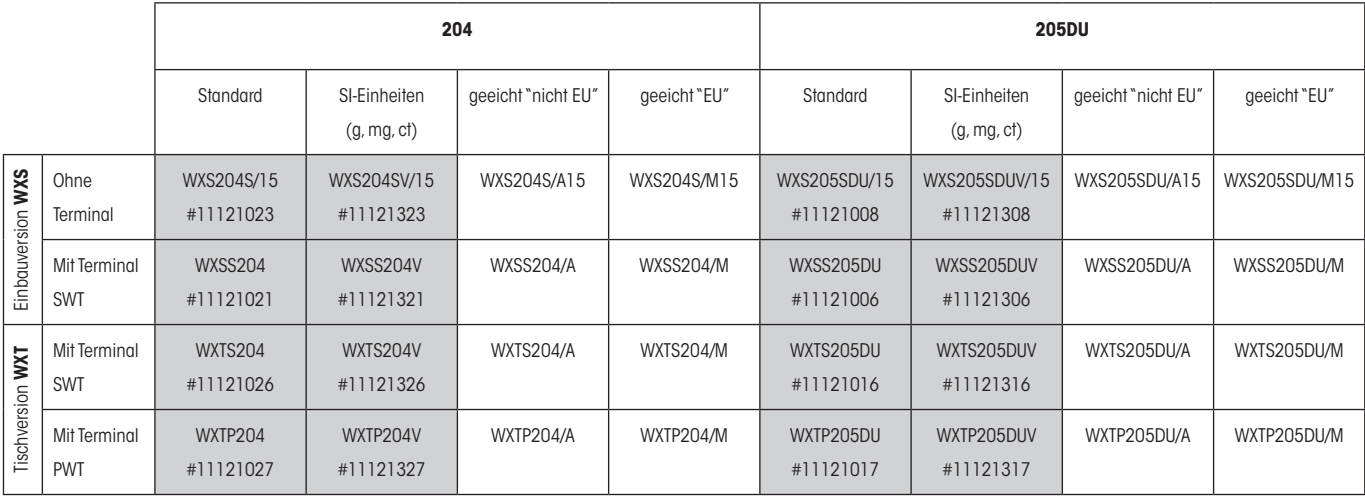

# <span id="page-42-0"></span>**6.4 Abmessungen**

Die Abmessungen in allen folgenden Massbildern verstehen sich in Millimetern (mm).

# **6.4.1 Massbild Wägezelle WXS**

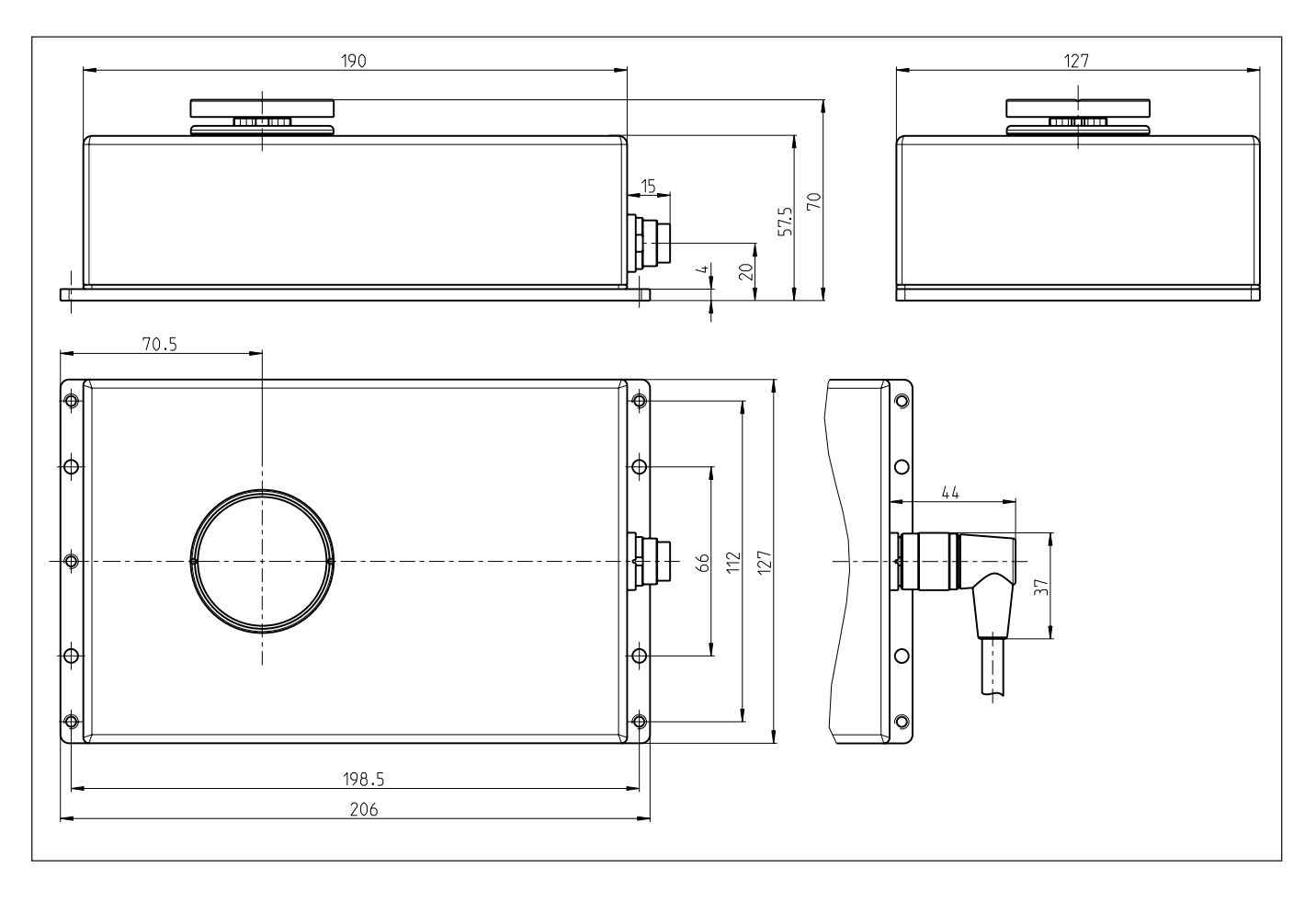

# <span id="page-43-0"></span>**6.4.2 Massbild Wägezelle WXT**

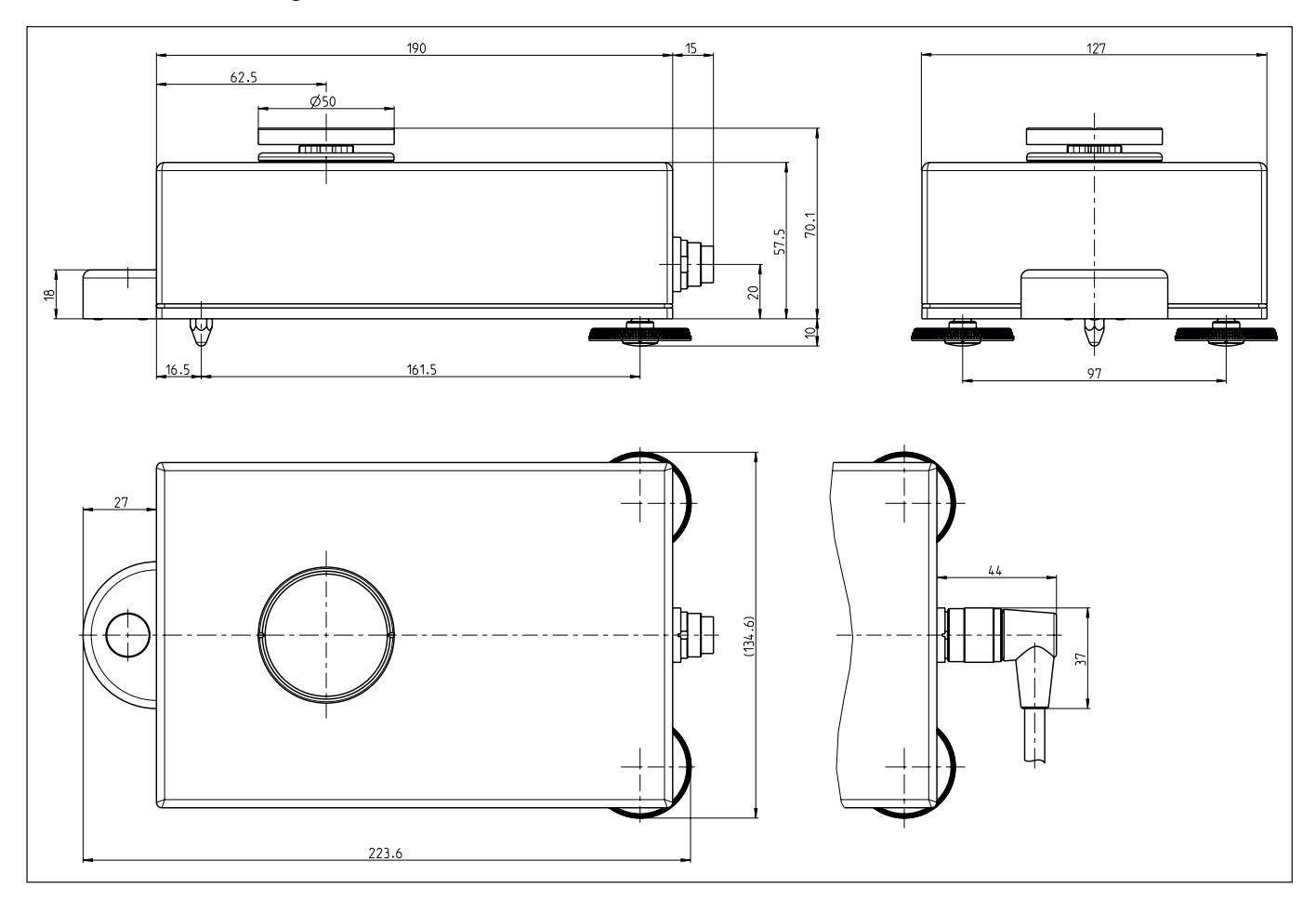

## <span id="page-44-0"></span>**6.4.3 Massbild Adapter-Waagschale**

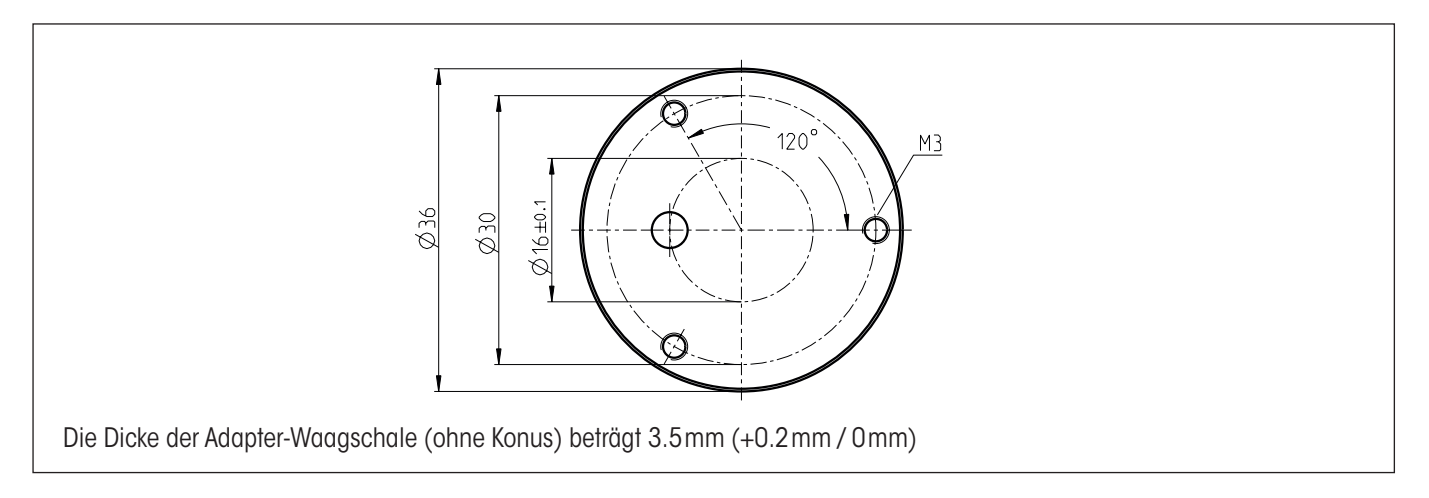

# **6.4.4 Massbild Auswertegerät WXS (inkl. Montagebügel)**

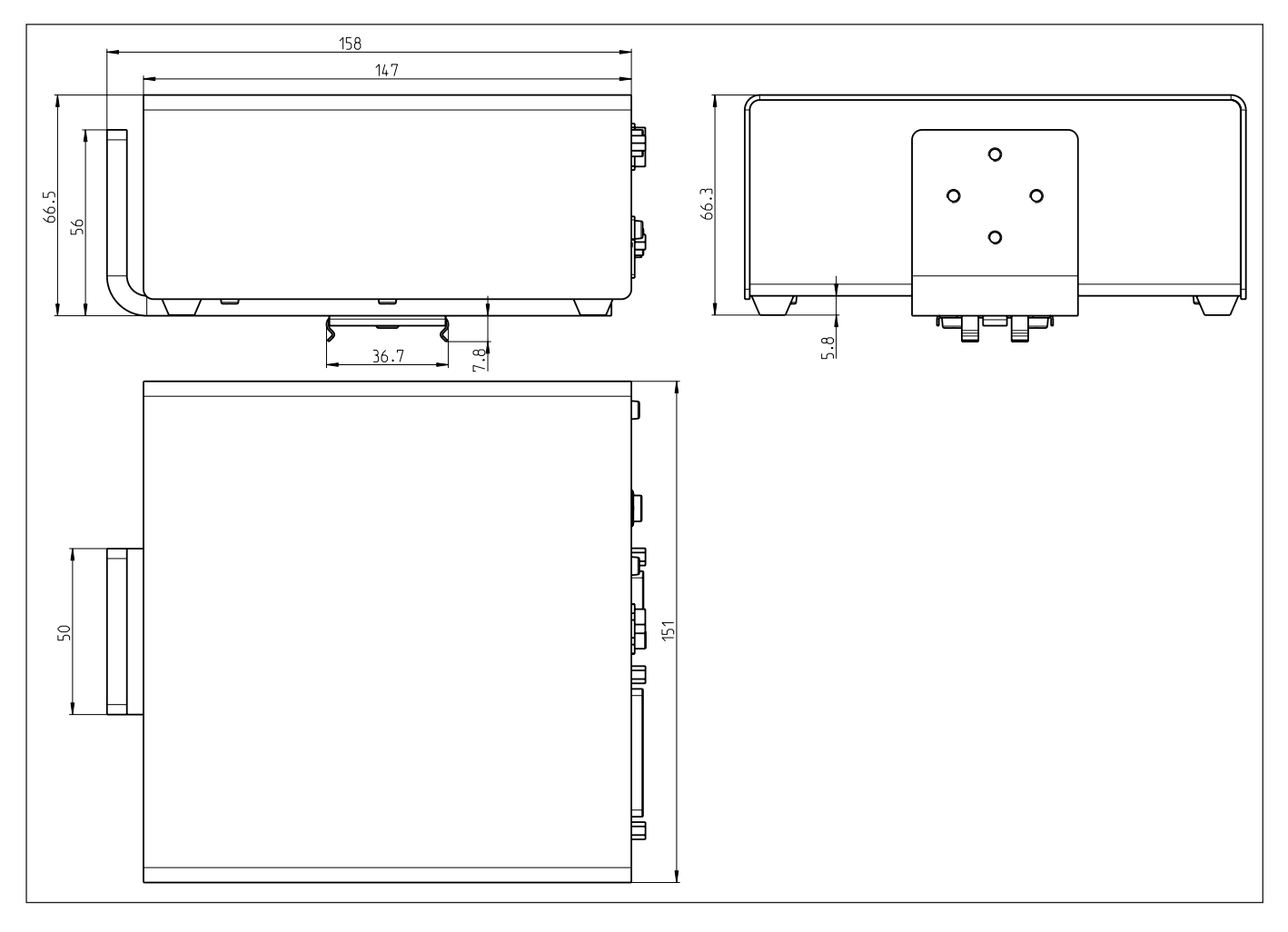

# <span id="page-45-0"></span>**6.4.5 Massbild Auswertegerät WXT (inkl. Terminalhalter)**

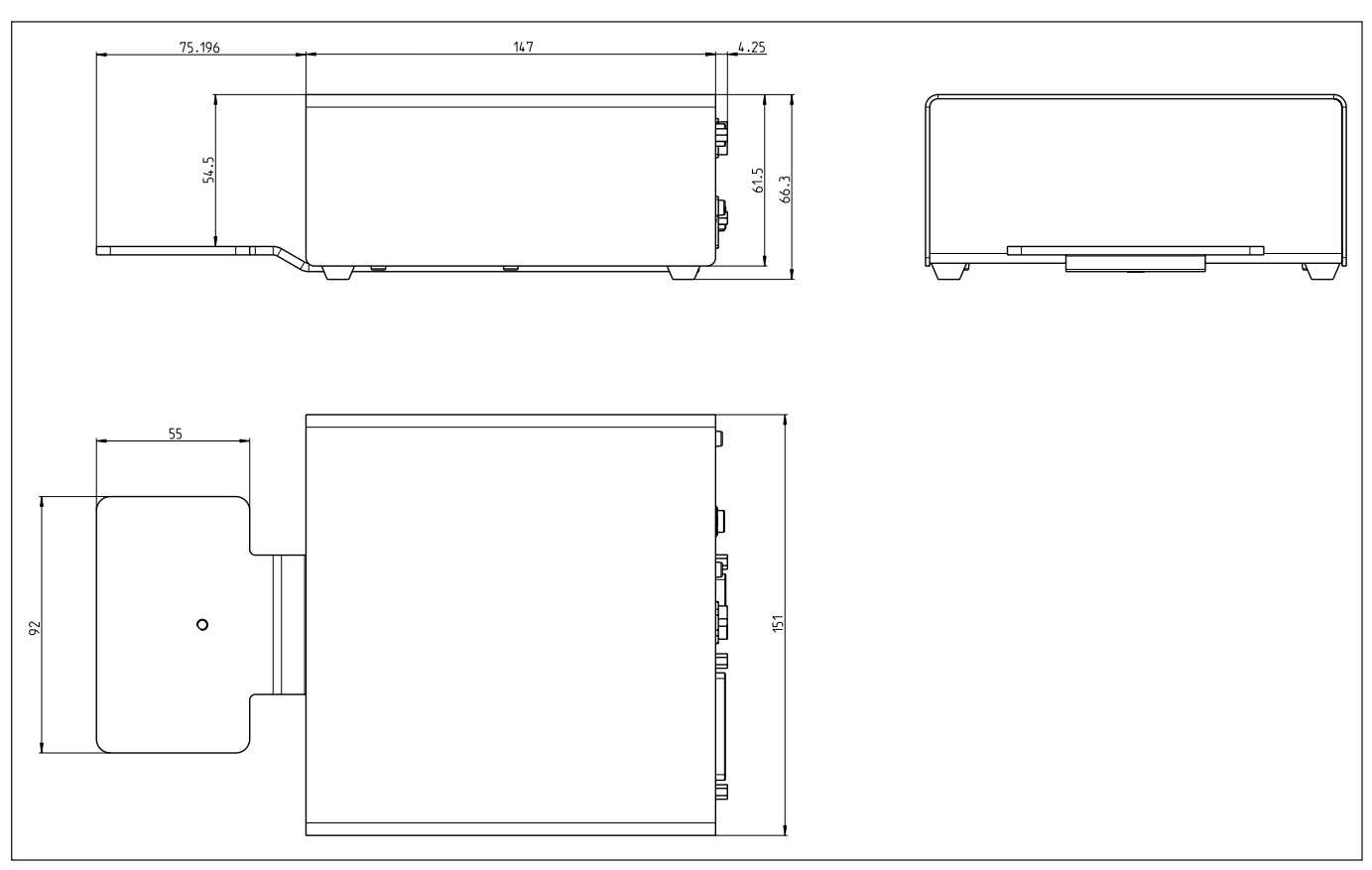

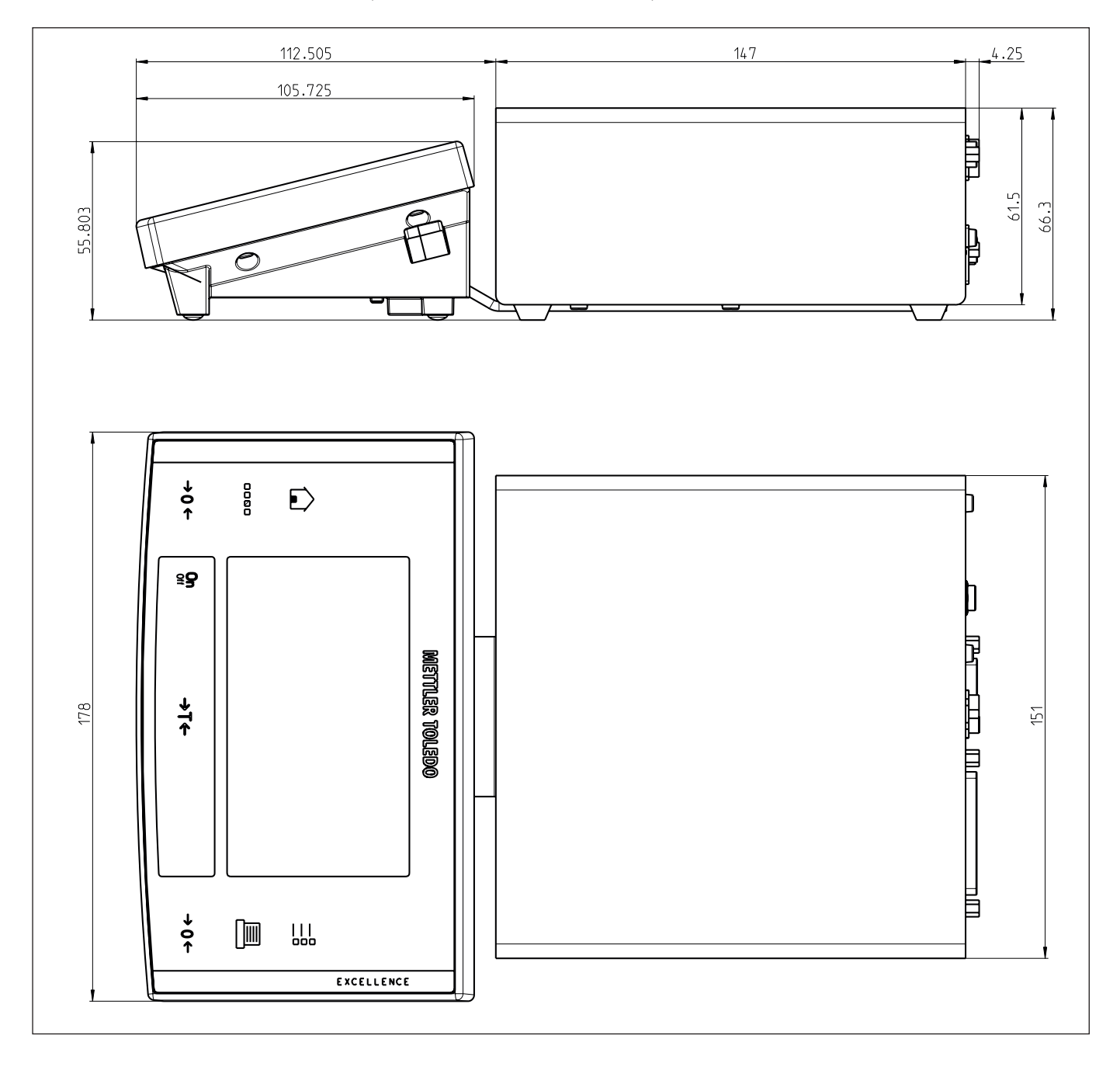

# <span id="page-46-0"></span>**6.4.6 Massbild Terminal SWT (montiert mit Terminalhalter)**

# <span id="page-47-0"></span>**6.4.7 Massbild Terminal PWT**

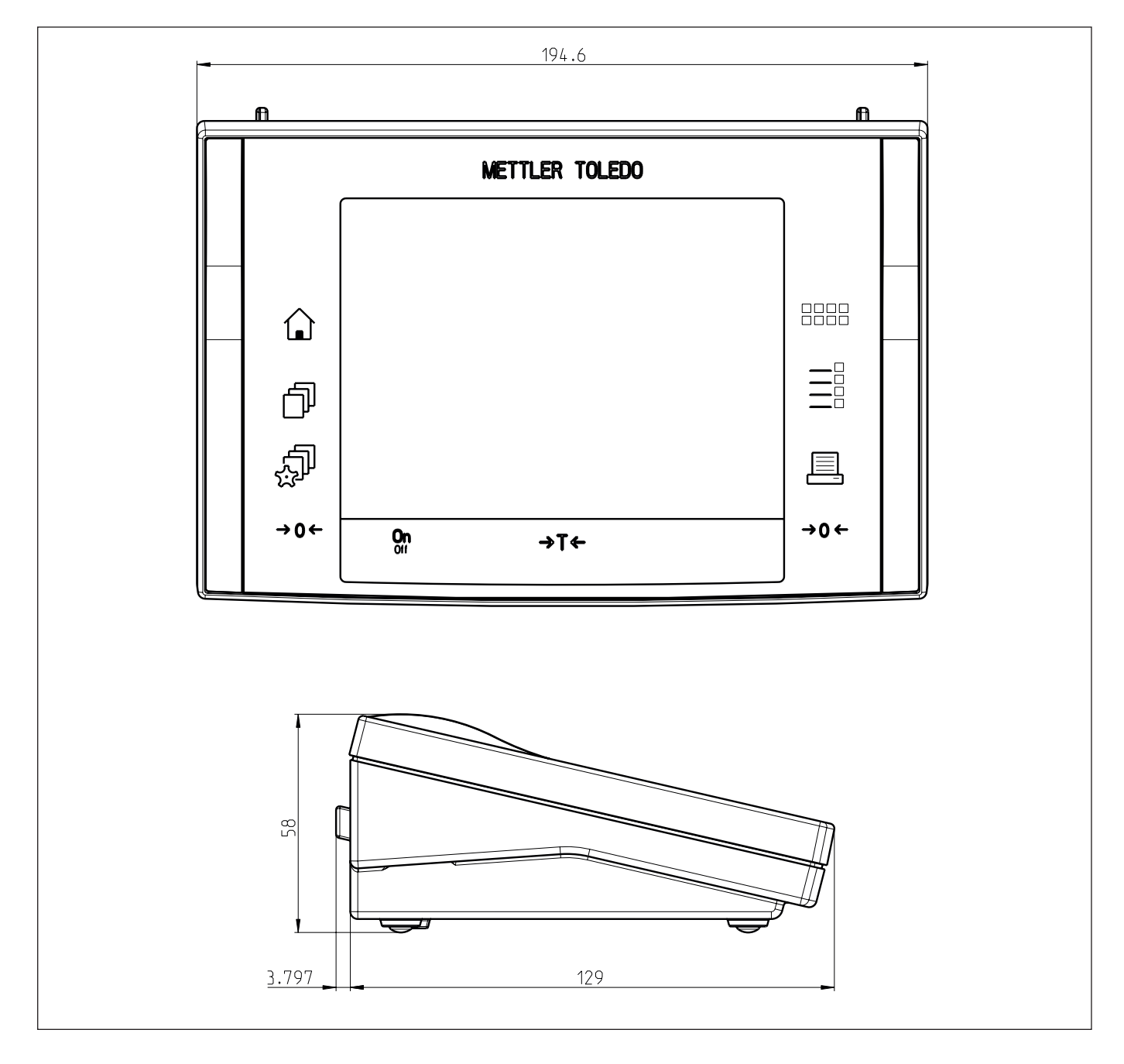

# <span id="page-48-0"></span>**6.4.8 Massbild Unterflur-Adapter (Option)**

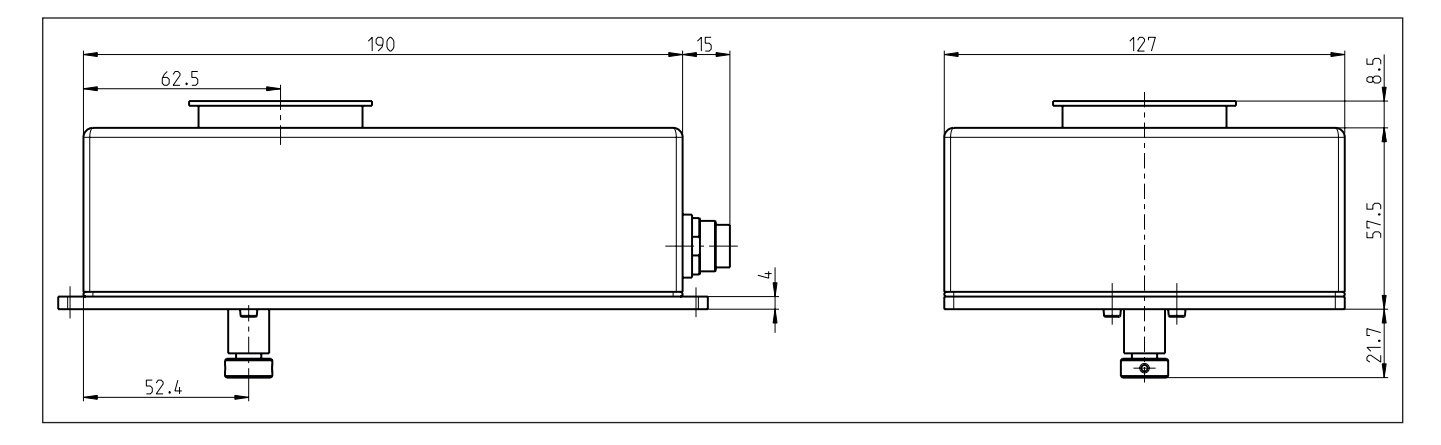

#### **Detail Unterflur-Adapter**

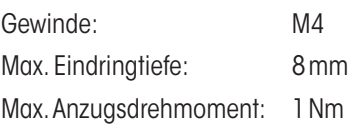

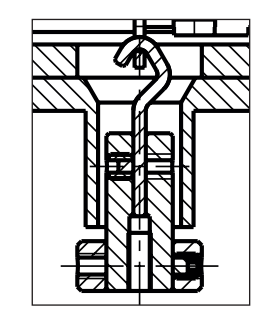

# <span id="page-49-0"></span>**6.5 Spezifikationen der RS232C-Schnittstelle (Standardschnittstelle)**

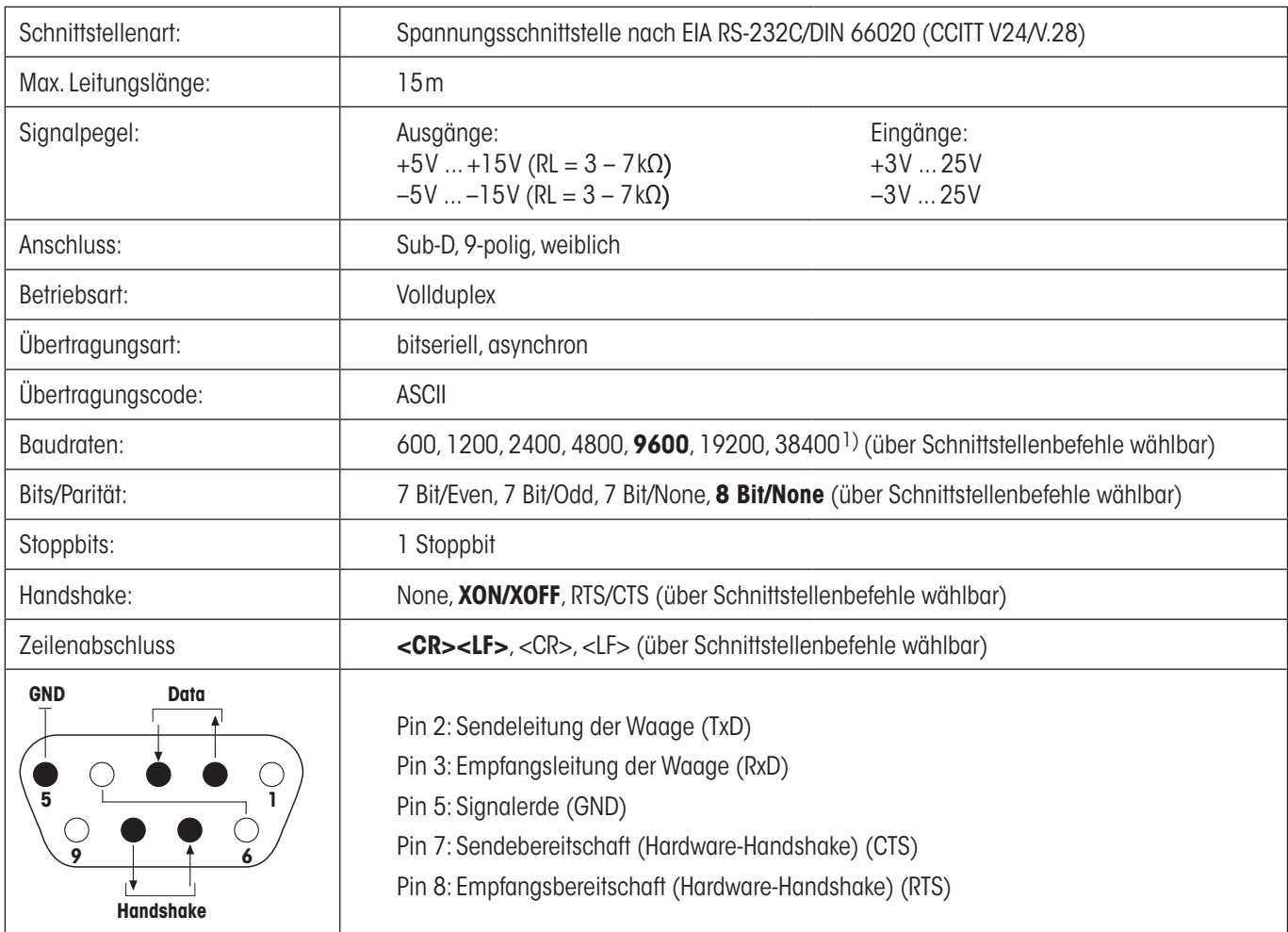

1) 38400 Baud nur möglich bei:

- Wägemodul ohne Terminal, oder
- Wägemodul mit Terminal, nur über die optionale RS232C-Schnittstelle.

# **6.6 Spezifikation der Aux-Anschlüsse**

Sie können an den Buchsen Aux 1 und Aux 2 den "**ErgoSens**" von METTLER TOLEDO oder einen externen Taster anschliessen. Damit lassen sich Funktionen wie: Tarieren, Nullstellen, Drucken usw. auslösen.

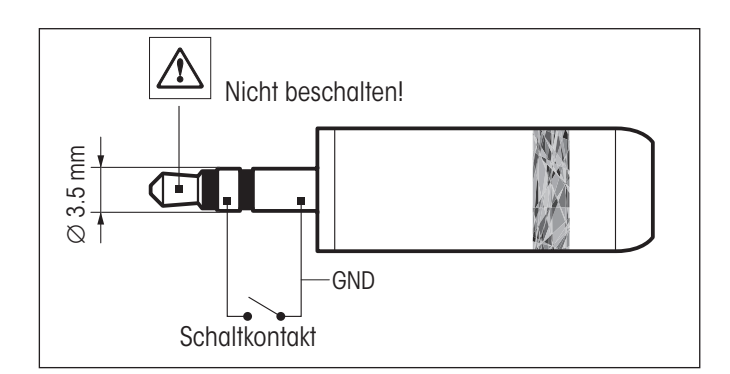

#### **Externe Beschaltung:**

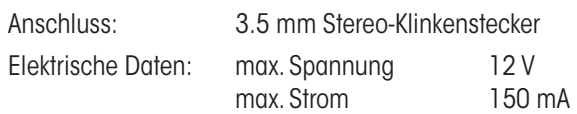

# <span id="page-50-0"></span>**6.7 Zubehör und Ersatzteile**

# **6.7.1 Zubehör**

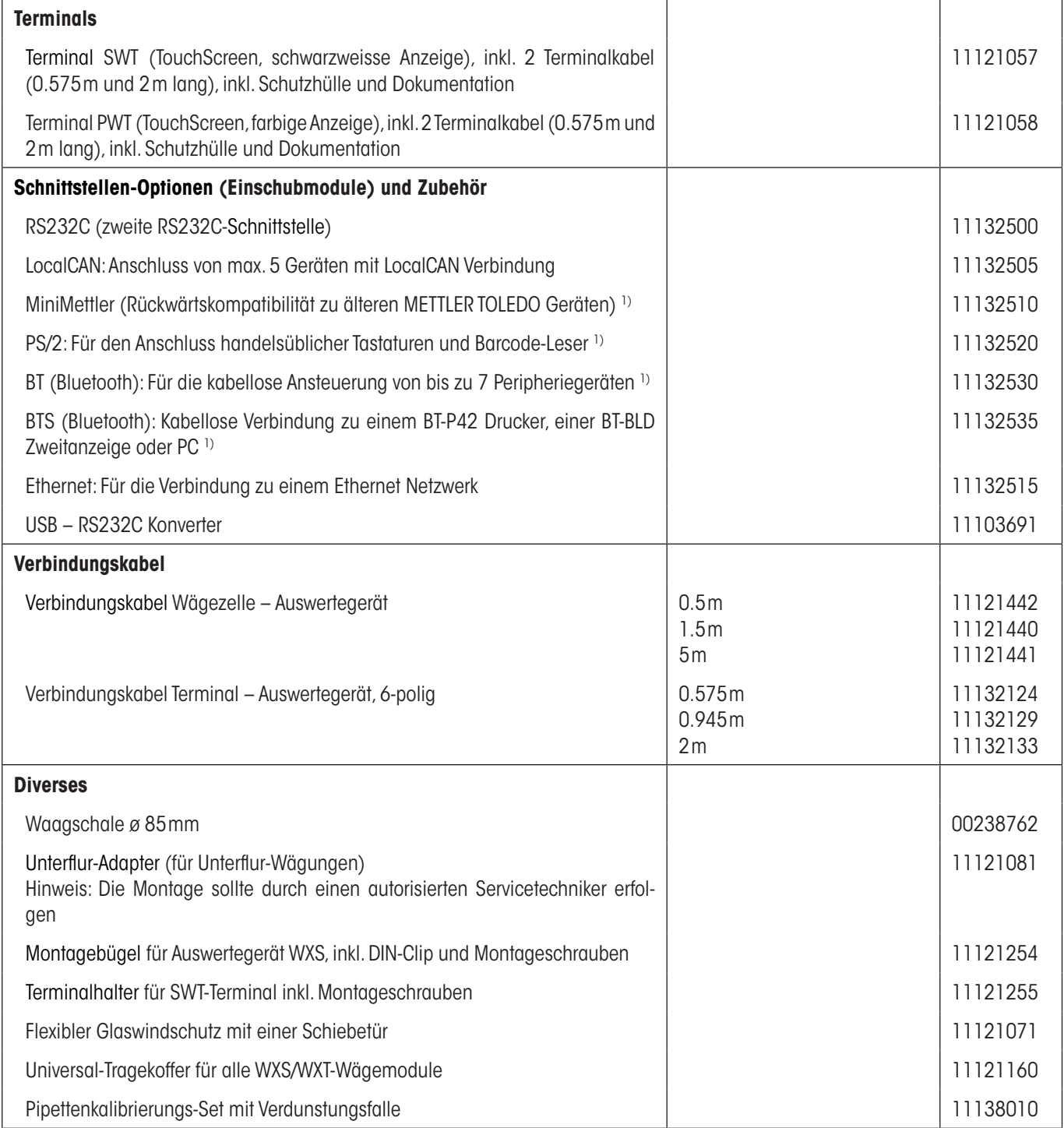

1) Nur in Verbindung mit Terminal

# <span id="page-51-0"></span>**6.7.2 Ersatzteile**

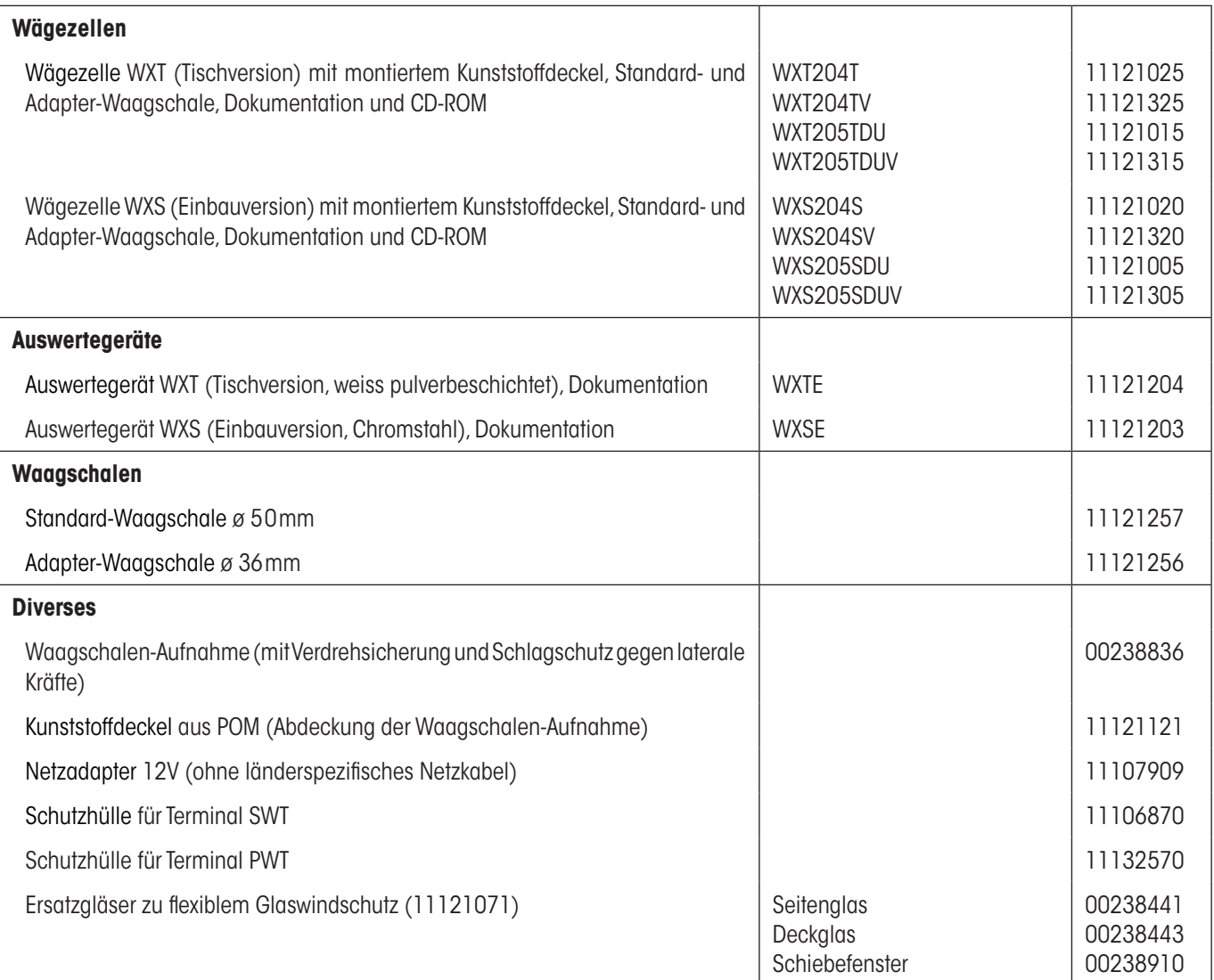

# <span id="page-52-0"></span>**7 Anhang**

# **7.1 Umrechnungstabelle für Gewichtseinheiten**

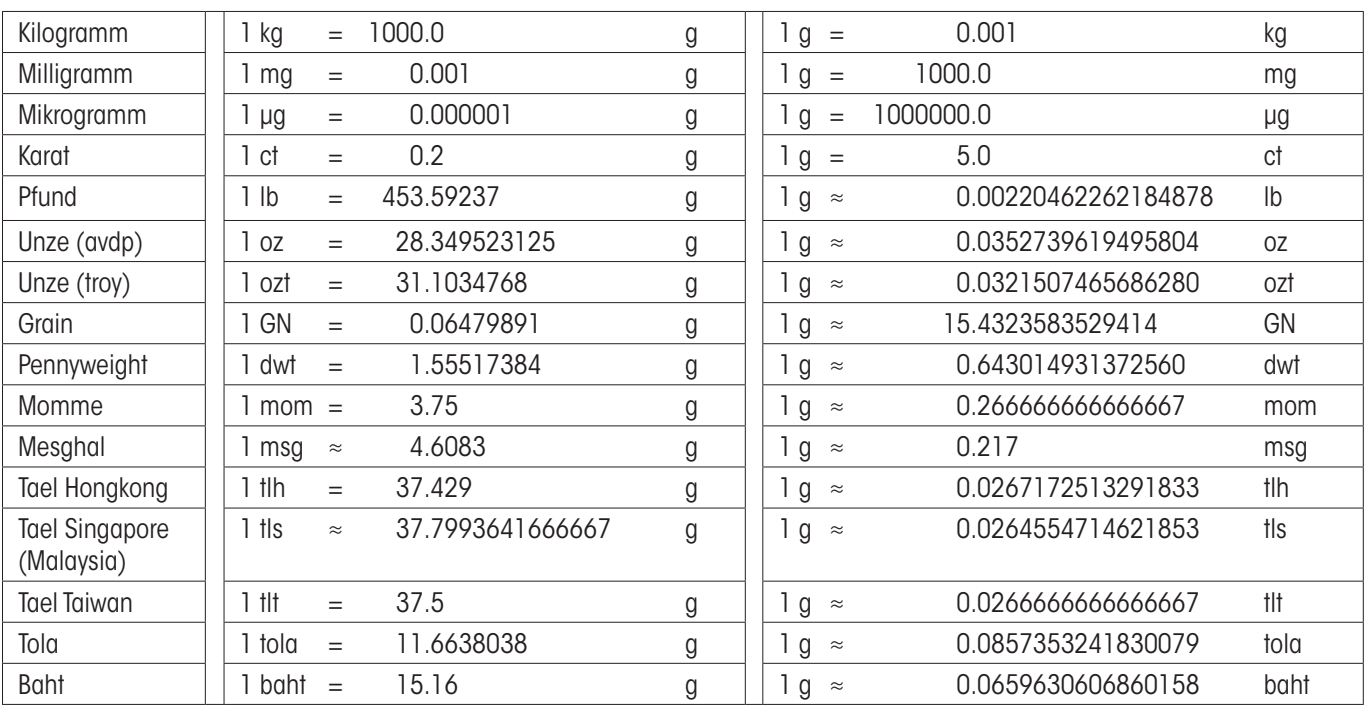

# <span id="page-53-0"></span>**7.2 SOP - Standard Operating Procedure (Standard-Arbeitsanweisung)**

Bei der Dokumentation einer GLP-Prüfung stellen die SOPs einen relativ kleinen, aber sehr wichtigen Teil dar.

Die praktische Erfahrung bestätigt, dass firmenintern verfasste SOPs sehr viel besser befolgt werden, als solche, die von einer externen, anonymen Stelle erstellt werden.

Nachstehend finden Sie eine kurze Übersicht über die Zuständigkeiten in Bezug auf SOPs, sowie eine Checkliste für die Erstellung einer SOP.

## **Zuständigkeiten im Hinblick auf SOPs**

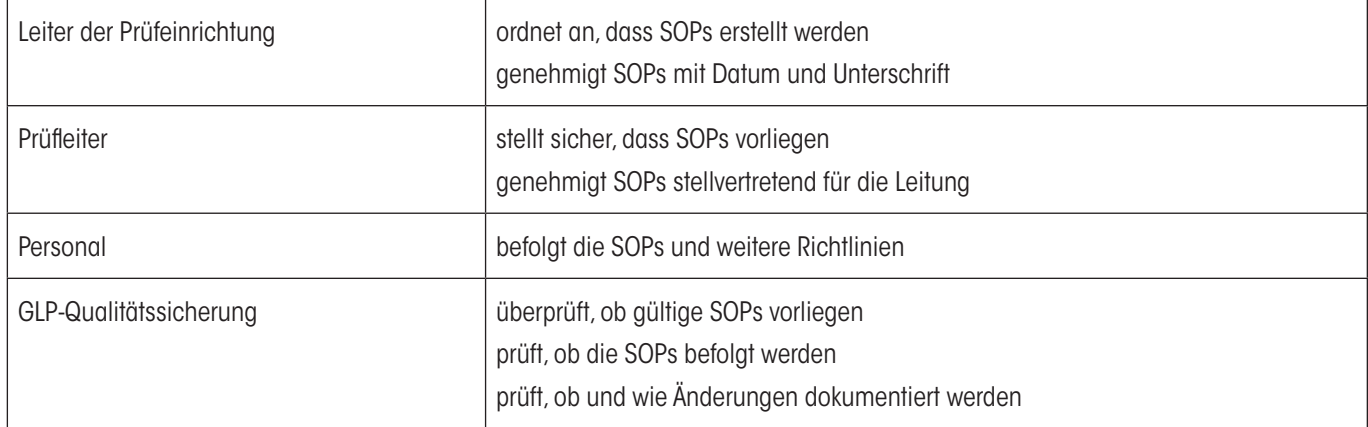

## **Checkliste für die Erstellung von SOPs**

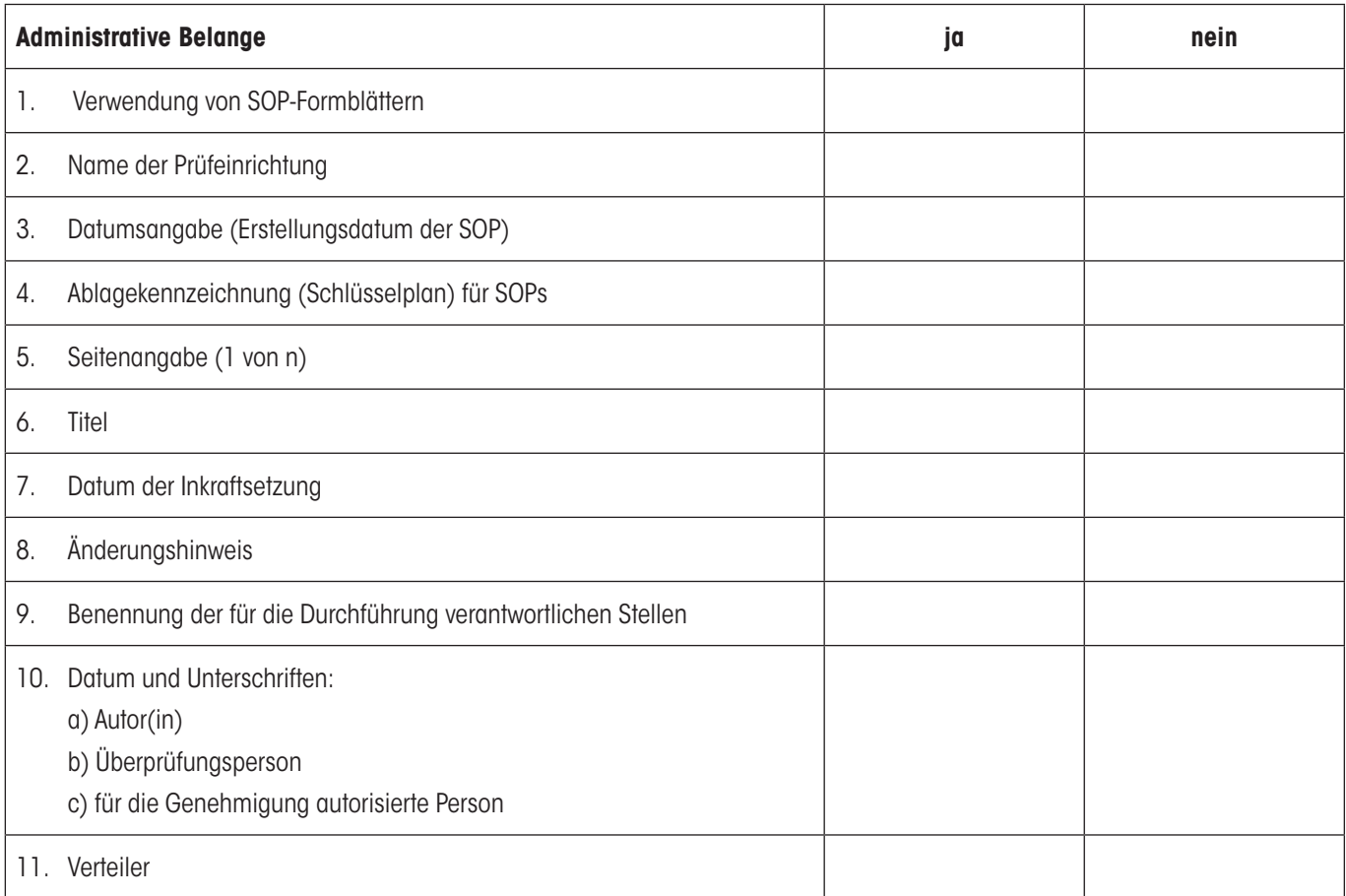

<span id="page-54-0"></span>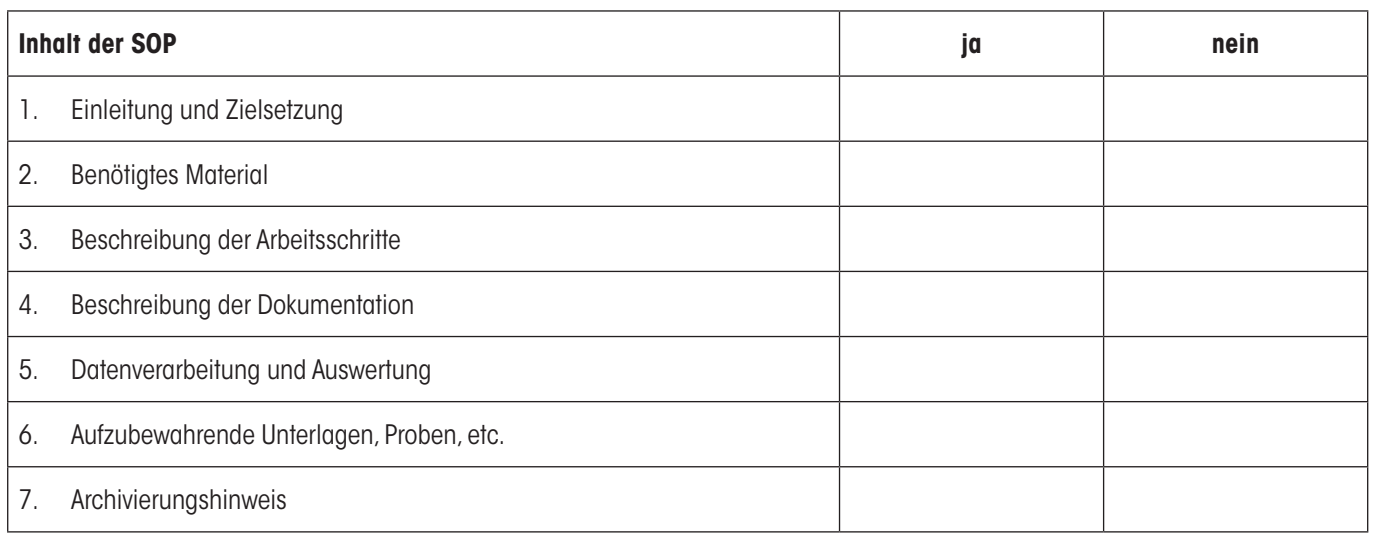

# **7.3 Aktualisierung der Firmware**

Im Interesse der Kunden entwickelt METTLER TOLEDO die interne Software (Firmware) der WXS/WXT-Wägemodule laufend weiter. Erkundigen Sie sich bei Ihrer METTLER TOLEDO-Vertretung nach den Aktualisierungsmöglichkeiten.

# **7.4 Glossar**

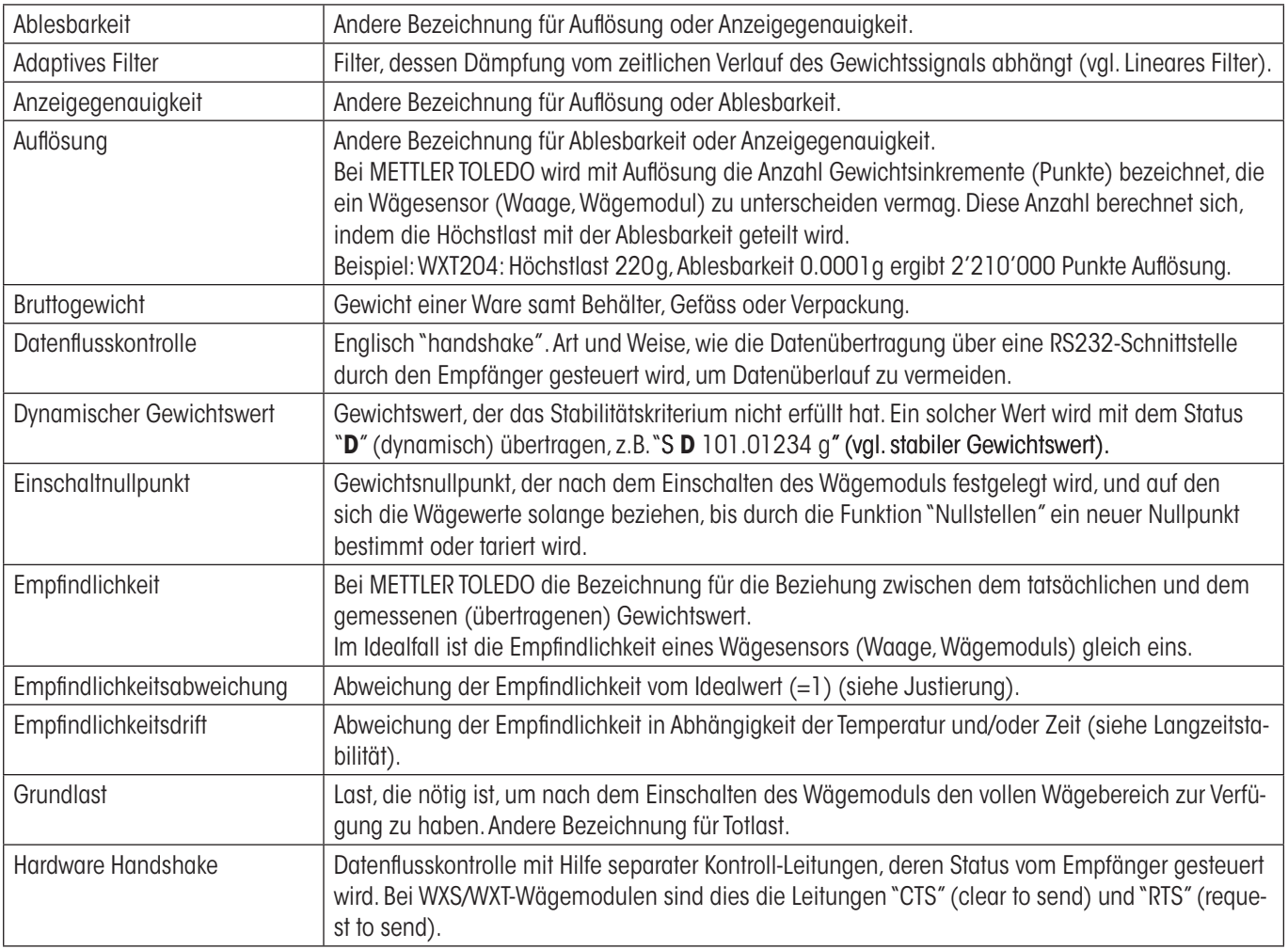

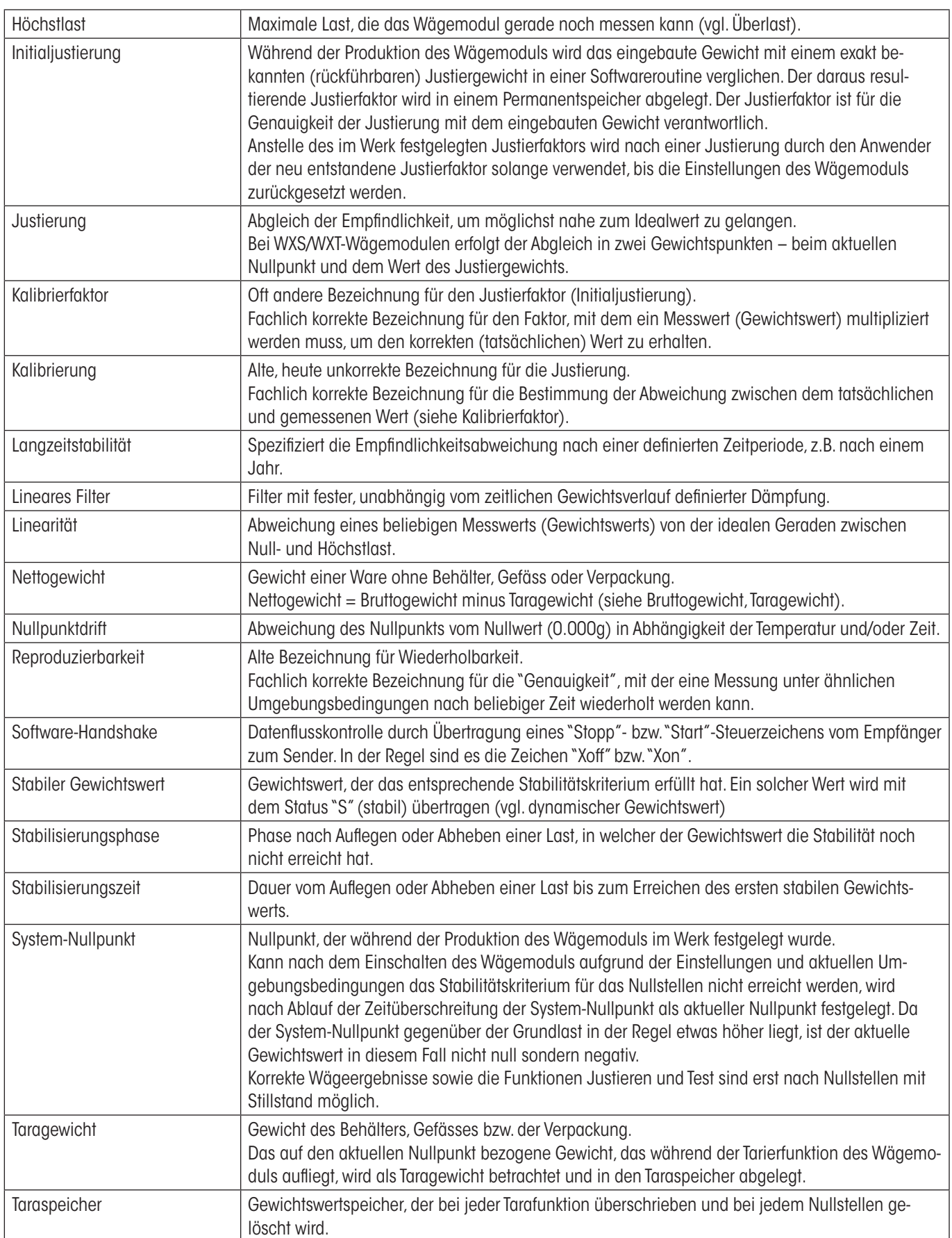

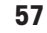

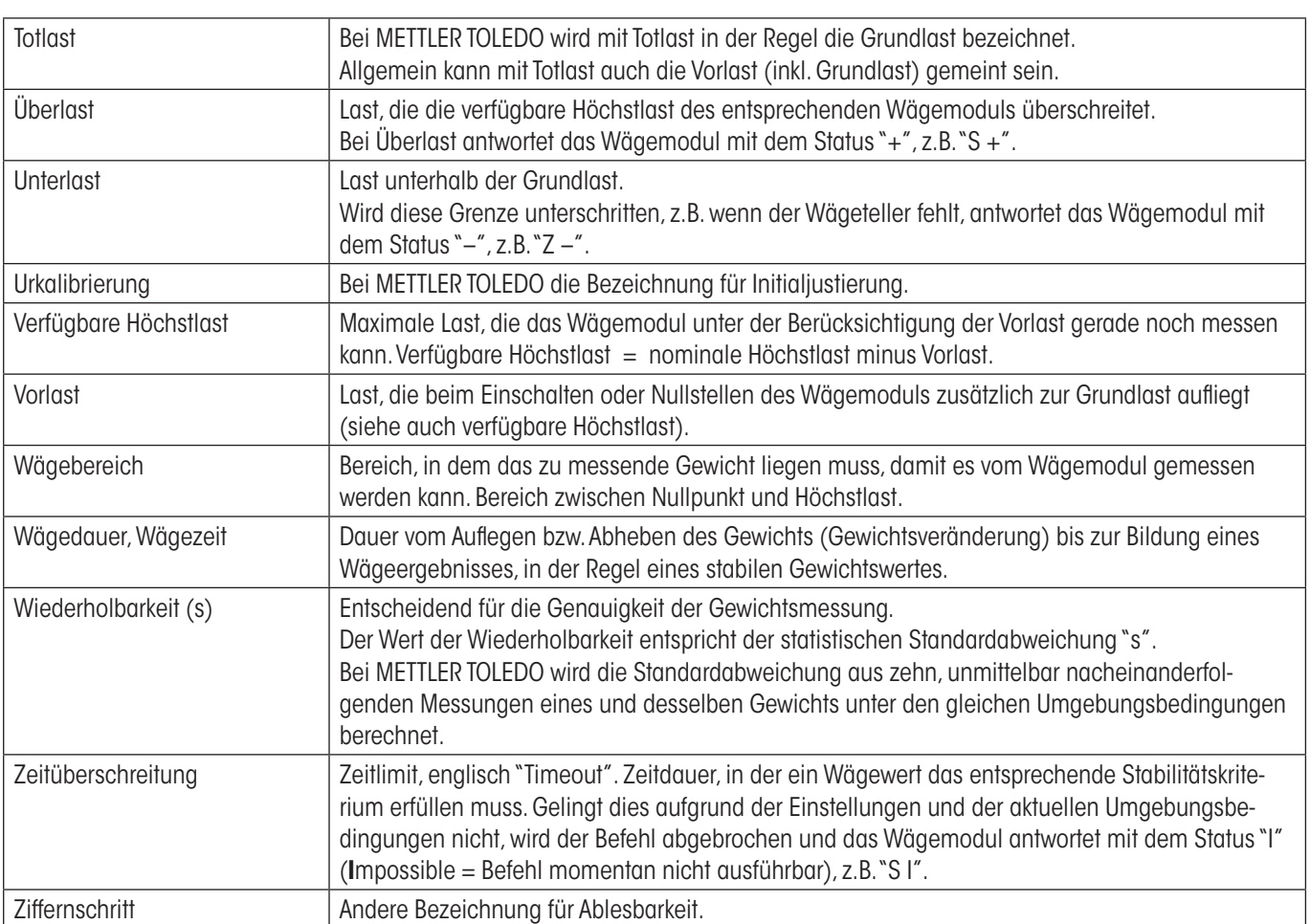

# <span id="page-57-0"></span>**8 Index**

# **A**

Ablesbarkeit [25](#page-24-0) Ablesewinkel [17](#page-16-0) Adapter-Waagschale [14](#page-13-0), [52](#page-51-0) Aktualisierungsrate [29](#page-28-0) Anwärmzeit [38](#page-37-0) Auspacken [9](#page-8-0) Auswertegerät [6,](#page-5-0) [12,](#page-11-0) [16,](#page-15-0) [52](#page-51-0) Aux-Anschlüsse [50](#page-49-0)

## **B**

Benutzereinstellungen [24,](#page-23-0) [30,](#page-29-0) [31,](#page-30-0) [32](#page-31-0)

## **C**

CD-ROM [8](#page-7-0) Clip [12](#page-11-0)

# **D**

DIN-Normschiene [12](#page-11-0) Dokumentationen [8](#page-7-0)

## **E**

Einschwingzeit [41](#page-40-0) Einstellungen protokollieren [30](#page-29-0) Entsorgung [7](#page-6-0) ErgoSens [50](#page-49-0) Erweiterter SICS-Befehlssatz [21](#page-20-0)

## **F**

Fehler [36](#page-35-0) Filterdämpfung [29](#page-28-0) Filtereinstellung [11](#page-10-0) Firmware [55](#page-54-0) Fixer Filter [28](#page-27-0) Fortlaufende Übertragung von Gewichtswerten [29](#page-28-0) Fussschrauben [13](#page-12-0)

## **G**

Gehängedurchführung [14](#page-13-0) GLP [6](#page-5-0), [54](#page-53-0) GMP [6](#page-5-0) Good Laboratory Practice [6](#page-5-0) Good Manufacturing Practice [6](#page-5-0)

## **H**

Host-Rechner [19,](#page-18-0) [24](#page-23-0)

**I**

Inbetriebnahme [9](#page-8-0) ISO 14001 [6](#page-5-0) ISO 9001 [6](#page-5-0)

## **J**

Justierung [25](#page-24-0)

## **K**

Konfigurierung [19](#page-18-0) Konformitätserklärung [6](#page-5-0) Konventionen [6](#page-5-0) Kunststoffdeckel [13](#page-12-0), [37](#page-36-0), [52](#page-51-0)

## **L**

Libelle [13](#page-12-0) Lieferumfang [10](#page-9-0) Luftzug [11](#page-10-0), [12](#page-11-0)

## **M**

Montagebügel [12](#page-11-0), [51](#page-50-0) MT-SICS [21](#page-20-0)

## **N**

Netzadapter [7](#page-6-0), [18](#page-17-0), [52](#page-51-0) Netzgerät [38,](#page-37-0) [39](#page-38-0) Netzkabel [18](#page-17-0) Netzspannung [18](#page-17-0) Nivellierkontrolle [13](#page-12-0) Nivellierung [13](#page-12-0) Normen [6](#page-5-0) Nullstellfunktion [35](#page-34-0)

## **O**

Optionale Schnittstelle [20](#page-19-0), [24](#page-23-0)

## **Q**

Qualitätssicherung [6](#page-5-0)

## **R**

Reinigung [37](#page-36-0) Reinigungsmittel [37](#page-36-0) RS232C-Standardschnittstelle [19,](#page-18-0) [24](#page-23-0) Rücksetzung der Einstellungen [31](#page-30-0)

## **S**

## **T**

Tarierfunktion 3 [4](#page-33-0) Temperaturschwankungen [1](#page-10-0) 1 , [1](#page-11-0) 2 Terminal [6](#page-5-0), [1](#page-15-0)6, 1[7](#page-16-0), [5](#page-50-0)1 Terminalhalter 1[6](#page-15-0), 5[1](#page-50-0) Terminalprogramm 2 [4](#page-23-0) Totlast [1](#page-13-0) 4 , [1](#page-14-0) 5 Typenbezeichnung [4](#page-41-0) 2 Typenschild [4](#page-41-0) 2

## **U**

Uberlastschutz [1](#page-14-0)5 Umgebungsbedingungen [1](#page-10-0)1, 2[9](#page-28-0), 3[8](#page-37-0) Unterflur-Adapter 1[4](#page-13-0), 4[9](#page-48-0), 5[1](#page-50-0) Unterflurwägung 1 [4](#page-13-0) Unterhalt [3](#page-36-0)7

## **V**

Verbindungskabel [3](#page-36-0)7, [5](#page-50-0)1 Verdrehschutz [1](#page-13-0) 4 Verpackung [9](#page-8-0)

## **W**

Waagschale [1](#page-12-0) 3 Wägebereich [1](#page-13-0) 4 Wägedauer [1](#page-10-0) 1 Wägezelle [6](#page-5-0), [1](#page-15-0)1, 16, [5](#page-51-0)2 Wartung [3](#page-36-0)7 Werkseinstellungen [3](#page-30-0) 1 Wiederherstellen der Einstellungen [3](#page-29-0) 0

**Für eine gute Zukunft Ihres METTLER TOLEDO-Produktes: METTLER TOLEDO Service sichert Ihnen auf Jahre Qualität, Messgenauigkeit und Werterhaltung der METTLER TOLEDO-Produkte. Verlangen Sie bitte genaue Unterlagen über unser attraktives Service-Angebot.** 

**Vielen Dank.**

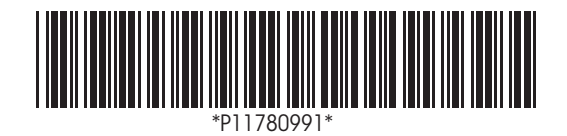

Technische Änderungen und Änderungen im Lieferumfang des Zubehörs vorbehalten.

© Mettler-Toledo AG 2007 11780991 Printed in Switzerland 0708/2.11

**Mettler-Toledo AG, Laboratory & Weighing Technologies,** CH-8606 Greifensee, Switzerland Phone +41-44-944 22 11, Fax +41-44-944 30 60, Internet: http://www.mt.com